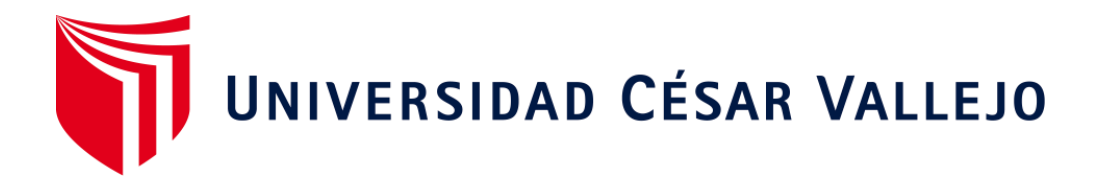

# ESCUELA DE POSGRADO PROGRAMA ACADÉMICO DE MAESTRÍA EN DOCENCIA UNIVERSITARIA

# **Incidencia del Adobe Ilustrator CC 2017 en la generación de ilustraciones de los estudiantes del Instituto tecnológico, Zegel IPAE, Pueblo Libre-2021**

TESIS PARA OBTENER EL GRADO ACADÉMICO DE: Maestra en Docencia Universitaria

# **AUTORA:**

Díaz Centeno, Laura Violeta (ORCID: 0000-0001-7435-9348)

# **ASESOR:**

Dr. Ocaña Fernández, Yolvi Javier (ORCID: 0000-0002-2566-6875)

# **LÍNEA DE INVESTIGACIÓN:**

Evaluación y aprendizaje

LIMA - PERÚ

2021

#### <span id="page-1-0"></span>**Dedicatoria**

Con mucho respeto a mis profesores por haber contribuido a lograr una meta más en la difícil labor docente, que no es más que la suma de voluntad, esfuerzo y sacrificio.

## <span id="page-2-0"></span>**Agradecimiento**

A mi familia por ser fuente de inspiración y motivación permanente para hacer realidad un sueño esperado en mi existencia, que contribuirá en mi desarrollo profesional y la educación de nuestra sociedad.

# **Índice de contenidos**

<span id="page-3-0"></span>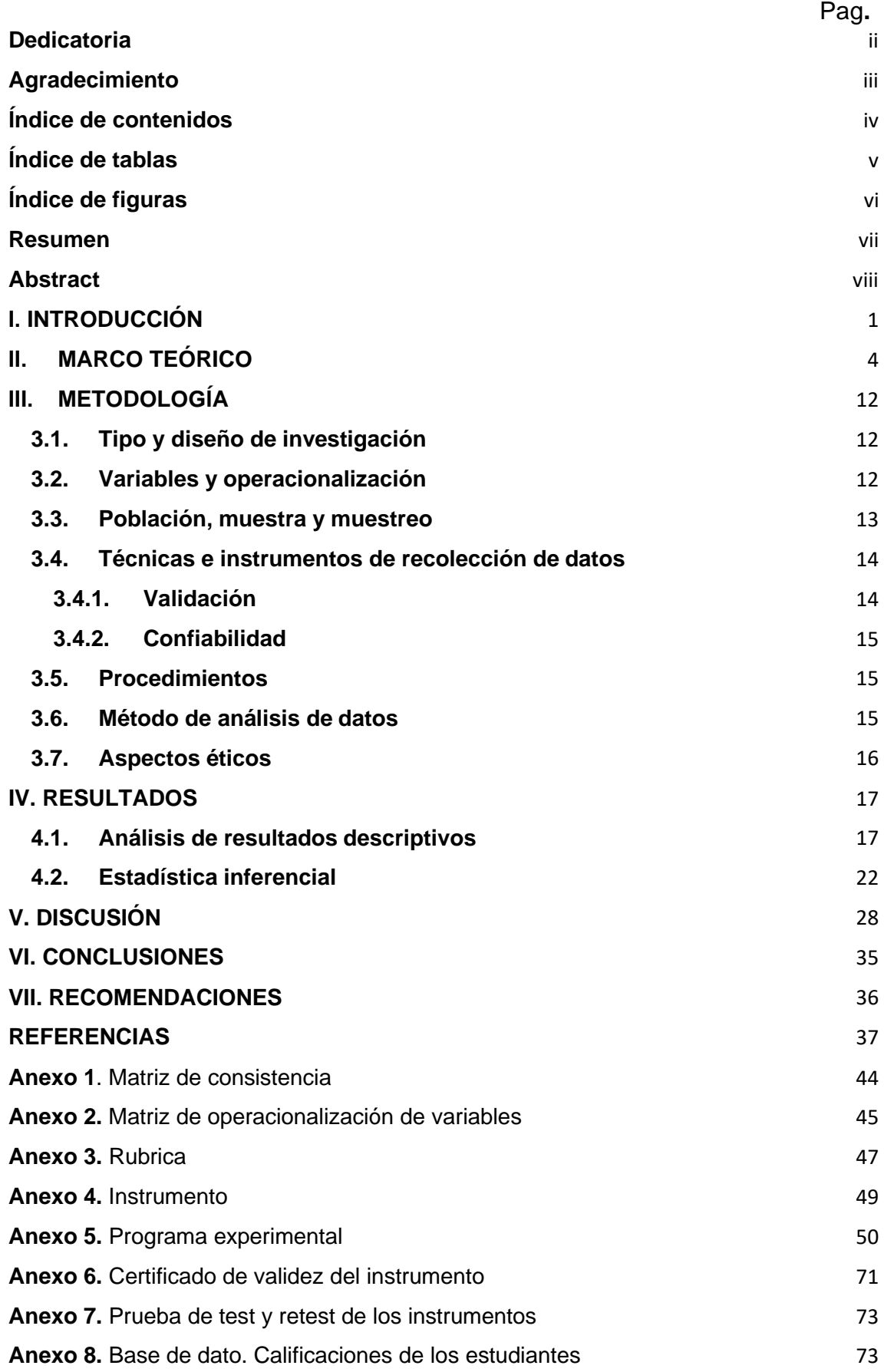

# **Índice de tablas**

<span id="page-4-0"></span>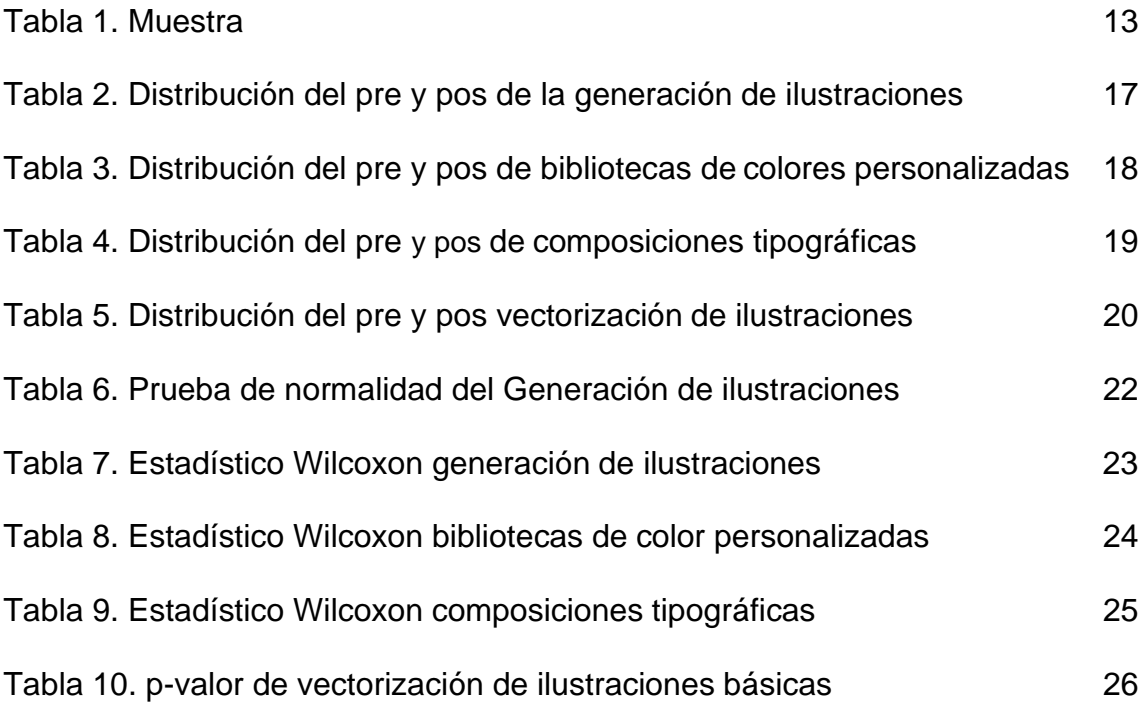

# **Índice de figuras**

<span id="page-5-0"></span>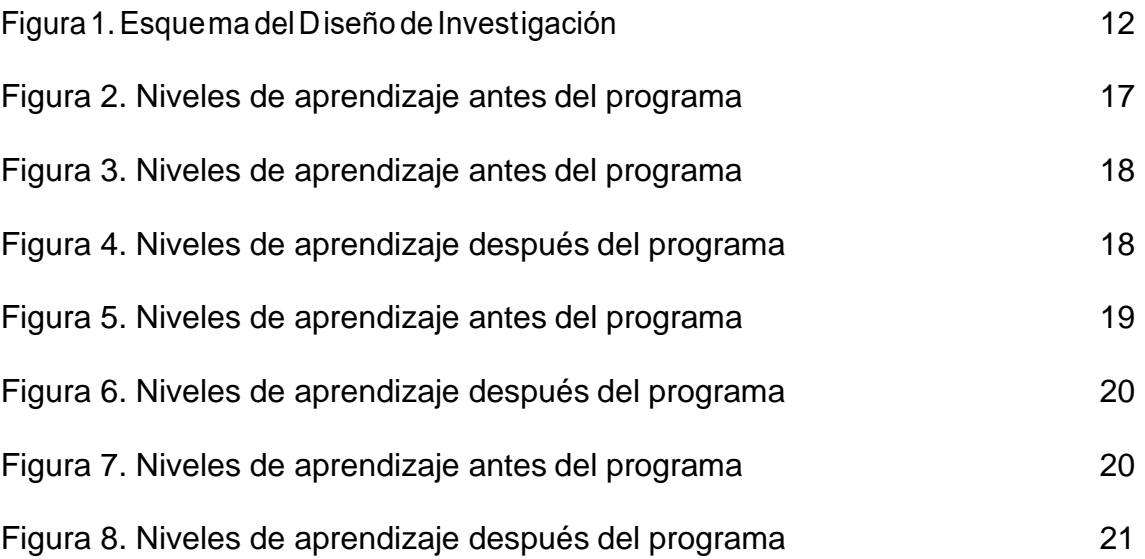

#### **Resumen**

<span id="page-6-0"></span>La presente investigación tuvo como objetivo: determinar la incidencia del Adobe *Illustrator* CC 2017 en la generación de ilustraciones en los estudiantes de un Instituto tecnológico. La investigación fue de tipo aplicada, de nivel explicativo y su diseño experimental de tipo pre experimental. La población de estudio de la presente investigación estuvo constituida por los estudiantes de la carrera de diseño gráfico. Respecto a la muestra, ésta fue de tipo no probabilística a razón de 58 estudiantes para el experimental. Las variables analizadas fueron Adobe *Illustrator* CC 2017 y la generación de ilustraciones. En la investigación se formuló una hipótesis general y tres hipótesis específicas.

Se confirmó la hipótesis general que Adobe *Ilustrator* CC 2017 incide positivamente en la generación de ilustraciones de los estudiantes del Instituto tecnológico. Así mismo se confirmó las tres hipótesis específicas donde Adobe *Illustrator* CC 2017 incide positivamente en la Elaboración de bibliotecas de color personalizadas, composiciones tipográficas y la vectorización de ilustraciones básicas. El estudio concluye en que la aplicación de Adobe *Illustrator* CC 2017 influye significativamente en la generación de ilustraciones de los estudiantes del Instituto tecnológico, esto se corroboró con un sig .de Wilcoxon (,000).

**Keywords**: Illustrator, illustrations, vector image.

#### **Abstract**

<span id="page-7-0"></span>The present research aimed to: Determine the incidence of Adobe Illustrator CC 2017 in the generation of illustrations in students of a Private Higher Education Institute. The research was of an applied type, of an explanatory level and its experimental design of a pre-experimental type. The study population of the present investigation was constituted by the students of the graphic design career. Regarding the sample, it was non-probabilistic at a rate of 58 students for the experimental one. The variables analyzed were Adobe Illustrator CC 2017 and the generation of illustrations. The research formulated one general hypothesis and three specific hypotheses.

The general hypothesis that Adobe Illustrator CC 2017 positively affects the generation of illustrations of the students of the Private Higher Education Institute was confirmed. Likewise, the three specific hypotheses where Adobe Illustrator CC 2017 positively affects the Development of personalized color libraries, typographic compositions and the vectorization of basic illustrations were confirmed. The study concludes that the application of Adobe Illustrator CC 2017 significantly influences the generation of illustrations of the students of the Private Higher Education Institute, this was corroborated with a sig. Of Wilcoxon (, 000).

**Keywords:** Excel program, financial statement results, accounting

#### <span id="page-8-0"></span>**I. INTRODUCCIÓN**

En el período de cambio, cuya formación de la era tecnológica ha ayudado a la modernización, los procesos educativos de enseñanzas y aprendizaje encaminan a los medios audiovisuales como materiales didácticos que en la coyuntura sirven como recurso de soporte y canal activo para preparar el aprendizaje, estas técnicas están surtidos por imagen, fotografía y audio que han cambiado la forma de trasmitir la información por el incremento de tecnología que apoya al docente y estudiante con innovadora estrategias de estudio haciéndolo más llamativa e interesante (Barros y Barros, 2015).

En Inglaterra, Saffron Interactive (2021), señaló que, al diseñar para entornos digitales, existen otras herramientas que puede utilizar para adoptar un enfoque de diseño centrado en soluciones. Una gran experiencia de usuario es el resultado clave para la mayoría de los productos digitales, y esto debe estar en el primer plano de su mente. El proceso de diseño debe estructurarse en torno a una comunicación visual clara e interacciones gratificantes. En el entorno digital se descubre de primera mano cómo el diseñador no es una isla. Más bien, es parte de un equipo de habilidades igualmente importantes y rara vez el diseñador es la autoridad principal. La colaboración es el motor del éxito aquí. Todos en el equipo aportan no solo habilidades únicas, sino perspectivas únicas que le permitirán resolver incluso problemas complejos a través de un esfuerzo interdisciplinario (Cruz, 2017).

Asimismo, diseñar no es optar colores o plasmar figuras geométricas, sobrelleva también aptitud creativa definida, conocimientos teórico-prácticos con criterio estructurado para afrontar, identificar y solucionar con objetivos e interpretación de terceros, su función es solucionar problemas a la vez que crea y entrega productos de calidad con estética y funcionalidad para que las organizaciones queden satisfechas en cuanto a sus requerimientos, plasmar la cultura organizacional en su logo, por ejemplo es un reto de los diseñadores (Cruz, 2017).

En Perú, existen diversos estudios e investigaciones, Cepeda y Román (2019) referentes al asunto de la educación y el aprendizaje del diseño gráfico, mismos estudios se centran en su mayoría en la carencia de una

1

conceptualización acerca del diseño gráfico por las instituciones educativas y sus maestros, quienes paralelamente transmiten el razonamiento sin tener precisamente esa concepción, de manera se recibe como consecuencia construcciones curriculares en donde no está establecido el limite o un área definida sobre los conocimientos que debería aprender el estudiante.Asimismo, el diseño gráfico se fundamenta en el desarrollo de un escrito visual, en el cual se hace la comprensión por medio de la interpretación Por su lado (Vilchis, 2014).

Por su lado, Zatarain (2015), encontró carencia de bases pedagógicas en los actores que son parte del proceso de educación de diseño gráfico, así como las tácticas didácticas elementales para la formación de los diseñadores gráficos de esta época, es aquí donde el docente de diseño debe implementar estrategias de enseñanza, por ejemplo el uso de software de diseño, para que los estudiantes lleguen al logro de aprendizaje, evidenciando un producto de acuerdo a los indicadores de la competencia correspondiente.

Actualmente, debido la pandemia, en Zegel IPAE se ha obligado a hacer cambios radicales en la educación, la cual fue adaptada de forma brusca, estrictamente con recursos tecnológicos solamente, por ejemplo, la aplicación de software de diseño, se han convertido en nuestra mano derecha en el proceso de enseñanza, las aplicaciones tecnológicas son utilizados como herramientas indispensables para realizar los trabajos con una excelente calidad. Actualmente el programa adobe *Illustrator* CC 2017 es una de las aplicaciones más utilizadas a nivel nacional y mundial. Al no usar *Illustrator* los logotipos, carteles, banner y diferentes tipos de diseños y propagandas que son requeridos por los clientes, que cada vez son más exigentes, no cumplen los requerimientos.

Luego de haber descrito el contexto del estudio se plantea las siguientes preguntas de investigación: ¿Cuál es la incidencia de adobe *Illustrator* CC 2017 en la generación de ilustraciones de los estudiantes? y como preguntas específicas: ¿Cuál es la incidencia de adobe *Illustrator* CC 2017 en la elaboración de bibliotecas de color personalizadas de los estudiantes?, ¿Cuál es la incidencia de adobe *Illustrator* CC 2017 en la elaboración de composiciones tipográficas de los estudiantes? Y ¿Cuál es la incidencia de adobe *Illustrator* CC 2017 en la vectorización de ilustraciones básicas de los estudiantes?

Esta investigación se justifica a partir de un aspecto teórico donde se explica al detalle distintas teorías, una de ellas es la teoría del dibujo se hace un análisis de las diversas funciones sociales que ha tenido el dibujo, desde sus orígenes en la prehistoria, hasta llegar al momento actual (Acha, 2019). Así mismo desde el aspecto práctico se puede manifestar que la investigación realizada se presenta debido a la necesidad de manejar con solvencia las herramientas y comandos de Adobe Illustrator, crear gráficos con el uso de herramientas de dibujo, colores, efectos y texto de acuerdo a las necesidades de la organización, así mismo, se implementara un programa para mejor las competencias en la generación de ilustraciones a los estudiantes. Al final, a partir del aspecto metodológico se ha seguido los pasos de indagación como la votación del diseño empírico, se pretende disponer de una herramienta que tenga validez y confiabilidad, para lograr el objetivo de la investigación.

Como objetivo general de la investigación se plantea lo siguiente: determinar la incidencia de Adobe *Illustrator* CC 2017 en la generación de ilustraciones de los estudiantes y como objetivos específicos: determinar la incidencia de Adobe *Illustrator* CC 2017 en la elaboración de bibliotecas de color personalizadas de los estudiantes, establecer la incidencia de Adobe Ilustrator CC 2017 en la elaboración de composiciones tipográficas de los estudiantes y determinar la incidencia de Adobe *Illustrator* CC 2017 en la vectorización de ilustraciones básicas de los estudiantes.

Asimismo, se formula la hipótesis general: Adobe *Illustrator* CC 2017 incide positivamente en la generación de ilustraciones de los estudiantes y como supuestos específicos: Adobe Ilustrator CC 2017 incide positivamente en la elaboración de bibliotecas de color personalizadas de los estudiantes, Adobe *Illustrator* CC 2017 incide positivamente en la elaboración de composiciones tipográficas de los estudiantes y Adobe *Illustrator* CC 2017 incide positivamente en la vectorización de ilustraciones básicas de los estudiantes.

#### <span id="page-11-0"></span>**II. MARCO TEÓRICO**

Este estudio presenta algunos trabajos previos a nivel nacional e internacional. En el Perú tenemos la propuesta de Cepeda y Román (2019) en su trabajo de investigación en Lima, planteó como objetivo establecer que el uso del software adobe Illustrator CC 2017 influye en el rendimiento académico en la carrera de Diseño Gráfico de Idat, Lima Centro - 2018. El tipo de investigación es básica. El diseño corresponde al no experimental, descriptivo correlacional. El escenario supuesto declara una arquitectura teórico lógica y constante para el efecto de análisis, se muestran en tablas sistematizadas y en resultados estadísticos, como de sus correspondientes análisis de interpretación, permitiendo el logro de los objetivos, con los estadígrafos concernientes. Se confirmó que existe relación significativa positiva muy fuerte entre el uso del software y el rendimiento académico de los estudiantes de la asignatura de Gráfica vectorial.

Vallenas (2020) sostuvo en su trabajo de investigación en Lima, planteó como objetivos contribuir en el desarrollo de un perfil del alumno de comunicación audiovisual, que se encuentre conforme a las solicitudes expertos del mercado, Integrar tácticas metodológicas a la malla curricular del curso, que involucren el aprendizaje con las TIC y desarrollar habilidades en los maestros. Como instrumentos se aplicaron guía de observación de cada sesión, resultados de evaluaciones y ejercicios acerca de cada tema, guía de entrevista semiestructurada a alumnos voluntarios y encuestas anónimas. Como conclusiones se observó limitado aprendizaje de los contenidos, después de la experiencia piloto, demuestran aprendizaje a través de las respuestas que dieron en los ejercicios planteados durante la experiencia piloto. Entonces, las actividades didácticas con TIC, utilizadas en la experiencia piloto, ayudan a mejorar el aprendizaje.

Asimismo, Anticona (2020) señaló en su trabajo de investigación en Lima tuvo como objetivo medir el grado de conocimientos de los programas multimedia Adobe Illustrator y Adobe Animate en alumnos del V periodo de la especialidad de Comunicación Audiovisual del Instituto. Se aplicó como herramienta: Ficha de observación. Los resultados indican que los alumnos demostraron tener conocimientos de los programas multimedia Adobe Illustrator y Adobe Animate para la construcción de contenidos audiovisuales para el mercado gremial.

4

Asimismo, se presentan estudios internacionales, la de Rodríguez, et ál. (2015): en su trabajo de investigación en México, muestra el diseño de una plataforma educativa de herramientas y temas de salud para el habitante, con la intención de ser un factor transformador de la sociedad frente a un ámbito cambiante, donde la aplicación de Tecnologías de la Información y la Comunicación (TIC) en la Enseñanza. Se muestra como una posibilidad para impulsar el aprendizaje y mejorar la educación en el marco del desarrollo de sociedades de aprendizaje virtuales. En este entorno la animación digital juega un papel bastante fundamental, al tener el poder de atrapar la atención de una persona, ayudando a producir interés en temas poco atractivos –como la prevención en la salud- así como ayudándole a comprender ideas complicadas más de forma fácil.

Camposano (2017), en su trabajo de investigación en Ecuador planteó como objetivo principal: determinar las formas del uso Adobe Illustrator y cómo incurre con el aprendizaje del estudiante, arribando a la conclusión de que la Unidad Educativa Emigdio Esparza Moreno cuenta con equipos tecnológicos para el desempeño del aprendizaje y el uso de las aplicaciones de Adobe *Illustrator* por los docentes facilitara la enseñanza a los alumnos, en la especialidad de informática. Asimismo, en las conclusiones específicas señala que la institución cuenta con equipos tecnológicos que pueden ser usados para el desempeño del estudio para los estudiantes en el espacio informático. También, la mayoría de docentes sí hacen uso de aplicaciones informáticas, lo que facilita la enseñanza de todas las herramientas de Adobe *Illustrator.*

Gonzales (2017), en su trabajo de investigación en Ecuador, asumió como propósito general: apreciar el ejercicio final de los estudiantes, entorno al manejo de software de ilustración vectorial digital, luego de haber utilizado los recursos didácticos. La metodología fue cuantitativa y cualitativa, con el método inductivodeductivo, nivel explicativo. La población fue conformada por ciento ochenta y siete personas al cual se le aplicó muestreo aleatorio dando un resultado de ciento veinte y siete personas. Se concluye el logró de revelar el nivel de competencias obtenidos por los estudiantes del primer y segundo semestre en cuanto al software de ilustración vectorial Adobe Illustrator CC17, a su vez se mostró interés por parte de ellos para desarrollar la propuesta; la especialidad

de Diseño Gráfico de la Universidad de Guayaquil no cuenta con un recurso didáctico audiovisual digital, lo cual será importante el desarrollo de la propuesta. A continuación, se fundamenta la variable independiente, según Adobe (2021)

*Illustrator*, contiene encrucijadas creativas, un umbral más simple a los atributos del software y a los variados recursos para originar sumariamente

bocetos agradables cuyos usufructos se evidencian en la maquetación y elementos de publicación. Para Adobe (2021) Adobe Illustrator CC 2017, es el programa de gráficos vectoriales estándar del sector te posibilita producir de todo, a partir de gráficos en el cibersitio y dispositivos móviles hasta logotipos, iconos, ilustraciones para libros, paquetes de productos y afiches. Se puede experimentar la independencia y la flexibilidad de *Illustrator* en escritorio e iPad. Este estudio se sustenta en la teoría del dibujo según Eckardt (2020) enfatizó a las líneas y los contornos de un objeto representado. La línea como medio artístico es en sí misma abstracta. En la medida en que los objetos de dibujo

percepción. La abstracción y reducción de la información visual al simple esbozo es un logro intelectual significativo. Sin embargo, el valor independiente de un dibujo solo se ha reconocido gradualmente desde el siglo XV. Aunque el dibujo ya se consideraba una base del arte en la teoría del arte medieval, era solo un medio de práctica y aprendizaje, no una obra de arte autónoma. En la evaluación teórica del dibujo en relación con la pintura, no quedó claro qué es más fundamental: el desarrollo del cuadro a partir de la línea o del color. Los dibujos tradicionales de este período son bocetos, borradores, estudios y

sean naturalistas, el dibujante reduce la naturaleza a lo esencial para el ojo, la

estudios preliminares para la pintura (Eckardt, 2020).

Se trató sus dibujos arquitectónicos como productos finales en lugar de un medio intermedio para traducir ideas en construcción; esto es un testimonio del hecho de que Liu La identidad era mucho más parecida a la de un pintor que a la de un arquitecto. Evans, en su artículo, reveló una diferencia entre los dibujos de arquitectos y pintores. Para un arquitecto, el dibujo precede al edificio, y es una herramienta que transmite las ideas del arquitecto, utilizando su transitivo, propiedades conmutativas, mientras que, para un pintor, el dibujo sigue al edificio y es el producto final que narra los acontecimientos o sentimientos (Evans, 1986). Los dibujos expresivos de Liu pertenecen a la última categoría. Los dibujos de Liu estaban destinados a ser publicados en revistas, sin finalidad de

6

construcción. En lugar de, sirvieron para narrar la historia de un arquitecto artístico y expresar los sentimientos de su autor (Lina, 2021).

Sin embargo, Eckardt, (2020) señala que la evaluación básica se mantuvo firme: la consideración teórica se basó en un modelo de dos etapas, a saber, la idea de una imagen reflejada en un dibujo esbozado y la implementación de la idea como el logro artístico real. Dibujantes importantes como Leonardo da Vinci y Alberto Durero vieron el dibujo principalmente como una oportunidad para trabajar sistemáticamente un tema, con el objetivo de utilizar estos estudios para la segunda etapa, la elaboración en una pintura, por ejemplo. Como paso intermedio de la idea a la ejecución, la acuarela, que en la teoría del arte durante mucho tiempo había estado asignada y subordinada al propio dibujo, es decir, como dibujo posteriormente coloreado.

El discurso académico conduce a un reconocimiento general de la primacía de la línea, con el resultado de que el dibujo se declara como una técnica básica en la teoría del dibujo. Sin embargo, existe una tendencia a acortar el dibujo a la técnica del dibujo y atribuirle más el carácter de estudio y ejercicio preparatorios. Al mismo tiempo, el dibujo se reconoce cada vez más como una expresión artística independiente. Lo cierto es que el aprendizaje del dibujo técnico y la expresión gráfica, en demasiadas ocasiones, supone importantes dificultades para los y las estudiantes (problemas de observación o compresión de los procedimientos), llevando en muchos casos a la desmotivación y la falta de vinculación con la actividad cotidiana (Gonzales- Yebra et ál., 2019).

Asimismo, este proceso se sustenta en el siglo XIX de acuerdo a Eckardt (2020) con el descubrimiento romántico del atractivo estético del fragmento. El fragmento como lo roto e inacabado se acaba de descubrir en el dibujo. Contiene la ingeniosa idea original, que es fascinante precisamente porque permanece sin realizar. En cambio, la escritura del dibujante se hace visible en el dibujo: puedes verlo en el trabajo, por así decirlo. Por tanto, según Cuevas (2019), Georg Wilhelm Friedrich Hegel considera que el dibujo es una de las artes más importantes. Como aseveran las aptitudes digitales serán imprescindibles para la docencia futura porque nuestros jóvenes ya son digitales. El dominio de estas herramientas dejará de tener valor añadido entre los profesionales del mañana,

de ahí la urgencia de adecuar todo el proceso de enseñanza-aprendizaje al perfil del alumnado que vertebra su praxis (Cabrera et ál. 2019).

Hoy más que nunca, el mercado minorista peruano ha convertido la frase "todo pasa por los ojos" en una herramienta competitiva. El diseño y la optimización del espacio, así como la comercialización visual, son técnicas que impactan en la venta (Taquía, 217).

La distinción teórica entre dibujo y pintura se mantuvo hasta finales del siglo XIX. El dibujo también conserva su rango subordinado en la evaluación académica. Sin embargo, la práctica artística comienza a romper cada vez más con las exigencias normativas de la estética académica. Artistas como Paul Cézanne comienzan a cuestionar el principio de la línea para dibujar y desarrollan dibujos a partir de impresiones de color. La vieja discusión entre "dibujantes" y "pintores", que preguntaban por la primacía de la línea o el color en la pintura, ahora se refiere al dibujo en sí, que ya no se limita a la representación lineal y al uso reducido del color. Los diversos movimientos artísticos de principios del siglo XX adoptan este enfoque, de modo que la frontera teórica entre pintura y dibujo se difumina cada vez más. En la teoría estética actual, se deplora la falta de una teoría del dibujo (Eckardt, 2020).

Conceptualizando la variable dependiente: generar ilustraciones, es ese trabajo de ilustración gráfica que fue realizado utilizando tecnologías informáticas. Para eso el *illustrador* usa computadoras u otros dispositivos electrónicos con herramientas que le permiten hacer un dibujo como ratones, lápices ópticos, tabletas gráficas o pantallas táctiles, además de programas adecuados que le permiten generar una imagen que se guarda en un dispositivo digital de almacenamiento (Adobe, 2016).

Como desventaja que presenta *llustrator* se puede mencionar lo siguiente: (1) Programa muy complejo, dependiendo de los conocimientos previos, requiere un período de formación más largo. (2) Debido al precio, la inversión en *Illustrator*  solo vale la pena si se desea crear y editar gráficos hasta cierto punto profesional, de lo contrario existen alternativas más económicas y fáciles de aprender. (3) Requisitos técnicos relativamente altos.

Mariam ElReweny es una ilustradora procedente del Cairo, Egipto, que pasó su infancia y juventud entre la capital egipcia y Dubái, donde descubrió su

talento para ilustrar. Actualmente, esta graduada en la Universidad de Helwan es una prolífica ilustradora que trabaja de forma independiente y cuenta en su portafolio con trabajos para Google y AirBnB, así como con varias obras editoriales. Algunos de sus proyectos más conocidos se centran en su talento para hacer retratos, entre los que se encuentran maravillosas representaciones de Ruth Bader Ginsburg, Timothée Chalamet y la guionista egipcia Bahiga Hafez (Maysh, 2021).

Para generar ilustraciones se detalla los pasos. Paso uno: Cuando estés creando tu ilustración, utiliza una capa nueva para cada fase de trabajo. Una vez terminada, ve a Ventana> Línea de tiempo. En el menú desplegable de la Línea de tiempo, selecciona Crear animación de cuadros. En el panel Capas, desactiva la visibilidad de todas las capas excepto de la primera. Paso dos: Tendrás que aplicar el efecto de lapso de tiempo a cada una de las capas, así que haz clic en Nuevo cuadro en la línea de tiempo y pon la capa en modo visible en el panel Capas. Desde la Línea de tiempo, configura el retardo de cuadro con un valor adecuado. Yo utilizo la opción de 0,3 segundos para todos los cuadros menos el último. Para este, selecciono 2 segundos. Para reproducir en bucle infinito, selecciona Infinito. Paso tres: Selecciona Archivo> Exportar> Guardar para Web (heredado). Elige la opción de formato GIF. Para conseguir unos colores lo más precisos posible, selecciona la opción de 256 colores. Si el tamaño del archivo es demasiado grande, reduce el ancho y el alto de la imagen. Haz clic en Guardar (Maysh, 2021).

Varios estudios demuestran que existe un patrón de actividad visual en los individuos y estas diferencias influyen en este impacto esperado para el fin por el que se presenta una imagen (Cuesta et ál., 2017). Si el análisis se orienta a un procesamiento de aprendizaje de imágenes continuas (como el caso de un video), para métodos de aprendizaje de inteligencia artificial las técnicas de enfoque y nitidez de la captura cobran mayor relevancia (Kaur, 2016). Considerando los métodos que utilicen, estas herramientas se pueden dividir en dos categorías (Shrivastava & Tyagi, 2016): Sistemas que designan regiones de interés de manera automática (SDR). Sistemas con regiones de interés designadas por el usuario (UDR).

Para la primera dimensión se tiene el aporte de Adobe (2016) queseñala que las bibliotecas de muestras son colecciones de colores preestablecidos, incluyendo las bibliotecas de tintas, como Pantone, HKS, Trumatch, Focoltone, DIC, Toyo y bibliotecas temáticas, como Camuflaje, Naturaleza, Griego y Gemas y joyas. Estas bibliotecas permiten al diseñador establecer patrones de color para ser reutilizados en proyectos de dibujo, y de esta manera agilizar la labor del diseño. El atributo de color hace referencia a los colores que se han aplicado al trazo y al relleno de los objetos. Es posible aplicar un color al trazo de un objeto o a su relleno ya sea a través del panel Muestras, ya sea mediante el panel Color (Mazier, 2021). El algoritmo de aprendizaje profundo presenta un desempeño superior para la tarea de reconocimiento de imágenes aéreas, sobrepasando a los algoritmos de bajo nivel semántico (Arista-Jalife, 2017).

De esta forma, poder elegir medios viables de almacenamiento digital para la preservación de los documentos en formatos nativos. A pesar del progresivo cambio tecnológico que se da en la actualidad y de la significativa cantidad de información generada y almacenada en medios digitales, existe un vacío en cuanto a estudios científicos directamente relacionados con el tema de la preservación de los documentos en formatos nativos (Mora, 2017). La implantación de tecnologías de fabricación digital en centros escolares requiere habitualmente la creación de espacios específicos. En los últimos años han surgido múltiples aplicaciones y programas que crean los pop-ups de forma automática mediante herramientas informáticas (Harquail, Allen, & Whiting, 2016).

Asimismo, para la segunda dimensión: composición tipográfica, es la capacidad que, como símbolo gráfico, tiene la letra para interactuar con otras letras y aceptar recursos plásticos básicos, renunciando en cierta forma a sus atributos formales, para generar construcciones gráficas, más o menos complicadas, dotadas de expresividad visual. Es fundamental señalar que la pérdida de diseño del tipo frecuenta traducirse en una revalorización de la contraforma de la fuente frente al negro de la misma, sin que ello suponga una total pérdida de su identidad. (Adobe, 2016). Asimismo, Mazier (2021) señala que el diseño de la composición tipográfica es crucial, ya que dependiendo de su estilo y de los datos que contenga, el lector se sentirá atraído o no de continuar leyendo el contenido del texto.

10

Fernández (2017), analizó exhaustivamente la paleta tipográfica de 94 diarios españoles en papel examinados durante el año 2016.También se testeó la elasticidad de los materiales como por ejemplo en baterías, aplicando técnicas de kirigami (Isobe & Okumura, 2016). En otras investigaciones se fabrican nanocompuestos de kirigami como electrodos de plasma que abren una amplia gama de soluciones tecnológicas para dispositivos electrónicos (Shyu et ál., 2016)

Para la tercera dimensión, según Adobe (2016), los gráficos vectoriales, algunas veces llamados maneras vectoriales u objetos vectoriales, están formados de líneas y curvas definidas por objetos matemáticos llamados vectores, que describen una imagen según con sus propiedades geométricas. Puede desplazar o cambiar gráficos vectoriales con independencia sin perder detalle ni claridad ya que son independientes de la resolución; mantienen los bordes nítidos una vez que se les cambia la magnitud. Se refiere al uso de fórmulas geométricas para representar imágenes por software y hardware. Eso significa que los dibujos vectoriales son creados con primitivas geométricas como puntos, líneas, curvas o polígonos (Mazier, 2021).

#### <span id="page-19-0"></span>**III. METODOLOGÍA**

#### <span id="page-19-1"></span>**3.1. Tipo y diseño de investigación**

Enfoque cuantitativo, según Hernández y Mendoza (2018) utiliza la recolección de datos para probar hipótesis con base en la medición numérica y el análisis estadístico para establecer patrones de comportamiento.

Su tipo fue aplicada. Para Murillo (2008), la investigación aplicada recibe el nombre de investigación práctica o empírica, que se caracteriza porque busca la aplicación o utilización de los conocimientos adquiridos. Se aplicó Adobe *Illustrator* CC 2017 para mejorar la generación de ilustraciones de los estudiantes de Zegel IPAE-2021.

Nivel explicativo: para Hernández y Mendoza (2018) van más allá de la descripción de conceptos o del establecimiento de relaciones entre conceptos; se centra en explicar por qué ocurre un fenómeno y en qué condiciones se da éste. De método hipotético deductivo, porque se formula hipótesis y se deduce de ella, a través de la observación.

El diseño de la investigación es pre experimental, porque es un solo grupo, ya que se contrastó los resultados solo del grupo experimental antes y después del uso de Adobe Ilustrator CC 2017.

#### **Figura 1.**

*Esquema del Diseño de Investigación*

| Grupo | <b>Pre-Test</b> | Tratamiento | <b>Postest</b> |
|-------|-----------------|-------------|----------------|
|       |                 |             |                |

En donde:

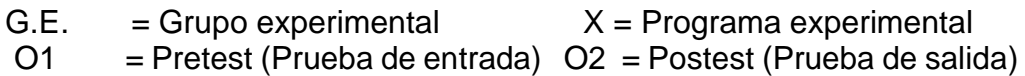

#### <span id="page-19-2"></span>**3.2. Variables y operacionalización**

#### **Variable independiente**: Adobe Ilustrator CC 2017

Para Adobe (2021), es el software de gráficos vectoriales estándar del sector, permite crear de todo, desde gráficos en el sitio web y dispositivos móviles hasta logotipos, iconos, ilustraciones para libros, paquetes de productos y afiches.

#### **Variable dependiente:** Generar ilustraciones

Para Adobe (2021) es la ilustración gráfica que ha sido creado usando tecnologías informáticas. Para ello el ilustrador usa computadoras u otros dispositivos electrónicos con herramientas que le permiten hacer un dibujo como ratones, lápices ópticos, tabletas gráficas o pantallas táctiles, además de programas adecuados que le permiten producir una imagen que se guarda en un dispositivo digital de almacenamiento

#### **Definición operacional de la variable dependiente generar ilustraciones.**

Se midió mediante un cuestionario que contuvo como preguntas las dimensiones con sus respectivos indicadores: bibliotecas de colores, composiciones tipográficas y vectorización de ilustraciones básicas.

#### <span id="page-20-0"></span>**3.3. Población, muestra y muestreo**

#### **Población**

.

La población estuvo compuesta por todos los estudiantes de la Carrera de Diseño Gráfico del curso Dibujo Artístico de Zegel IPAE-2021, el cual asciende a un total de 128.

#### **Muestra**

Para el siguiente estudio, la muestra asciende a 58 estudiantes de la carrera de Diseño Gráfico del ciclo I, ZEGEL Ipae

Tabla 1

*Muestra*

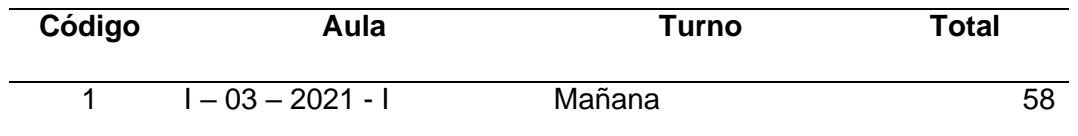

#### **Muestreo**

No probabilístico intencionado por conveniencia, Hurtado (2010) señala que la muestra se realiza cuando la población es tan grande o inaccesible que no se puede estudiar toda, entonces el investigador tendrá la posibilidad seleccionar una muestra.

#### <span id="page-21-0"></span>**3.4. Técnicas e instrumentos de recolección de datos**

El instrumento aplicado corresponde a la técnica de la encuesta. técnica de recogida de datos a través de la interrogación de los sujetos cuya finalidad es la de obtener de manera sistemática medidas sobre los conceptos que se derivan de una problemática de investigación previamente construida (López-Roldán & Sandra Fachelli, 2015). El instrumento fueron 3 cuestionario de tipo test (Espinoza, S. & Novoa-Munoz F. (2021) donde el estudiante tuvo que evidenciar sus capacidades en la elaboración de bibliotecas de colores personalizadas, composiciones tipográficas y vectorización de ilustraciones básicas, los cuales corresponden a las dimensiones. Además, se aplicó la observación como técnica y como instrumento fue la rúbrica para establecer las notas a los estudiantes (Hernández et al., 2018).

#### **Ficha técnica del instrumento**

Nombre de la prueba: Prueba para medir la generación de ilustraciones en

*Illustrator*

- Autor : Laura Díaz
- Procedencia : Peruana
- Año de publicación : 2021
- Administración : Individual

Ámbito de aplicación: Estudiantes de la carrera de diseño gráfico.

Edad de aplicación : Varones y Mujeres de 18 años en adelante

Tiempo de duración: Aprox. 60 minutos.

- Significación : Identificar el grado de aprendizaje en la generación de ilustraciones
- Medios y Materiales: Cuestionario estructurado digitalizado online o formato impreso.
- Calificación : 0 inicial, 09 en proceso, 13 logrado y 20 destacado.

## <span id="page-21-1"></span>**3.4.1. Validación**

Según Hernández et al. (2018) este atributo de los instrumentos de investigación consiste en que estos miden con objetividad, precisión, veracidad yautenticidad aquello que se desea medir de las variables en estudio.

En la presente investigación para determinar la validez del instrumento implico someterlo a la evaluación de un panel de expertos antes de su aplicación (juicio de expertos), para tal efecto se hizo revisar a los siguientes expertos: La validación de nuestro instrumento estuvo a cargo de tres profesores expertos, ver anexo 6.

#### <span id="page-22-0"></span>**3.4.2. Confiabilidad**

Según, Hernández et al. (2018) indica que la confiabilidad varía de acuerdo con el número de indicadores específicos o ítems que incluya el instrumento de medición. Cuantos más ítems haya, mayor tenderá a ser ésta, lo cual resulta lógico.

Los instrumentos para esta investigación fueron fichas de observación donde se midieron 2 momentos, antes y después de implementar el programa para mejorar la generación de ilustraciones con Adobe *Illustrator*; por lo tanto,le corresponde la prueba de test y retest.

#### <span id="page-22-1"></span>**3.5. Procedimientos**

Para recolectar la información se pide autorización al director, se solicita consentimiento, se aplica el cuestionario a los evaluados, culminado su aplicación se realiza la tabulación de la información obtenida utilizando programa estadístico SPSS 25 lo cual permitirá preparar tablas y figuras en relación a los niveles y rangos establecidos, además se analiza los datos inferencialmente buscando diferencias significativas antes y después de la intervención.

#### <span id="page-22-2"></span>**3.6. Método de análisis de datos**

La información obtenida por medio del cuestionario es procesada y se analizan por medio del programa SPSS versión 25. Los resultados descriptivos fueron ilustrados por medio de tablas y figuras con la intención de difundir los datos logrados en la indagación. Del mismo modo se hizo el estudio de los resultados logrados para probar las conjeturas con estadígrafos de diferencias para muestras relacionadas, se aplicó Wilcoxon para la contratación de las hipótesis, luego de verificar que la prueba de normalidad fue menor al nivel de significancia.

#### <span id="page-23-0"></span>**3.7. Aspectos éticos**

Se laboró siguiendo la guía de preparación de productos observables de la universidad, se contó con el permiso de las instituciones educativas y el consentimiento reportado a los alumnos. La información es original sea de los artículos u otro material bibliográfico lo cual es referenciada, se cumplió con el protocolo y método y también se va respetar el APA 7ma. Edición.

# <span id="page-24-0"></span>**IV. RESULTADOS**

#### <span id="page-24-1"></span>**4.1. Análisis de resultados descriptivos**

En las siguientes tablas, se muestra los resultados de la estadística descriptiva de la Pre Prueba y Post Prueba.

## **4.1.1. Indicador 1: Generación de ilustraciones**

## **Tabla 2**

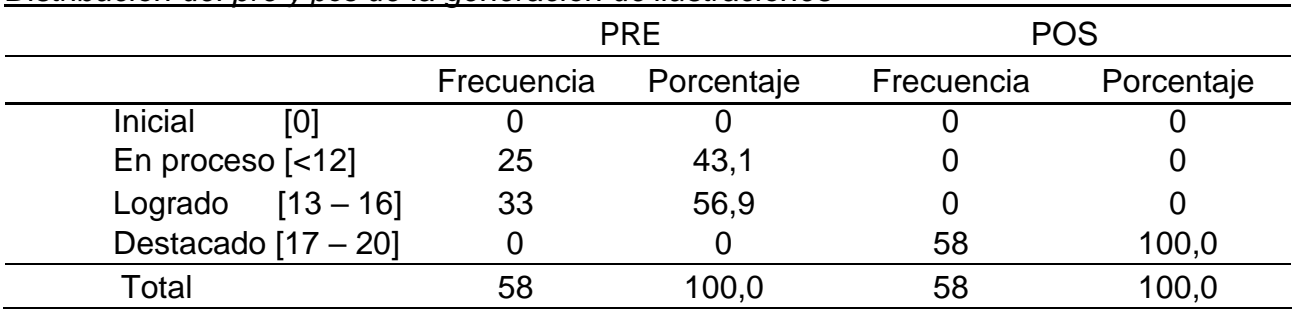

*Distribución del pre y pos de la generación de ilustraciones*

# **Figura 2.**

*Niveles de aprendizaje antes del programa exp*

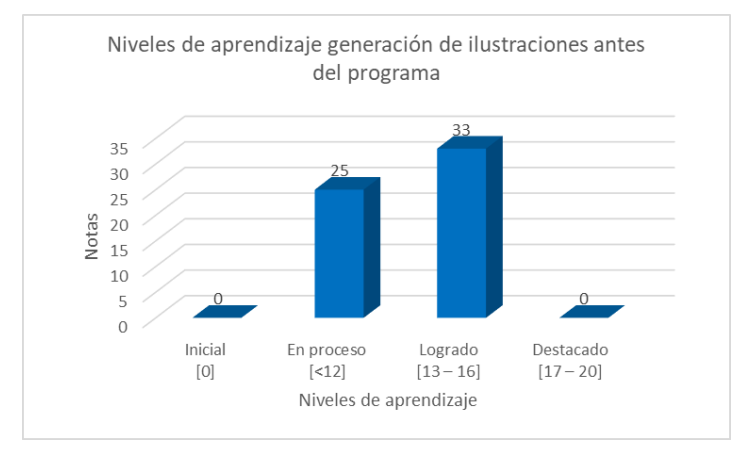

En la tabla 2, figura 2 y 3 se observan los promedios de las notas antes y después del programa de intervención para mejorar la variable dependiente: generación de ilustraciones con Adobe *Illustrator*. Antes se observa de 58 (100%) estudiantes, 0 (0%) están en nivel inicial de aprendizaje, 25 (43.1%) en proceso de aprendizaje, 33 (56,6%) logrado y ningún destacado. Después, de 58 (100%) estudiantes, 58 (100%) están en nivel destacado. Estos hallazgos indican que la aplicación del programa mejora el aprendizaje de generación de ilustraciones.

# **Figura 3**

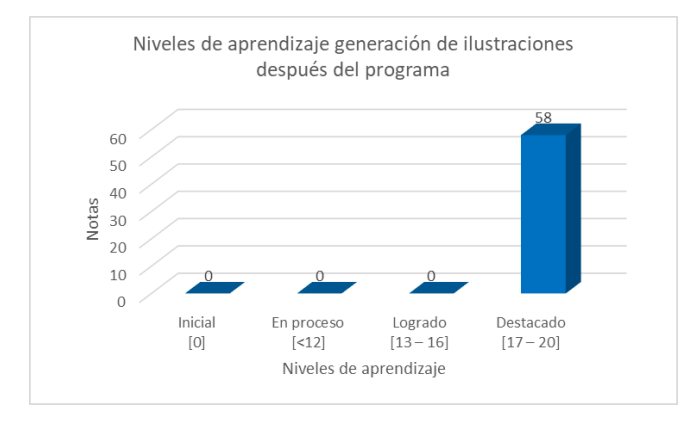

*Niveles de aprendizaje después del programa exp*

## **4.1.2. Indicador 2: Bibliotecas de colores personalizadas**

#### **Tabla 3**

*Distribución del pre y pos de bibliotecas de colores personalizadas*

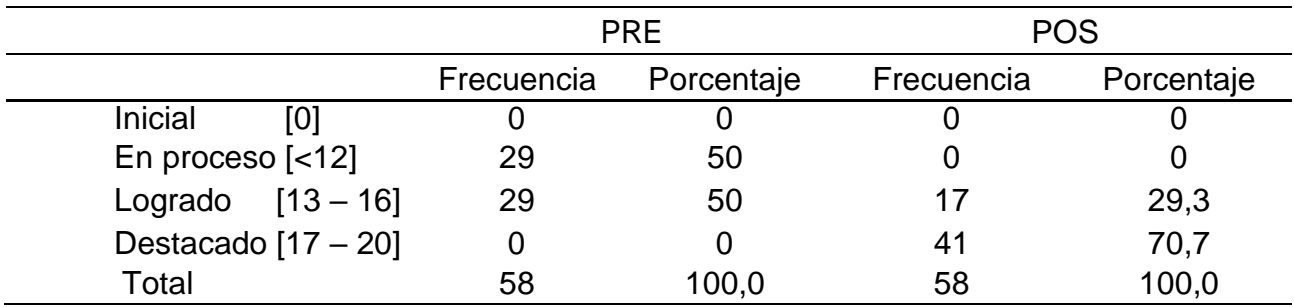

## **Figura 4**

*Niveles de aprendizaje antes del programa*

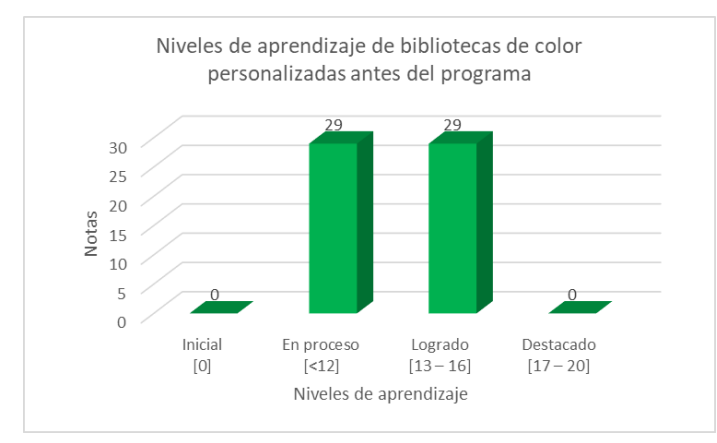

En la tabla 3, figura 4 y 5 se observan los promedios de las notas antes del programa de intervención para mejorar la dimensión 1: bibliotecas de colores personalizadas. De 58 (100%) estudiantes, 0 (0%) están en nivel inicial de

aprendizaje, 29 (50%) en proceso de aprendizaje, 29 (50%) logrado y ningún destacado. Después, de 58 (100%) estudiantes, 17 (29,3%) están en nivel logrado y 41 (70,7%) en nivel destacado. Estos hallazgos indican la necesidad de aplicar nuevas estrategias de enseñanza para la mejora del aprendizaje de bibliotecas de colores personalizadas.

# **Figura 5**

*Niveles de aprendizaje después del programa*

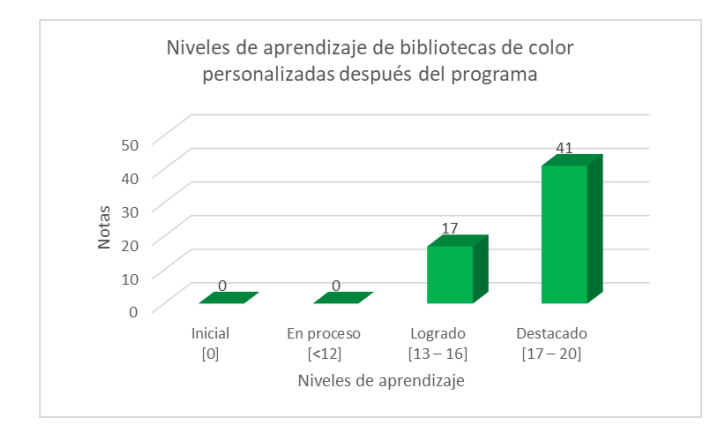

# **4.1.3. Indicador 3: dimensión 2: composiciones tipográficas**

# **Tabla 4**

*Distribución del pre y pos de composiciones tipográficas*

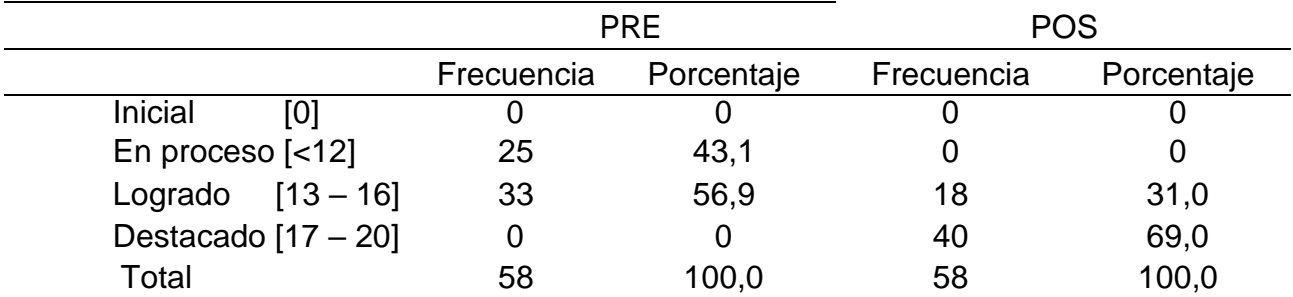

En la tabla 4, figura 6 y 7 se observan los promedios de las notas antes del programa de intervención para mejorar la dimensión 2: composiciones tipográficas. De 58 (100%) estudiantes, 0 (0%) están en nivel inicial de aprendizaje, 25 (43,1%) en proceso de aprendizaje, 33 (56,9%) logrado y ningún destacado. Después, de 58 (100%) estudiantes, 18 (31,0%) están en nivel logrado y 40 (69,0%) en nivel destacado. Éstos hallazgos indican la necesidad de aplicar nuevas estrategias de enseñanza para la mejora del aprendizaje de composiciones tipográficas.

# **Figura 6**

*Niveles de aprendizaje antes del programa*

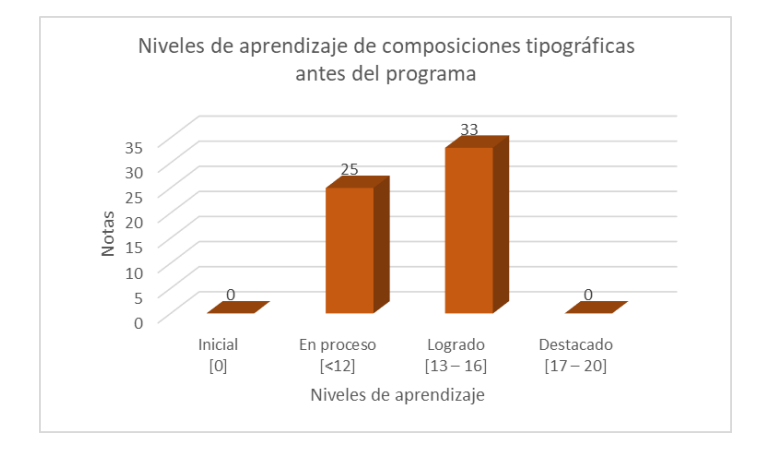

# **Figura 7**

*Niveles de aprendizaje después del programa*

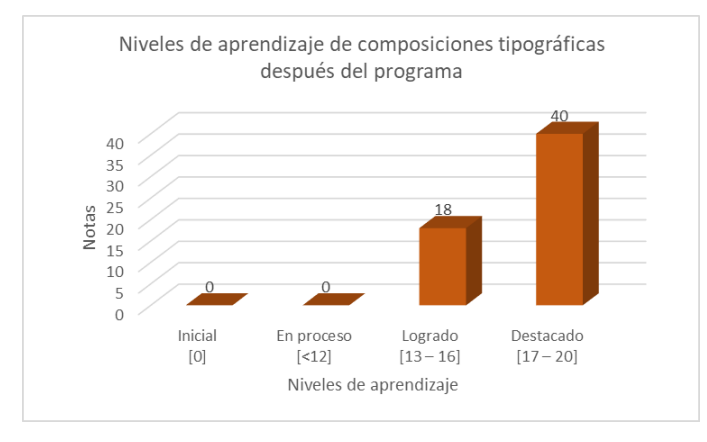

# **4.1.4. Indicador 4: dimensión 3 vectorización de ilustraciones básicas**

## **Tabla 5**

*Distribución del pre y pos de vectorización de ilustraciones básicas*

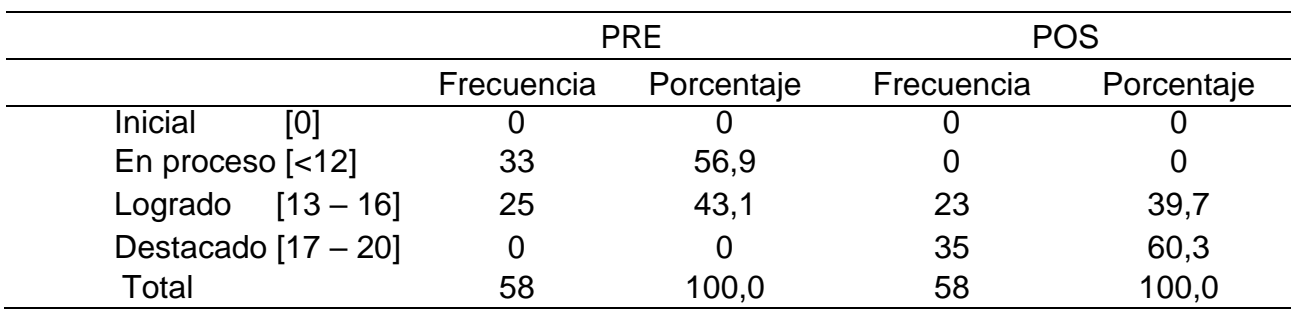

# **Figura 8**

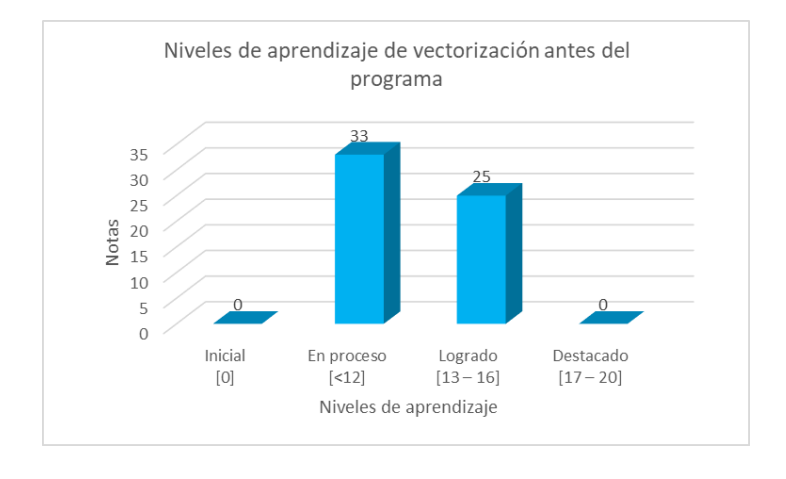

*Niveles de aprendizaje antes del programa*

En la tabla 5, figura 8 y 9 se observan los promedios de las notas antes del programa de intervención para mejorar la dimensión 3: vectorización de ilustraciones básicas. De 58 (100%) estudiantes, 0 (0%) están en nivel inicial de aprendizaje, 33 (56,9%) en proceso de aprendizaje, 25 (43,1%) logrado y ningún destacado. Después, De 58 (100%) estudiantes, 23 (39,7%) están en nivel logrado y 35 (60,3%) en nivel destacado. Estos hallazgos indican la necesidad de aplicar nuevas estrategias de enseñanza para la mejora del aprendizaje de vectorización de ilustraciones básicas.

#### **Figura 9**

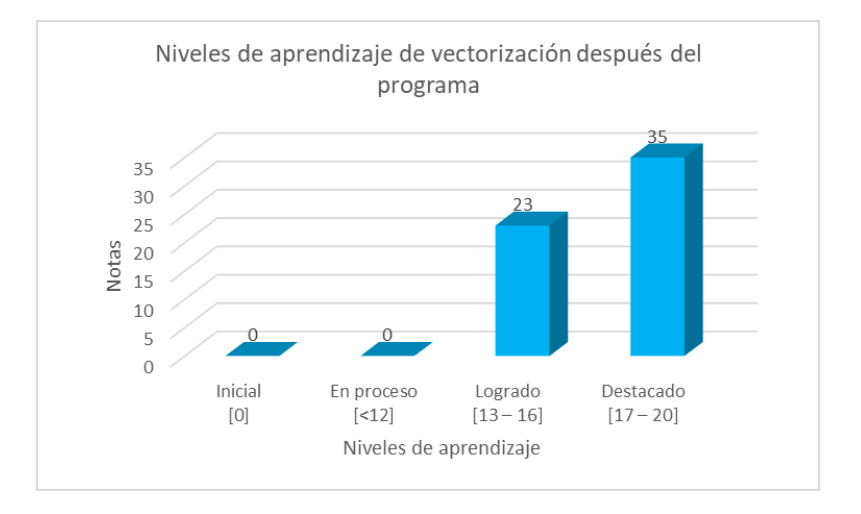

*Niveles de aprendizaje después del programa*

#### <span id="page-29-0"></span>**4.2. Estadística inferencial**

# **4.2.1. Contrastación para el Indicador 1: variable generación de ilustraciones**

#### **Prueba de Normalidad**

Con el propósito de seleccionar la prueba de hipótesis; los datos fueron sometidos a la comprobación de su distribución, específicamente si los datos de la generación de ilustraciones contaban con distribución normal; para ello se aplicó la prueba de Kolmogorov-Smirnov a ambos indicadores porque las muestras son mayores a 50.

Ho = Los datos no tienen un comportamiento normal.

Ha= Los datos tienen un comportamiento normal.

#### **Tabla 6**

*Prueba de normalidad del Generación de ilustraciones*

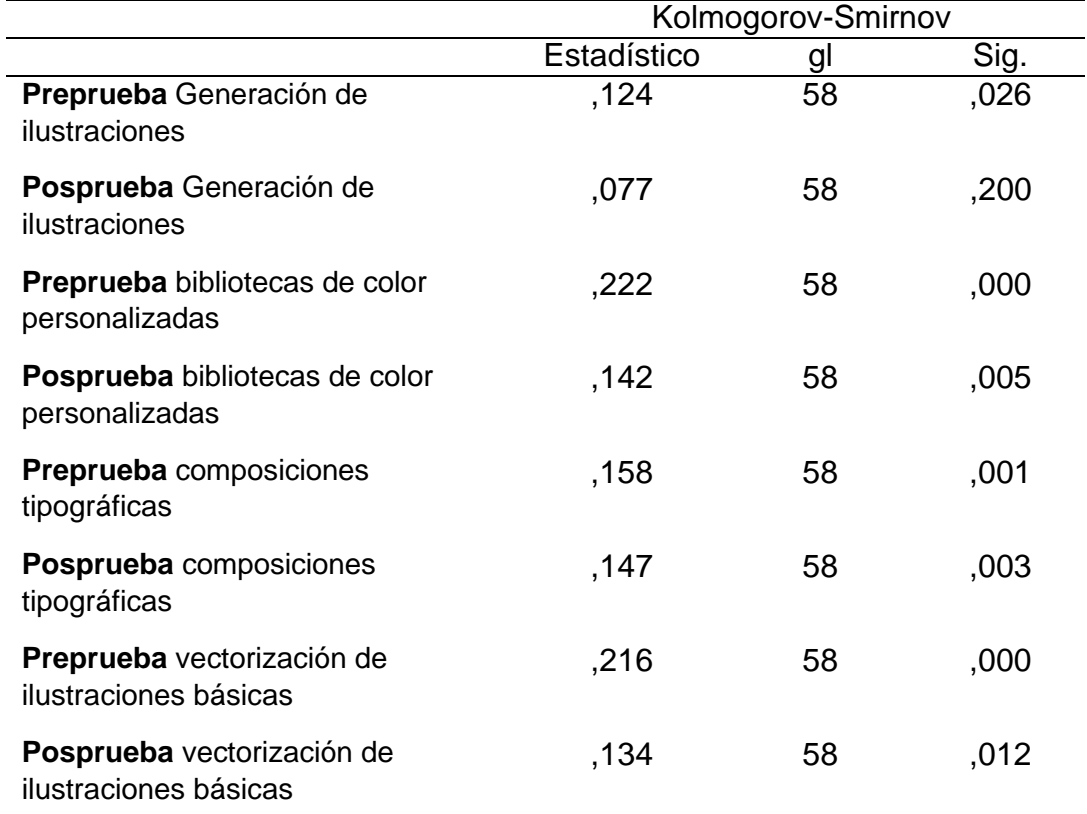

En la tabla 6 se observa los resultados de la prueba de normalidad, el cual indican que el Sig. de la muestra de todas las dimensiones antes y después del programa fue menor que 0.05 (nivel de significancia alfa), por lo tanto, se

acepta la hipótesis nula, por lo que indica que los datos **no se distribuyen normalmente.**

Lo que confirma la distribución no normal de los datos de la muestra, por lo que se usarán pruebas no paramétricas: Wilcoxon por ser muestras relacionadas.

#### **a. Planteamiento de la hipótesis:**

Ho. Adobe Ilustrator CC 2017 no incide positivamente en la generación de ilustraciones de los estudiantes del Instituto tecnológico, Zegel IPAE.

Ha. Adobe Ilustrator CC 2017 incide positivamente en la generación de ilustraciones de los estudiantes del Instituto tecnológico, Zegel IPAE.

#### **b. Nivel de confianza: 95% (α = 0.05)**

#### **Tabla 7**

*Estadístico Wilcoxon generación de ilustraciones*

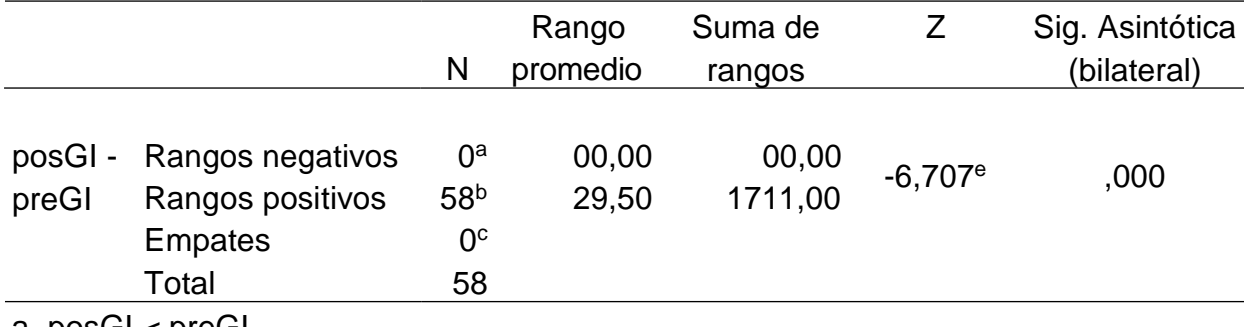

a. posGI < preGI

b. posGI > preGI

c.  $posGI = preGI$ 

d. GI = generación de ilustraciones

e. Se basa en rangos negativos

En la tabla 7 se muestra 0 rangos negativos, 58 positivos y 0 empates. Por tanto, la media de las notas del Postest es mayor que la media de las notas del Pretest; se confirma en la mayoría de los casos (58). No obstante, para conocer si esas diferencias iniciales son significativas debe observarse el p-valor (Sig. asintótica bilateral). Se observa el valor de probabilidad asociada al estadístico calculado es de 0,000, valor que se encuentra por debajo de 0,05. Por lo tanto, se rechaza la hipótesis nula y si se pueden afirmar diferencias entre las medias de las notas de Pretest y Postest en la variable generación de

ilustraciones. Por lo tanto, Adobe *Illustrator* CC 2017 incide positivamente en la generación de ilustraciones de los estudiantes del Instituto tecnológico, Zegel IPAE.

# **4.2.2. Contrastación para el Indicador 2: dimensión 1 bibliotecas de color personalizadas.**

# **a. Planteamiento de la hipótesis:**

Ho. Adobe Ilustrator CC 2017 no incide positivamente en la elaboración de bibliotecas de color personalizadas de los estudiantes del Instituto tecnológico, Zegel IPAE

Ha. Adobe Ilustrator CC 2017 incide positivamente en la elaboración de bibliotecas de color personalizadas de los estudiantes del Instituto tecnológico, Zegel IPAE

# **b. Nivel de confianza: 95% (α = 0.05)**

## **Tabla 8**

*Estadístico Wilcoxon bibliotecas de color personalizadas*

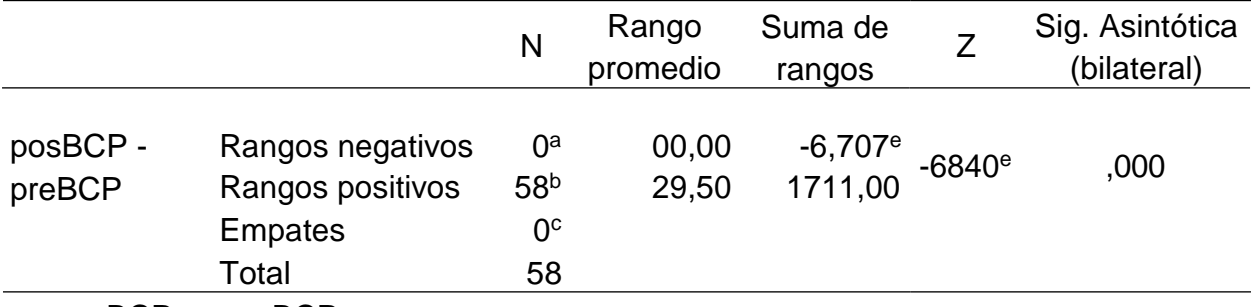

a. pos BCP < pre BCP

b. pos BCP > pre BCP

c. pos  $BCP = pre BCP$ 

d. BCP = bibliotecas de color personalizadas

e. Se basa en rangos negativos

En la tabla 8 se muestra 0 rangos negativos, 58 positivos y 0 empates. Por tanto, la media de las notas del Postest es mayor que la media de las notas del Pretest; se confirma en la mayoría de los casos (58). No obstante, para conocer si esas diferencias iniciales son significativas debe observarse el p-valor (Sig. asintótica bilateral). Se observa el valor de probabilidad asociada al

estadístico calculado es de 0,000, valor que se encuentra por debajo de 0,05. Por lo tanto, se rechaza la hipótesis nula y si se pueden afirmar diferencias entre las medias de las notas de Pretest y Postest en la variable generación de ilustraciones. Por lo tanto, Adobe *Illustrator* CC 2017 incide positivamente en las bibliotecas de color personalizadas de los estudiantes del Instituto tecnológico, Zegel IPAE.

# **4.2.3. Contrastación para el Indicador 3: dimensión 2 composiciones tipográficas.**

# **a. Planteamiento de la hipótesis:**

Ho. Adobe Ilustrator CC 2017 no incide positivamente en la elaboración de composiciones tipográficas de los estudiantes del Instituto tecnológico, Zegel IPAE

Ha. Adobe Ilustrator CC 2017 incide positivamente en la elaboración de composiciones tipográficas de los estudiantes del Instituto tecnológico, Zegel IPAE

## **b. Nivel de confianza: 95% (α = 0.05)**

## **Tabla 9**

*Estadístico Wilcoxon composiciones tipográficas*

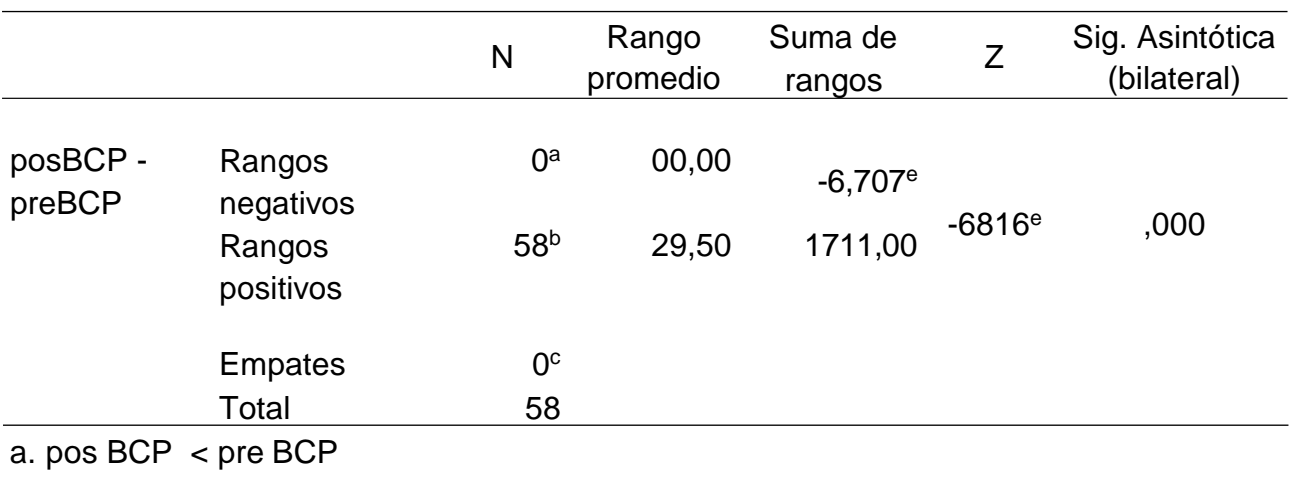

b. pos BCP > pre BCP

c. pos  $BCP = pre BCP$ 

d. BCP = bibliotecas de color personalizadas

e. Se basa en rangos negativos

En la tabla 9 se muestra 0 rangos negativos, 58 positivos y 0 empates.

Por tanto, la media de las notas del Postest es mayor que la media de las notas

del Pretest; se confirma en la mayoría de los casos (58). No obstante, para conocer si esas diferencias iniciales son significativas debe observarse el p-valor (Sig. asintótica bilateral). Se observa el valor de probabilidad asociada al estadístico calculado es de 0,000, valor que se encuentra por debajo de 0,05. Por lo tanto, se rechaza la hipótesis nula y si se pueden afirmar diferencias entre las medias de las notas de Pretest y Postest en la variable generación de ilustraciones. Por lo tanto, Adobe *Illustrator* CC 2017 incide positivamente en las composiciones tipográficas de los estudiantes del Instituto tecnológico, Zegel IPAE.

# **4.2.4. Contrastación para el Indicador 4: dimensión 3 vectorización de ilustraciones básicas**

# **a. Planteamiento de la hipótesis:**

Ho. Adobe Ilustrator CC 2017 no incide positivamente en la elaboración vectorización de ilustraciones básicas de los estudiantes del Instituto tecnológico, Zegel IPAE

Ha. Adobe Ilustrator CC 2017 incide positivamente en la vectorización de ilustraciones básicas de los estudiantes del Instituto tecnológico, Zegel IPAE.

## **b. Nivel de confianza: 95% (α = 0.05)**

## **Tabla 10**

*p-valor de vectorización de ilustraciones básicas*

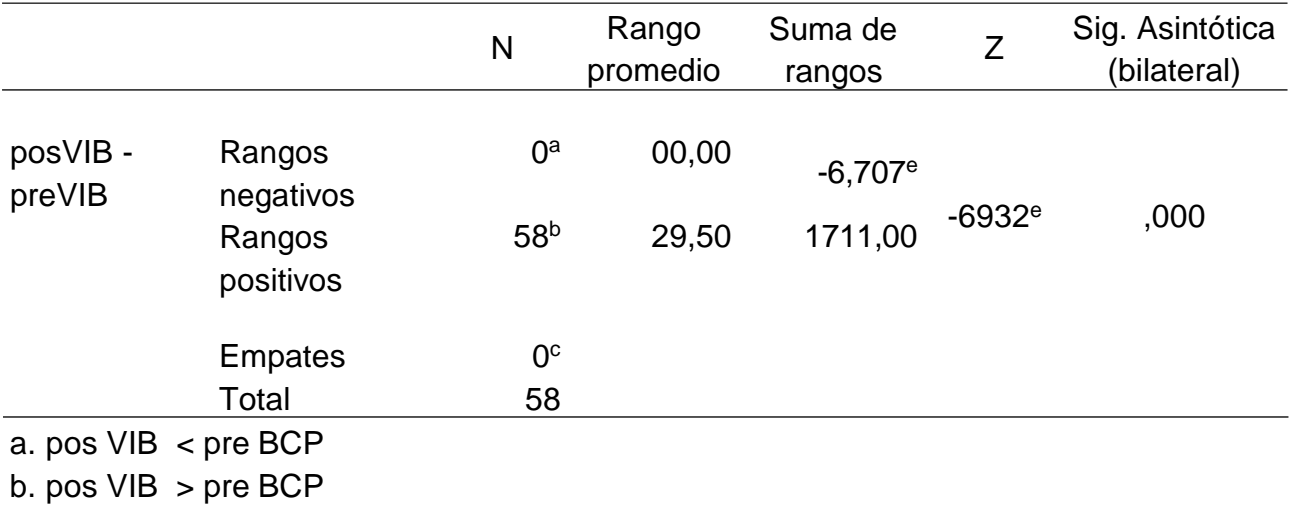

c. pos  $VIB = pre BCP$ 

d. VIB = vectorización de ilustraciones básicas Se basa en rangos negativos

En la tabla 10 se muestra 0 rangos negativos, 58 positivos y 0 empates. Por tanto, la media de las notas del Postest es mayor que la media de las notas del Pretest; se confirma en la mayoría de los casos (58). No obstante, para conocer si esas diferencias iniciales son significativas debe observarse el p-valor (Sig. asintótica bilateral). Se observa el valor de probabilidad asociada al estadístico calculado es de 0,000, valor que se encuentra por debajo de 0,05. Por lo tanto, se rechaza la hipótesis nula y si se pueden afirmar diferencias entre las medias de las notas de Pretest y Postest en la variable generación de ilustraciones. Por lo tanto, Adobe *Illustrator* CC 2017 incide positivamente en la vectorización de ilustraciones básicas de los estudiantes del Instituto tecnológico, Zegel IPAE.

#### <span id="page-35-0"></span>**V. DISCUSIÓN**

Los resultados obtenidos como resultado de la intervención experimental evidencian la eficiencia del programa Adobe *Illustrator* CC 2017 en la generación de ilustraciones: bibliotecas de color personalizadas, composiciones tipográficas y vectorización de ilustraciones básicas en el grupo experimental, estas diferencias son muy significativas.

En relación a la hipótesis general: el Adobe *Illustrator* CC 2017 incide significativamente en la generación de ilustraciones en los estudiantes del Instituto tecnológico, se ha encontrado un estadístico de contraste de Z =-6,707 a un grado de significancia 0.000 (p<0.05) por lo que se considera que existen diferencias significativas entre el pre prueba y el pos prueba en la generación de ilustraciones en los estudiantes. Estos hallazgos concuerdan con Vallenas (2020) sostuvo que el desarrollo de un perfil del alumno de comunicación audiovisual, se encuentre conforme a las solicitudes expertas del mercado, Integrar tácticas metodológicas a la malla curricular del curso, que involucren el aprendizaje con las TIC. Se utiliza para producir gráficos por computadora cuyo tamaño se puede cambiar sin ninguna pérdida de calidad, a diferencia de los programas de procesamiento de imágenes basados en píxeles como e. B. Photoshop. Esto significa lo importante que es de usar las tecnologías de información en la generación de ilustraciones, específicamente el uso de Adobe Illustrator CC 2017, para así, lograr la eficiencia en los resultados cumpliendo eficientemente los requerimientos del cliente, optimizando los entregables gracias a *Illustrator*.

Asimismo, Eckardt (2020) señaló que la distinción teórica entre dibujo y pintura se mantuvo hasta finales del siglo XIX. El dibujo también conserva su rango subordinado en la evaluación académica. Sin embargo, la práctica artística comienza a romper cada vez más con las exigencias normativas de la estética académica. Artistas como Paul Cézanne comienzan a cuestionar el principio de la línea para dibujar y desarrollan dibujos a partir de impresiones de color. De la misma manera, se concuerda con el estudio de Anticona (2020) cuyos resultados indican que los alumnos demostraron tener conocimientos de los programas multimedia Adobe Illustrator y Adobe Animate para la construcción de contenidos
audiovisuales para el mercado gremial. Al igual esta investigación demostró la incidencia de Illustrator en la generación de ilustraciones.

Un diseñador gráfico puede vectorizar manualmente una imagen dibujando trazados a mano con herramientas de ilustración digital. Los caminos se trazan mediante formas en una imagen de origen. El rastreo digital generalmente se realiza directamente sobre la imagen de origen. Los gráficos, como logotipos y símbolos, a menudo se crean mediante vectorización manual. La vectorización del software a veces puede ser muy imprecisa. Con software o herramientas en línea, las imágenes vectorizadas tienden a deformarse después de la vectorización y a ser imperfectas. Los diseñadores gráficos a menudo pueden vectorizar sus imágenes con mayor precisión. Con la vectorización manual, su imagen suele ser más limpia y más prominente que la imagen de mapa de bits original. Las ilustraciones, fotos y logotipos complejos tienden a ser de mayor calidad cuando se vectorizan Las imperfecciones e inexactitudes de las imágenes generadas automáticamente a menudo hacen que las imágenes sean inutilizables.

La calidad de una vectorización depende en gran medida de las habilidades de dibujo y rastreo del diseñador gráfico. La vectorización manual es generalmente más flexible porque una imagen de origen se puede vectorizar independientemente de su resolución. La calidad de una vectorización automática depende de la calidad de la imagen de origen. A menudo se requiere una imagen de origen de alta resolución para que una imagen se pueda dibujar automáticamente de forma limpia.

Del mismo modo, en relación a supuesto especifico 1: el Adobe Illustrator CC 2017 incide significativamente en la elaboración de bibliotecas de color personalizadas en estudiantes de un Instituto tecnológico, se ha encontrado un estadístico de contraste de  $Z = -6,840$  a un grado de significancia 0.000 (p<0.05) por lo que se considera que existen diferencias significativas entre el pre prueba y el pos prueba en la elaboración de bibliotecas de color personalizadas en estudiantes. Estos hallazgos concuerdan con Anticona J. (2020) sus resultados indican que los alumnos demostraron tener conocimientos de los programas multimedia Adobe Illustrator y Adobe Animate para la construcción de contenidos audiovisuales para el mercado gremial aplicando bibliotecas de color.

29

Además, ahora es posible seleccionar varias mesas de trabajo al mismo tiempo. A partir de la versión 18.0, caben hasta 1000 áreas de dibujo en un solo elemento. Los textos ahora también se pueden administrar a través de las Bibliotecas Creative Cloud. Por ejemplo, ahora se pueden intercambiar textos entre Illustrator e InDesign. Además, Illustrator es compatible con la barra táctil del MacBook Pro por primera vez. En la versión 18.1, la operación se ha simplificado gracias a la visualización mejorada de los controles. También facilita la combinación de datos mediante el panel Variables. Al importar archivos PDF de varias páginas, ahora se pueden seleccionar todas las páginas o solo un área determinada. Además, se ha mejorado la sincronización con Dropbox.

Asimismo, se presenta como aprendizaje procedimental de la dimensión elaboración de bibliotecas de color personalizadas los siguiente: Paso 1: Se elige un color para el delineado, se crea un boceto a lápiz para que pueda usarlo de guía para trazar las líneas. Utilizar una guía también sirve de ayuda para entrenar la capacidad de dibujar líneas más suaves con un lápiz táctil. Antes de empezar a dibujar, se elige un color para el delineado. Los tonos negros funcionan muy bien, porque delimitan claramente las distintas secciones. Se selecciona el Cuentagotas y se arrastra hasta el color que se quiera de las paletas que aparecen debajo del boceto. Paso 2: crea una biblioteca y elige un pincel. Si quieres volver a utilizar algún color, toca sobre la muestra de color y dale al icono con el signo de más (+) para guardar el color en tu biblioteca. Elige un pincel vectorial para crear líneas claras y bien definidas. Para este proyecto, me gustó el pincel Redondo básico.

Del mismo modo se continua con el paso 3: delinea el boceto. Personaliza el pincel utilizando los ajustes que aparecen en la parte inferior de la barra de herramientas. Yo experimenté con ellos hasta encontrar la combinación adecuada. En mi caso, lo ideal fue ajustar el tamaño del pincel a 7 y la suavidad al 85%. Además, desmarqué las casillas de Dinámica de presión y Dinámica de velocidad en los Ajustes del pincel para crear líneas suaves y del mismo grosor. Cuando el pincel esté listo, utiliza el ratón o el lápiz táctil para trazar líneas sobre el boceto. Paso 4: recorta lo que sobre. A veces, puedes hacer trazos por accidente o que se corten con otros. Para arreglar esto, puedes utilizar el

30

Borrador o seguir utilizando el pincel vectorial después de hacer doble clic sobre el acceso directo táctil para activar el estado secundario, y mantenerlo pulsado mientras deslizas el pincel sobre el segmento que quieres cortar.

Para el paso 5: colorea dentro de las líneas. Ha llegado la hora de empezar a colorear. Selecciona el Bote de pintura y elige un color. Este paso funciona mejor cuando las líneas se cruzan. Si hay huecos, se rellenarán con el color zonas indeseadas. Paso 6: amplía tu paleta. Esta es la parte con la que más me divertí. Cada una de las combinaciones de color que utilicé dio un resultado impresionante. Prueba con distintos colores para descubrir qué te gusta. Paso 7: guarda o comparte. Tanto si quieres seguir trabajando en el proyecto desde tu ordenador como si vas a compartir la obra ya terminada, puedes hacer clic en el icono de Compartir y publicarla en Behance, exportarla de forma rápida para usarlo en redes sociales o guardarla en una variedad de formatos.

Del mismo modo, en relación a hipótesis especifico 2: el Adobe Illustrator CC 2017 incide significativamente en las composiciones tipográficas en estudiantes del Instituto tecnológico, Zegel IPAE, se ha encontrado un estadístico de contraste de  $Z = -6,816$  a un grado de significancia 0.000 (p<0.05) por lo que se considera que existen diferencias significativas entre el pre prueba y el pos prueba en las composiciones tipográficas en estudiantes. Estos hallazgos concuerdan con Camposano (2017) señala que las instituciones deben contar con equipos tecnológicos que pueden ser usados para el desempeño del estudio para los estudiantes en el espacio informático. También, la mayoría de docentes sí hacen uso de aplicaciones informáticas, lo que facilita la enseñanza de todas las herramientas de Adobe *Illustrator*, entre ellas las composiciones tipográficas. En términos de clasificación, Illustrator se encuentra entre programas CAD técnicamente orientados, también basados en vectores, como AutoCAD, y programas de procesamiento de imágenes y pintura basados en píxeles y orientados artísticamente, como Painter y Photoshop. Las alternativas a Adobe Illustrator incluyen: Affinity Designer, Corel Draw e Inkscape.

Con respecto a que Adobe *Illustrator* CC 2017 incide significativamente en la vectorización de ilustraciones básicas en los estudiantes del Instituto tecnológico, que corresponde a la tercera hipótesis especifica; se ha encontrado

un estadístico de contraste de  $Z = -6,932$  a un grado de significancia 0.000 (p<0.05) por lo que se considera que existen diferencias significativas entre el pre prueba y el pos prueba en la vectorización de ilustraciones básicas en estudiantes. Estos hallazgos concuerdan con Gonzales (2017), él logró de revelar el nivel de competencias obtenidos por los estudiantes del primer y segundo semestre en cuanto al software de ilustración vectorial Adobe *Illustrator*  CC17 en la vectorización de imágenes. Históricamente, *Illustrator* fue el primer software de aplicación de gráficos comerciales que utilizó curvas de Bézier para la descripción matemáticamente exacta de formas geométricas. *Illustrator*  guarda archivos en su propio formato (.ai) basado en el lenguaje de protocolo para impresoras láser, PostScript, establecido a mediados de la década de 1980. Sin embargo, el software nunca fue un verdadero editor de PostScript.

Adobe Illustrator es un programa profesional para crear y editar gráficos vectoriales para impresión y la web. Además de las herramientas de edición de gráficos estándar habituales, las aplicaciones se pueden editar y equipar con la ayuda de varias funciones especiales como 3D, transparencia, rollover o efectos de degradado, así como los filtros utilizables de Adobe Photoshop.

Entre las ventajas que tienen los estudiantes en generar ilustraciones con *Illustrator* se encentran: (1) Flexibilidad de formato: los gráficos se pueden guardar en base a vectores (SVG , SWF ) o exportar en formatos basados en píxeles ( BMP , JPEG , TIFF ). También es posible la conversión a archivos PDF o Photoshop. (2) Un gráfico puede dividirse en áreas individuales y guardarse como un archivo HTML para la web. Las áreas de imagen individuales ("cortes") se pueden editar independientemente unas de otras. (3) Ahorre espacio en la memoria definiendo los llamados "símbolos" para textos o gráficos de uso frecuente. (4) Creación de gráficos dinámicos como plantillas en las que se pueden definir marcadores de posición para texto o gráficos. (5) Las llamadas "acciones" permiten guardar y reutilizar secuencias de comandos para automatizar tareas de rutina. (6) Las plantillas gráficas controladas por datos, en las que se pueden definir marcadores de posición para texto o gráficos, se llenan automáticamente con los datos a través de una base de datos.

La calidad de una vectorización automática depende de la calidad de la imagen de origen. A menudo se requiere una imagen de origen de alta resolución para que una imagen se pueda dibujar automáticamente de forma limpia. Como ocurre con muchas cosas que se hacen automáticamente, la vectorización automática puede ahorrar mucho tiempo, especialmente con una imagen de origen muy detallada. A pesar de las opciones de configuración, el rastreo automático a menudo puede dejar demasiados detalles o crear formas extrañas que no coinciden con la imagen de origen. Para una apariencia más limpia, la vectorización manual con un buen diseñador gráfico es probablemente el mejor método. En la mayoría de los casos, su imagen será más limpia que una imagen con seguimiento automático, que puede contener líneas incompletas y pequeños artefactos no deseados.

La imagen se puede vectorizar. Una persona podría mirar la imagen, tomar algunas medidas y luego escribir a mano el archivo de salida. Este fue el caso de la vectorización de una ilustración técnica utilizando neutrinos. La ilustración contiene algunas formas geométricas y mucho texto. Fue relativamente fácil convertir los formularios y SVG: el formato vectorial permite una fácil entrada de texto. La imagen original no tenía curvas, por lo que la conversión es sencilla. Las curvas dificultan la conversión. La vectorización manual de formas complicadas se puede facilitar con la función de seguimiento incorporada en algunos programas de edición de gráficos vectoriales.

Tan pronto como esté disponible un gráfico de trama legible por máquina, la imagen se puede convertir en software de gráficos. Se pueden importar Adobe *Illustrator*, CorelDraw Graphics Suite o Inkscape Luego, una persona puede rastrear manualmente los elementos de la imagen utilizando las funciones de edición del programa. Las curvas de la imagen original se pueden aproximar con líneas, arcos y curvas de Bézier. Se puede utilizar un programa de ilustración para ajustar los nodos spline para un ajuste perfecto. La vectorización manual es posible, pero puede resultar tediosa. El JPEG fue importado y algunas formas básicas fueron dibujadas a mano y coloreadas en el programa de dibujo de gráficos. Las formas más complejas se trataron de manera diferente. Ploch usó un editor de mapa de bits para eliminar el fondo y recortar los componentes de imagen más complejos. Luego imprimió la imagen y la dibujó a mano en papel

de calco para obtener un dibujo limpio en blanco y negro. Este dibujo fue escaneado y luego vectorizado con un programa.

## **VI. CONCLUSIONES**

Al terminar el estudio y luego de haber presentado en el capítulo anterior el análisis y la discusión de los resultados, podemos concluir que:

## **Primera**

La aplicación del Adobe Illustrator CC 2017 influye significativamente en la generación de ilustraciones y este resultado se corrobora por el p-valor obtenido de 0,000 Wilcoxon; valor menor al nivel de significancia (0,05). Además, la media de la pre prueba fue de 12,55 y de la pos prueba fue de 17,11 del grupo experimental, encontrándose una diferencia de 4,56; observándose mejora.

## **Segunda**

La aplicación del Adobe Illustrator CC 2017 influye significativamente en la elaboración de bibliotecas de color personalizadas y este resultado se corrobora por el p-valor obtenido de 0,000 Wilcoxon; valor menor al nivel de significancia (0,05). Además, la media de la pre prueba fue de 12,40 y de la pos prueba fue de 17,29 del grupo experimental, encontrándose una diferencia de 4,89; observándose mejora.

## **Tercera**

La aplicación del Adobe Illustrator CC 2017 influye significativamente en las composiciones tipográficas y este resultado se corrobora por el p-valor obtenido de 0,000 Wilcoxon; valor menor al nivel de significancia (0,05). Además, la media de la pre prueba fue de 12,57 y de la pos prueba fue de 16,88 del grupo experimental, encontrándose una diferencia de 4,31; observándose mejora.

## **Cuarta**

La aplicación del Adobe Illustrator CC 2017 influye significativamente en la vectorización de ilustraciones básicas y este resultado se corrobora por el p-valor obtenido de 0,000 Wilcoxon; valor menor al nivel de significancia (0,05). Además, la media de la pre prueba fue de 12,57 y de la pos prueba fue de 16,88 del grupo experimental, encontrándose una diferencia de 4,31; observándose mejora.

## **VII. RECOMENDACIONES**

### **Primera**

A la Dirección Regional de Educación de Lima Metropolitana, fomentar y dar a conocer los resultados de la presente investigación, por su relevancia, sabido que las tecnologías de información no son ajenas en el sector educativo, fomentado así el aprendizaje colaborativo.

## **Segunda**

Al director del Centro de estudios, se recomienda implementar el programa aplicado en esta investigación basado en el uso del Adobe *Illustrator* CC 2017 en la asignatura dibujo técnico del Instituto tecnológico, puesto que su uso tiene influencia positiva con el aprendizaje de los estudiantes.

## **Tercera**

A la comunidad educativa difundir y considerar los resultados de esta investigación para la inclusión y aplicación de estrategia que permitan atender adecuadamente a la población estudiada brindándoles interacciones idóneas y procurando su desarrollo integral en todas sus dimensiones.

### **REFERENCIAS**

- Acha, J. (2019). *Teoría del dibujo. Su sociología y su estética*. México: Ediciones Coyoacán.
- Adobe (2021) *Gráficos llamativos en todas partes*. https:/[/www.adobe.com/la/products/illustrator.html](http://www.adobe.com/la/products/illustrator.html)
- Allen, M., & Whiting, E. (2016). Foldlings: a tool for interactive pop-up card design. *Eurographics Workshop on Graphics for Digital Fabrication, 1*, 31- 38
- Anticona J. (2020). *Conocimiento de los programas multimedia Illustrator y animate en estudiantes de la carrera de comunicación audiovisual del instituto de educación superior tecnológico público Diseño y comunicación Lima – Perú*. (Tesis de maestría). Universidad Científica del Sur. https://repositorio.cientifica.edu.pe/handle/20.500.12805/1556
- Arista-Jalife, Antonio, Calderón-Auza, Gustavo, Fierro-Radilla, Atoany, & Nakano, Mariko. (2017). Clasificación de Imágenes Urbanas Aéreas: Comparación entre Descriptores de Bajo Nivel y Aprendizaje Profundo. *Información tecnológica, 28*(3), 209- 224. <https://dx.doi.org/10.4067/S0718-07642017000300021>
- Barros C. y Barros M. (2015). Los medios audiovisuales y su influencia en la educación desde alternativas de análisis. *Revista Universidad y Sociedad, 7* (3).<http://rus.ucf.edu.cu/>
- Bonnet, A., García, E., Cecile, M., De la Torre-Cantero, J. y Saorin, J. (2019). Diseño y fabricación digital de tarjetas pop-ups en entornos educativos mediante tecnologías de bajo coste. EDUTEC. *Revista Electrónica de Tecnología Educativa*. 67, 48-65. https://doi.org/10.21556/edutec.2019.67.1261
- Cabrera, M., Poza, J. y Lloret, N. (2019). Docentes: mutación o extinción. *TELOS: Humanidades en un mundo STEM, 32,* 74-79. https://telos.fundaciontelefonica.com/telos-112-analisis-margacabreranuria-lloret-jose-luis-poza-docentes-mutacion-o-extincion
- Camposano, L. (2017). *Adobe Illustrator y su incidencia en el aprendizaje a los alumnos del tercero de bachillerato en la especialidad de Informática de la organización de educación Emigdio Esparza Moreno, Cantón Babahoyo, provincia de los Ríos, del periodo lectivo 2017*. (Tesis de maestría). Universidad de Guayaquil, Ecuador. <http://dspace.utb.edu.ec/handle/49000/3149>
- Cepeda Castillo y Román Ruiz (2019). *Uso del software adobe Illustrator CC 2017 y el rendimiento académico en la carrera de Diseño Gráfico de Idat, Lima Centro - 2018*. (Tesis de maestría). Universidad tecnológica del Perú. https://repositorio.utp.edu.pe/handle/20.500.12867/4161
- Cuesta, U., Niño, J. y Rodríguez, J. (2017). The Cognitive Processing of an Educational App with Electroencephalogram and "Eye Tracking". *Comunicar, 25*(52), 41-50. DOI: 10.3916/ C52-2017-04
- Cruz, E. (2017). Diseño e Ilustración gráfica.
- Cuevas E. (2019). *Hegel: la necesidad de una teoría sintética*. Acatlán, México: Universidad Nacional Autónoma de México, Facultad de Estudios Superiores.
- Damasceno, P., Dodd, P., Shyu, T., Lamoureux, A., Xu, L., Shlian, M., . . . Kotov, N. (2016). A kirigami approach to engineering elasticity in nanocomposites through patterned defects. *Nature Materials, 14*, 785–789. doi:https://doi.org/10.1038/nmat4327
- Eckardt P. (2020). *123SketchUp: Modellieren in 3D*. Alemania: Independently published.
- de la Torre-Cantero, J., & Carbonell, C. (2017). Tecnologías de diseño y fabricación digital de bajo coste para el fomento de la competencia creativa. *Arte, Individuo y Sociedad, 29*(1), 85-100. d[oi:http://dx.doi.org/10.5209/ARIS.51886](http://dx.doi.org/10.5209/ARIS.51886)
- Espinoza, S. & Novoa-Munoz F. (2021). Advantages of ordinal alpha versus Cronbach's alpha, illustrated using the WHO AUDIT test/Ventajas del alfa ordinal respecto al alfa de Cronbach ilustradas con la encuesta AUDIT-OMS/Vantagens do alfa ordinal em relacao ao alfa de Cronbach

verificadas na pesquisa AUDIT-OMS. *Revista Panamericana de Salud Publica, 42,* (1),8, 2-5. https://go.gale.com/ps/i.do?id=GALE%7 CA626504804&sid=googleScholar&v=2.1&it=r&linkaccess=abs&issn=10 204989&p=HRCA&sw=w&userGroupName=anon%7Ef903e09f

- Fernández González, H.J. (2017). La paleta tipográfica en la prensa diaria española actual. En VV.AA. *Lletraferits*, *1*, 68-73.
- Fierro-Radilla, Atoany, & Nakano, Mariko. (2017). Clasificación de Imágenes Urbanas Aéreas: Comparación entre Descriptores de Bajo Nivel y Aprendizaje Profundo. *Información tecnológica, 28*(3), 209- 224. <https://dx.doi.org/10.4067/S0718-07642017000300021>
- Gonzales, R. (2017). *Incidencia de los recursos didácticos audiovisuales en el aprendizaje de la ilustración vectorial digital* (Tesis doctoral). Universidad de Guayaquil, Facultad de Comunicación social, Ecuador. <http://repositorio.ug.edu.ec/handle/redug/25765>
- González-Yebra, Ó., Pérez-Valero, M., Aguilar, M. A. y Aguilar, F. A. (2019). Introducción del Proceso de Diseño en el aula de dibujo técnico como propuesta para el empoderamiento creativo del alumnado. *Arte,individuo y sociedad, 32(*1), 227-246.
- Harquail, N., Allen, M., & Whiting, E. (2016). Foldlings: a tool for interactive popup card design. *Eurographics Workshop on Graphics for Digital Fabrication, 1,* 31-38.
- Hernández-Sampieri, R. & Mendoza, C (2018). *Metodología de la investigación. Las rutas cuantitativa, cualitativa y mixta.* Ciudad de México, México: Editorial Mc Graw Hill Education. ISBN: 978-1-4562-6096-5.
- Hurtado J. (2010). *Metodología de la Investigación. Guía para la comprensión holística de la ciencia, 4ª ed*. Caracas: Quirón Ediciones.
- Isobe, M., & Okumura, K. (2016). Initial rigid response and softening transition of highly stretchable kirigami sheet materials. *Scientific reports, 6,* 24-58. https://doi.org/10.1038/srep24758
- Kaur, S. (2016). An automatic number plate recognition system under image processing. *International Journal of Intelligent Systems and Applications, 8*(3), 14-25. https://doi.org/10.5815/ijisa.2016.03.02
- Lina S. (2021). Drawing the identity of architect: Liu Jipiao as an artisticarchitect in the late 1920. *Frontiers of Architectural Research, 4,* 2095-2635 https://doi.org/10.1016/j.foar.2021.03.004
- Mazier D. (2021). *Illustrator CS6 para PC / Mac*. Francia: Éditions ENI
- Maysh J. (2021). Arte de portada por Sophy Hollington. *MIT Technolgy Review*, *1*, 1-9. https:[//www.technologyreview.com/author/jeff-maysh/](http://www.technologyreview.com/author/jeff-maysh/)
- Mora J. (2017). Preservación de documentos en formatos nativos: obras de arte digital realizadas con Adobe Illustrator. *ESCENA. Revista de las artes*, *77*(1), 111-133. ISSN 1409-2522
- Murillo, W. (2008). *La investigación científica*. de: http[//www.monografias.com/trabajos15/investcientífica/investcientífica.shtm](http://www.monografias.com/trabajos15/investcientífica/investcientífica.shtm)
- Niño, J. (2017). The Cognitive Processing of an Educational App with Electroencephalogram and "Eye Tracking". *Comunicar*, *25*(52), 41-50. https://doi.org/10.3916/ C52-2017-04
- Okumura, K. (2016). Initial rigid response and softening transition of highly stretchable kirigami sheet materials. *Scientific reports, 6,* 24-58. doi:https://doi.org/10.1038/srep24758
- Rodríguez, F., Dena L. y Garza L. (2015). Diseño del arte visual y animación digital de la plataforma educativa interactiva. *Tecnología educativa – Revista Conaic, 2*(2), *21-36.*
- Rodríguez, J. (2017). The Cognitive Processing of an Educational App with Electroencephalogram and "Eye Tracking". *Comunicar, 25*(52), 41-50. DOI: 10.3916/ C52-2017-04
- Saorín, J., de la Torre-Cantero, J., & Carbonell, C. (2017). Tecnologías de diseño y fabricación digital de bajo coste para el fomento de la competencia creativa. *Arte, Individuo y Sociedad, 29*(1), 85-100. <http://dx.doi.org/10.5209/ARIS.51886>
- Saffron Interactive (2021). *Por qué los diseñadores gráficos deben resolver problemas.* https://saffroninteractive.com/graphic- design-problemsolving/
- Shrivastava, N. (2016). An integrated approach for image retrieval using local binary pattern. *Multimedia Tools and Applications, 75*(11), 6569-6583. https://doi.org/10.1007/s11042-015-2589-2
- Shyu, T., Damasceno, P., Dodd, P., Lamoureux, A., Xu, L., Shlian, M., . . . Kotov, N. (2015). A kirigami approach to engineering elasticity in nanocomposites through patterned defects. *Nature Materials, 14*, 785–789. https://doi.org/10.1038/nmat4327
- Sun L. (2021) Drawing the identity of architect: Liu Jipiao as an artistic architect in the late 1920s China. *Frontiers of Architectural Research*, https://doi.org/10.1016/j.foar.2021.03.004
- Taquia G., J. (2017). El procesamiento de imágenes y su potencial aplicación en empresas con estrategia digital. *Interfaces, 10*, 1-5. https://revistas.ulima.edu.pe/index.php/Interfases/article/download/1767/ 1819/
- Tyagi, V. (2016). An integrated approach for image retrieval using local binary pattern. *Multimedia Tools and Applications, 75*(11), 6569-6583. https://doi.org/10.1007/s11042-015-2589-2
- Vilchis, Luz del Carmen. (2010). *Historia del Diseño Gráfico en México 1910 - 2010*. México: Instituto Nacional de Bellas Artes, Consejo Nacional para la Cultura y las Artes.
- Vallenas G. (2020*). Mejora del aprendizaje de los contenidos del curso de Diseño Gráfico para la Comunicación Audiovisual, usando recursos TIC, en alumnos de pregrado de la Facultad de Ciencias y Artes de la Comunicación de una universidad privada de Lima*. (Tesis de maestría).

Universidad Católica del Perú. https://tesis.pucp.edu.pe/repositorio/handle/20.500.12404/17714

Whiting, E. (2016). Foldlings: a tool for interactive pop-up card design. *Eurographics Workshop on Graphics for Digital Fabrication, 1,* 31-38.

Zatarain, C. (2015) La didáctica en el diseño gráfico ¿Qué, ¿cómo y para qué enseñar? *Agentes dinámicos en la enseñanza del diseño gráfico, 1* (1), 9- 15. https://issuu.com/qartuppi/docs/agentes\_fbad667bcbf3ac

**Anexos**

## **Anexo 1**. Matriz de consistencia

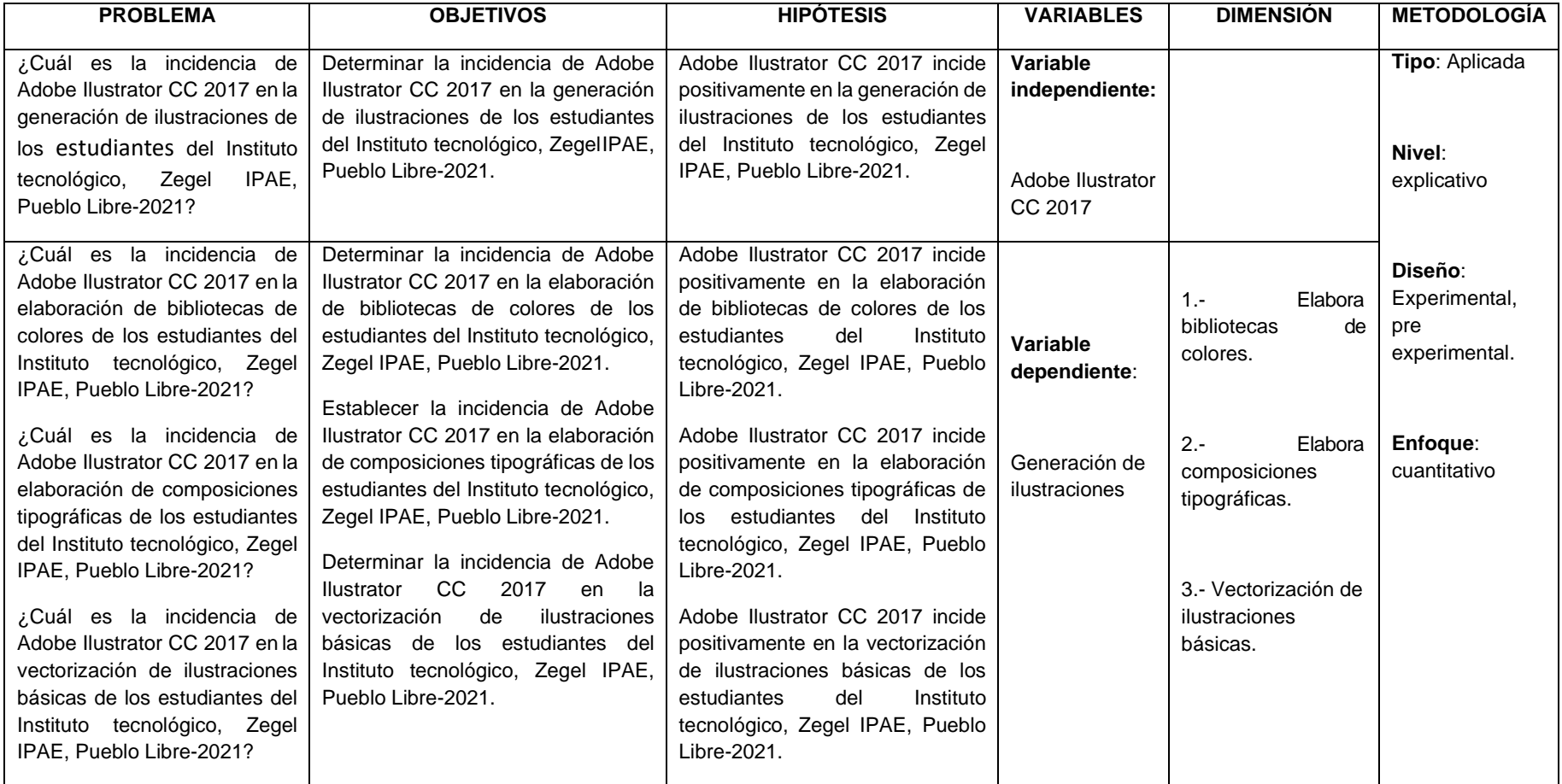

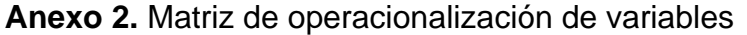

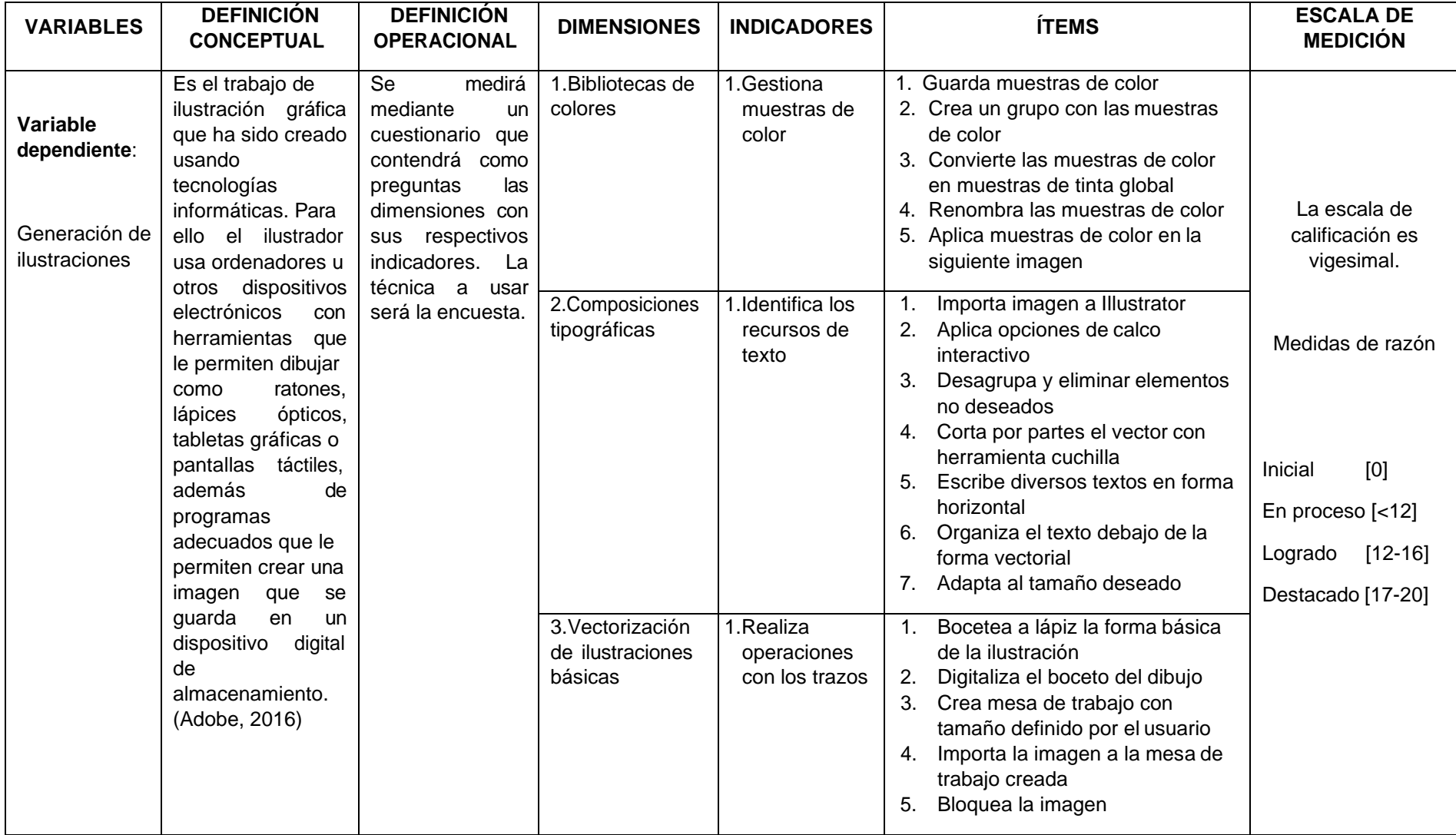

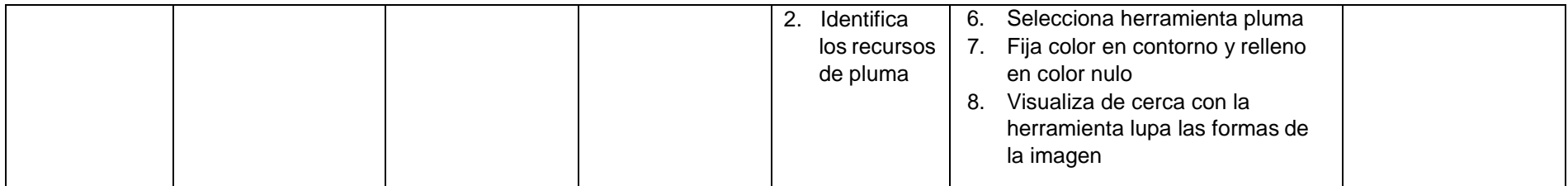

## **Anexo 3.** Rubrica

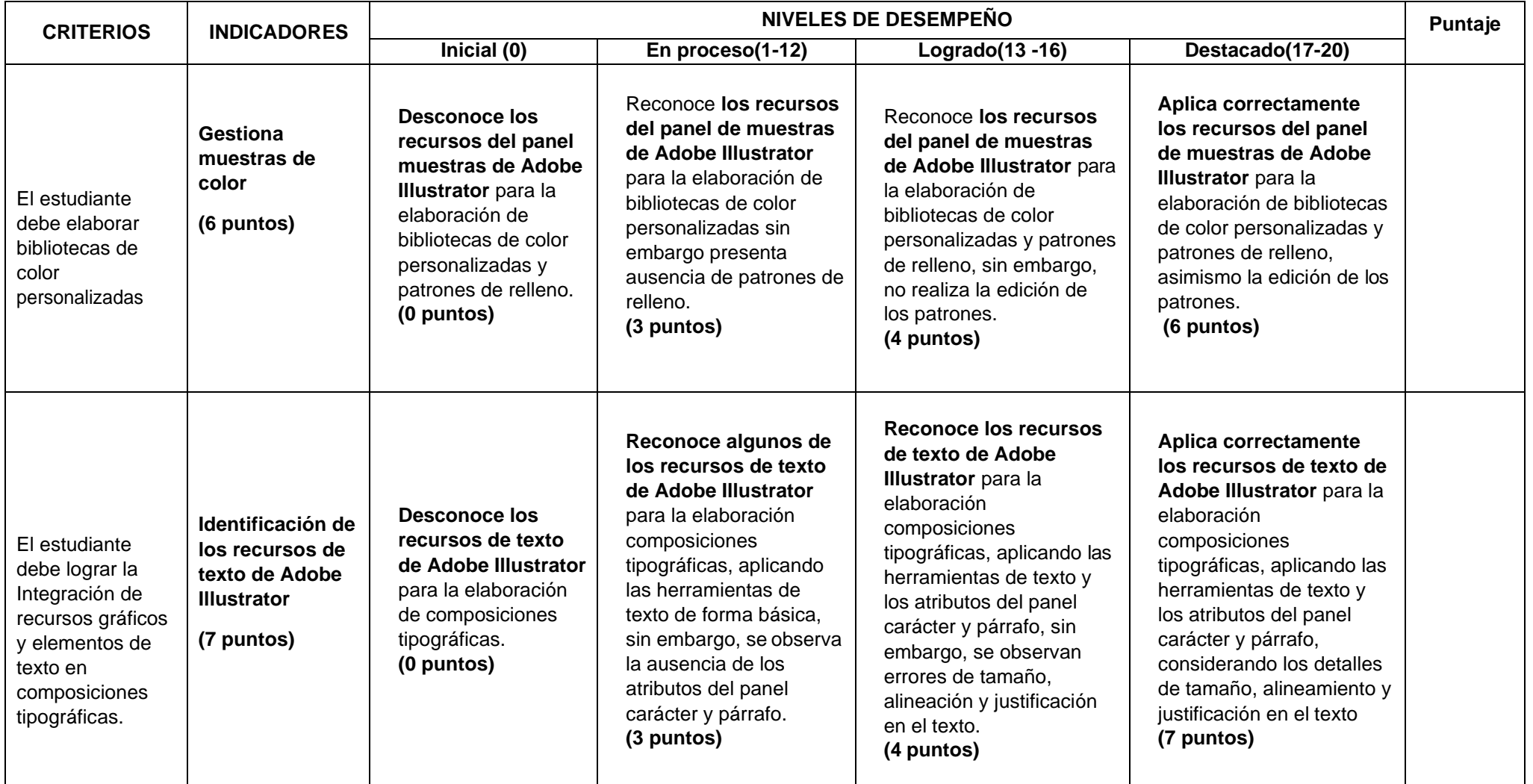

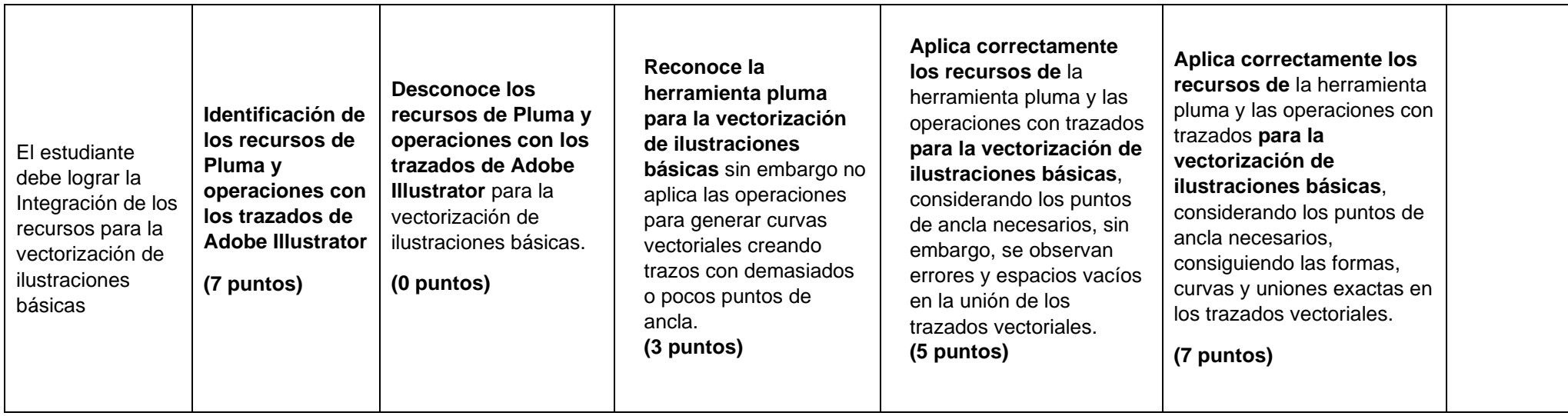

## **Examen de Adobe Illustrator**

## **Temas a evaluar**

- 1. Bibliotecas de colores
- 2. Composiciones tipográficas
- 3. Vectorización de ilustraciones básicas

## **1. Bibliotecas de colores (6 puntos)**

Tomando como referencia esta imagen:

- 1. Guarda muestras de color
- 2. Crea un grupo con las muestras de color
- 3. Convierte las muestras de color en muestras de tinta global
- 4. Renombra las muestras de color

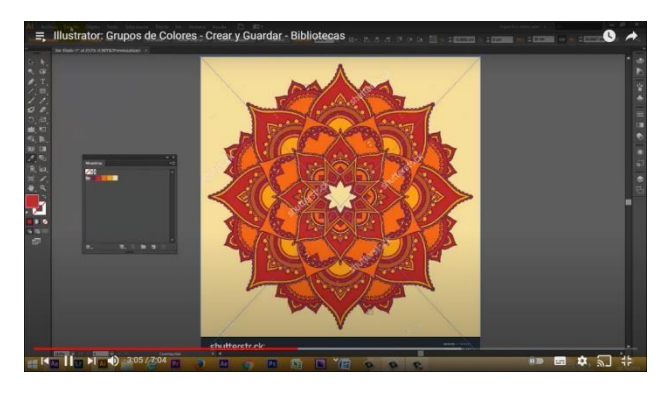

5. Aplicar muestras de color en la siguiente

## **2. Composiciones tipográficas (7 puntos)**

Tomando en cuenta la siguiente imagen elaborar una composición tipográfica.

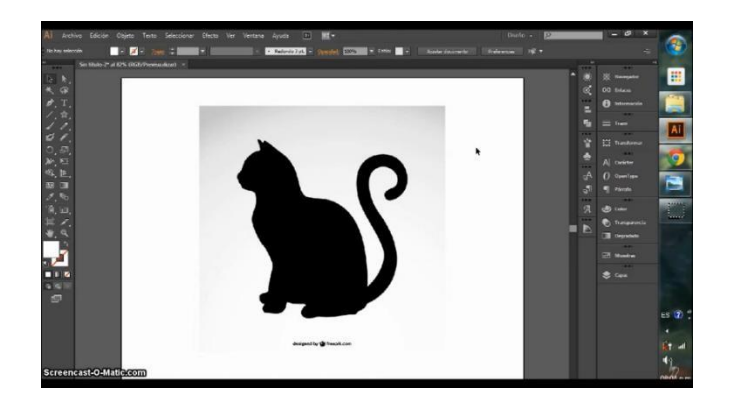

El estudiante debe:

imagen

- 1. Importa imagen a Illustrator
- 2. Aplica opciones de calco interactivo
- 3. Desagrupa y eliminar elementos no deseados
- 4. Corta por partes el vector con herramienta cuchilla
- 5. Escribe diversos textos en forma horizontal
- 6. Organiza el texto debajo de la forma vectorial
- 7. Adapta al tamaño deseado **Resultado final sugerido**

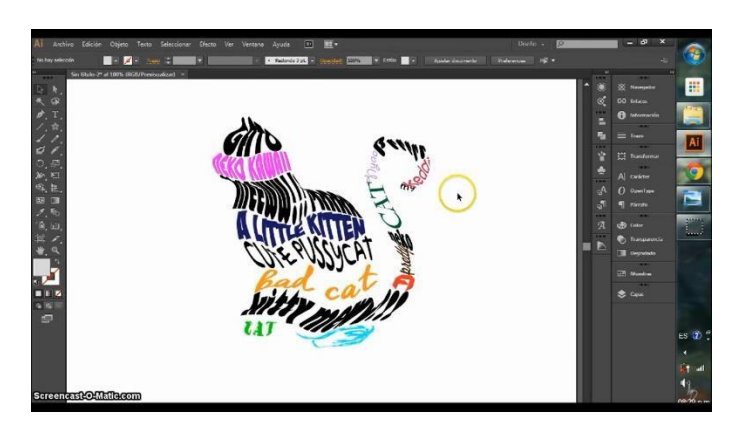

## **3. Vectorización de ilustraciones básicas (7 puntos)**

Elaborar esta ilustración vectorial:

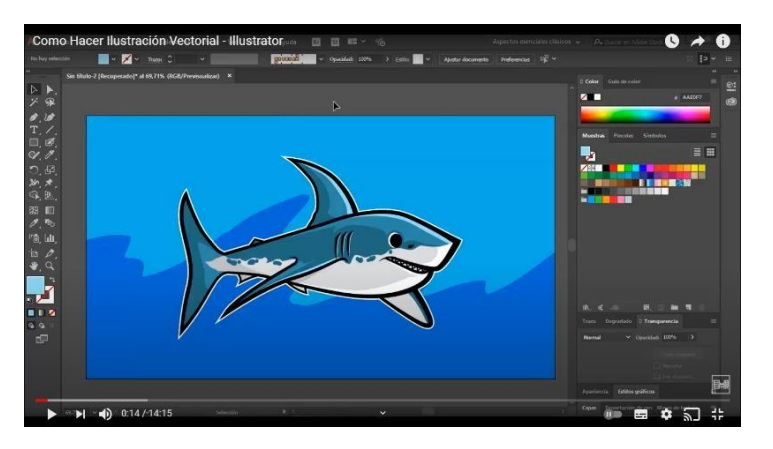

Tomando en cuenta esta imagen de la nube

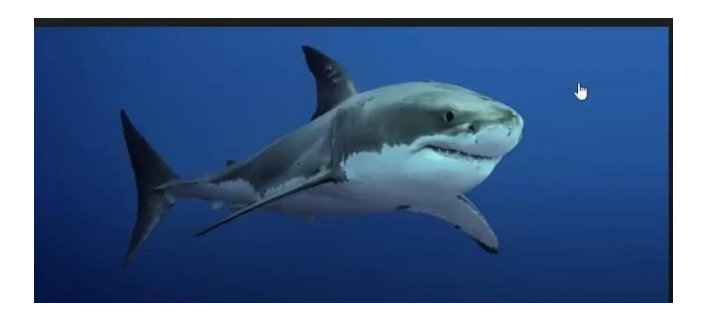

## **Anexo 5.** Programa experimental

### ¡RUMBO A LACALIDAD! **"Año del Bicentenario del Perú: 200 años de Independencia"**

### **PROGRAMA DE APRENDIZAJES**

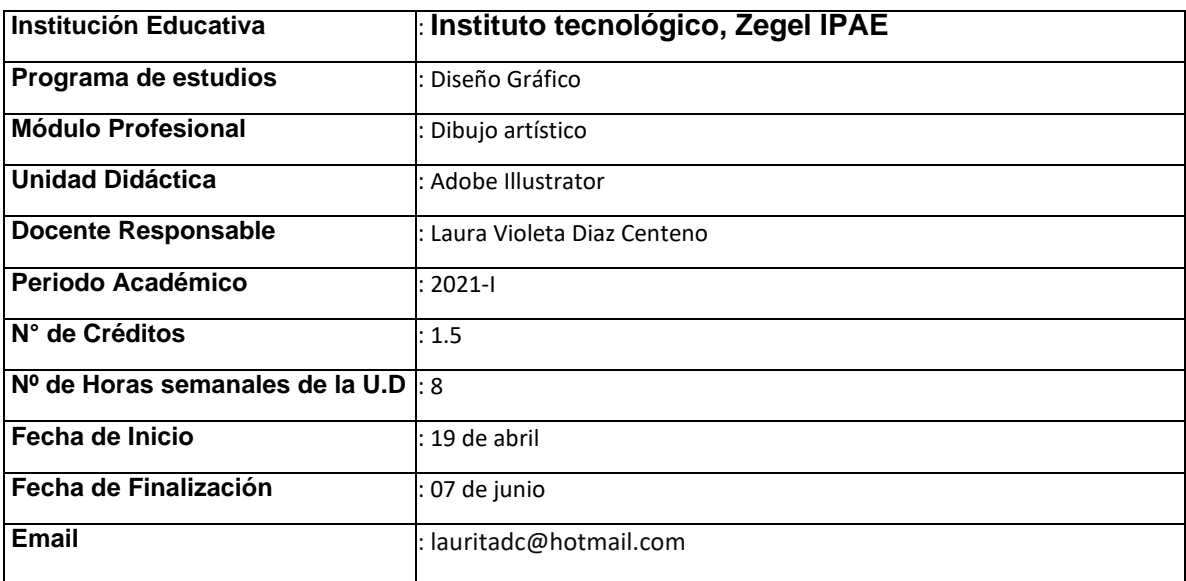

### 1.3.- VALORES:

 $\mathbb{P}$ 

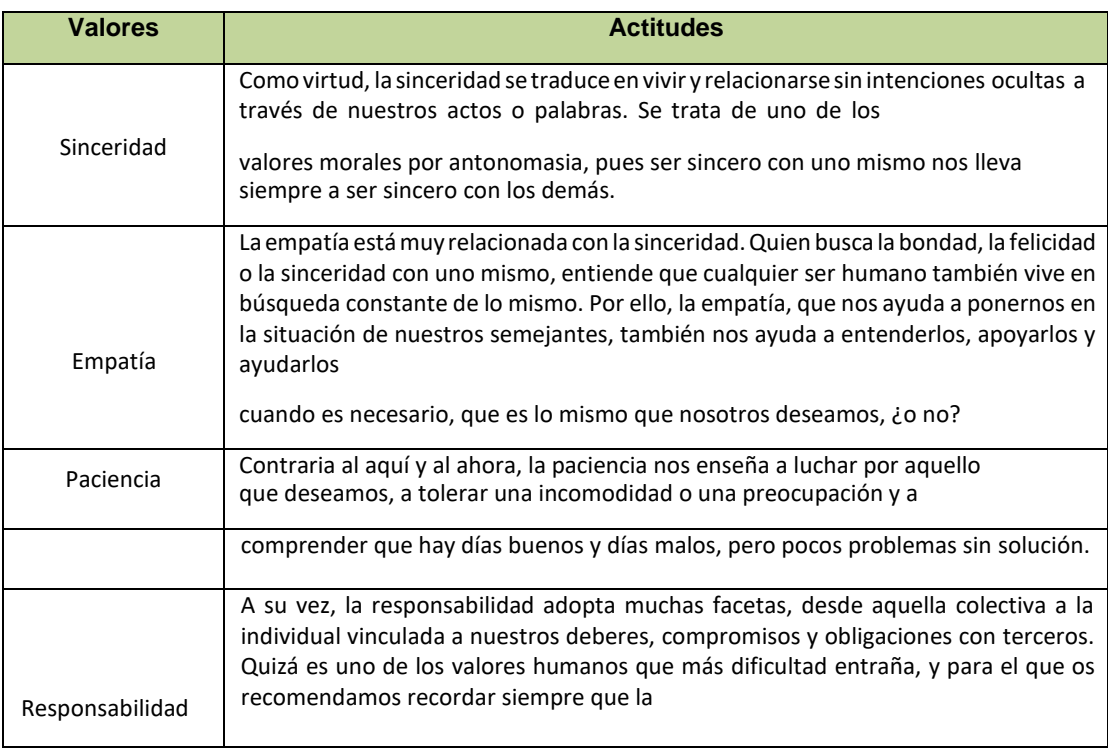

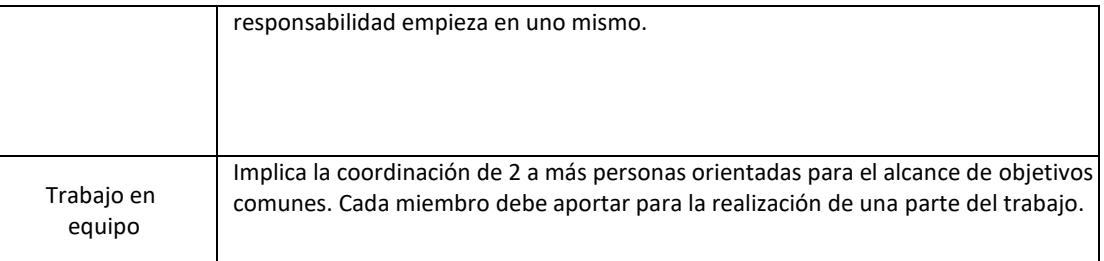

### **2.- SUMILLA:**

La unidad didáctica de *Diseño gráfico,* es de carácter teórico practico su finalidad es desarrollarla competencia, Analizar el grupo objetivo, tendencias del mercado y temporada, teniendo en cuenta las necesidades del cliente y/o diseño. Su temática comprende: Programa Adobe Ilustrador; Funcionalidad de las herramientas y actividades prácticas; Desarrollo de diseños gráficos digitales

### **3.- UNIDAD DE COMPETENCIA VINCULADA AL M***Ó***DULO:**

1. Analizar el grupo objetivo, tendencias del mercado y temporada, teniendo en cuenta las necesidades del cliente y/o diseño.

### **4.- CAPACIDADES E INDICADORES DE LOGRO DE LA UNIDAD DID***Á***CTICA:**

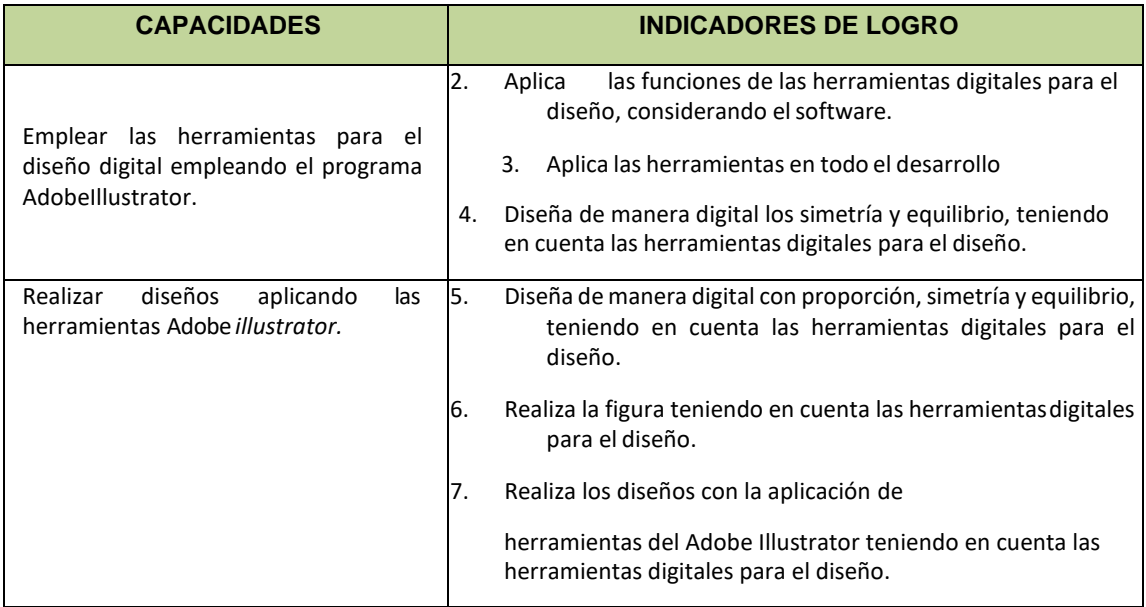

### **6.- ACTIVIDADES DE APRENDIZAJE**

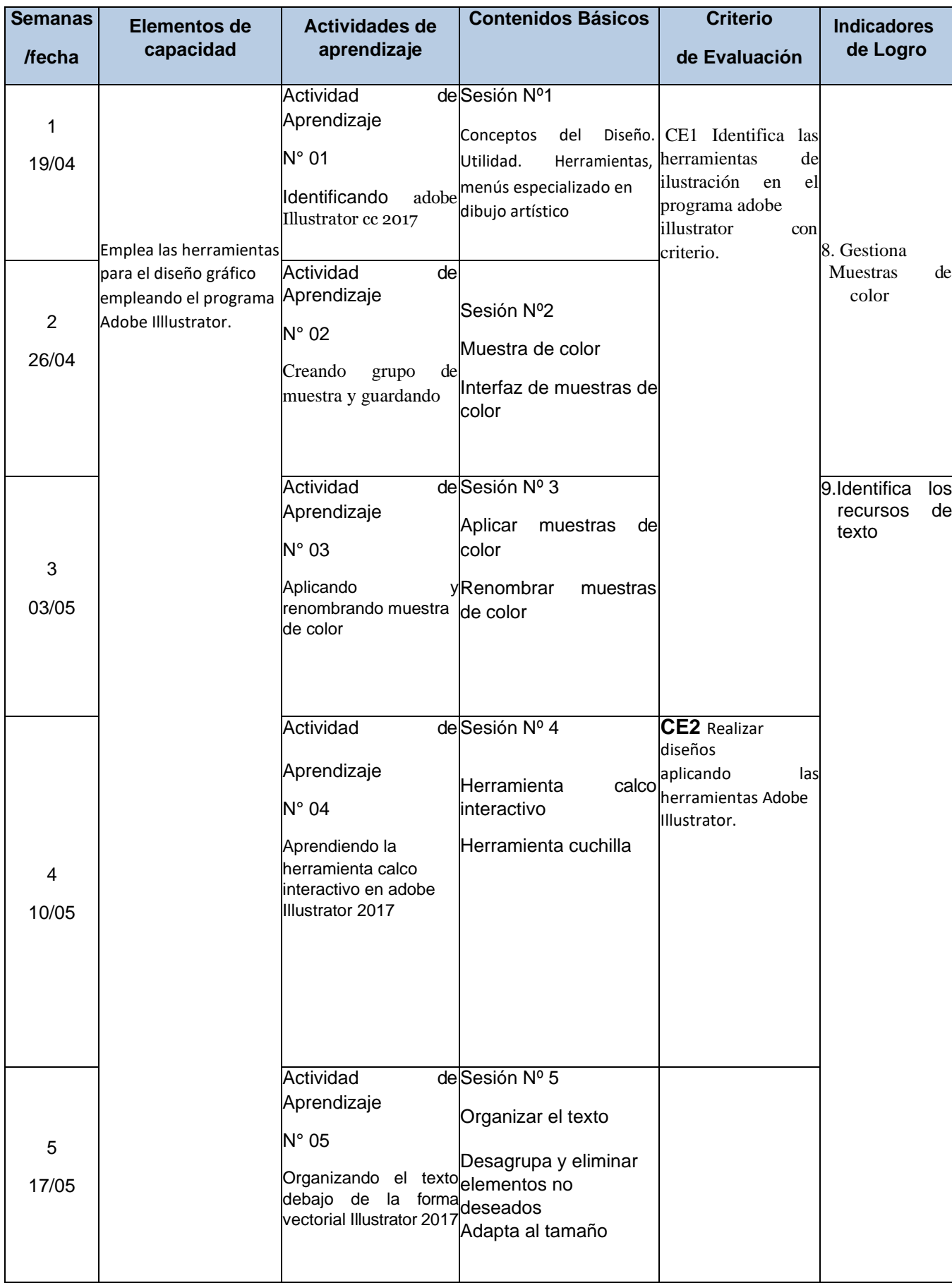

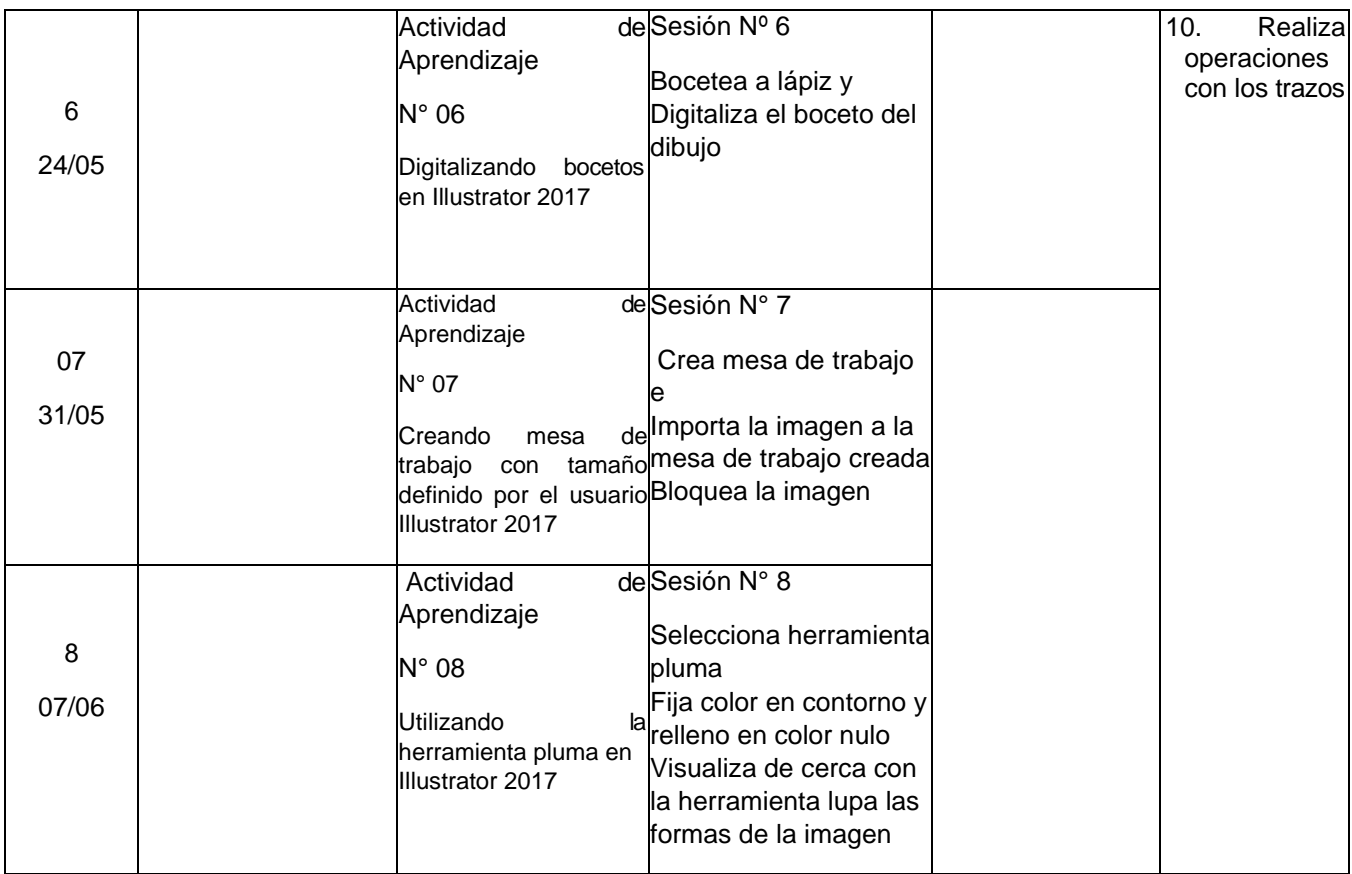

### **7.- RECURSOS Y MATERIALES:**

## **7.1.- Equipos:**

- 1. Computadora, laptop
- 2. Tablet
- 3. usb

### **7.2.- Instrumentos:**

4. para el diseño

### **7.3.- Materiales**

- 5. Recursos virtuales
- 6. Plataforma zoom

# **SESIÓN DE APRENDIZAJE N° 01**

# **"Iniciar adobe Illustrator 2017"**

### **I. DATOS GENERALES:**

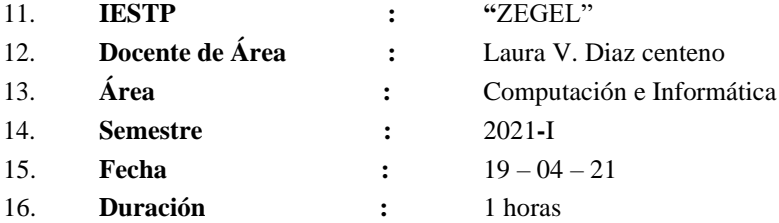

### **II. SITUACIÓN SIGNIFICATIVA:**

Las empresas utilizan avisos que orientan, informan o comunican al público sobre las actividades desarrolladas por las empresas, así como reglas a tener en cuenta dentro o fuera de la organización. ¿Qué avisos utilizan frecuentemente las empresas? ¿Qué herramientas y técnicas de diseño gráfico se utilizan?

### **III. PROPÓSITO DEL APRENDIZAJE:**

Los estudiantes aprenderán a reconocer la interfaz de Adobe Illustrator y a la vez identificar sus partes correspondientes. El diseño gráfico como fuente de trabajo

### **IV. ACTIVIDADES DE APRENDIZAJE**

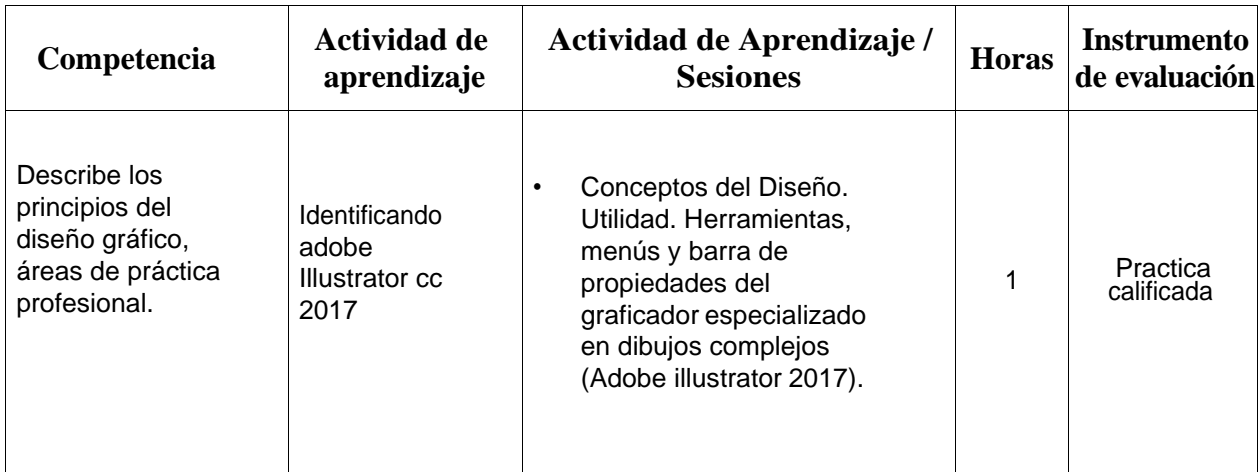

### **V. SECUENCIA DIDÁCTICA:**

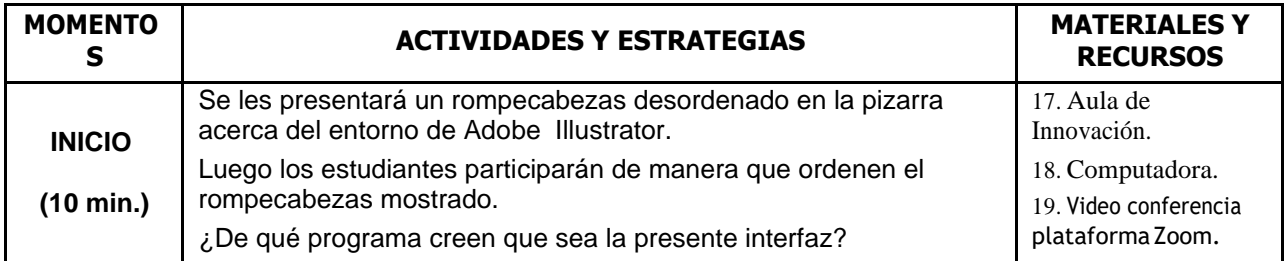

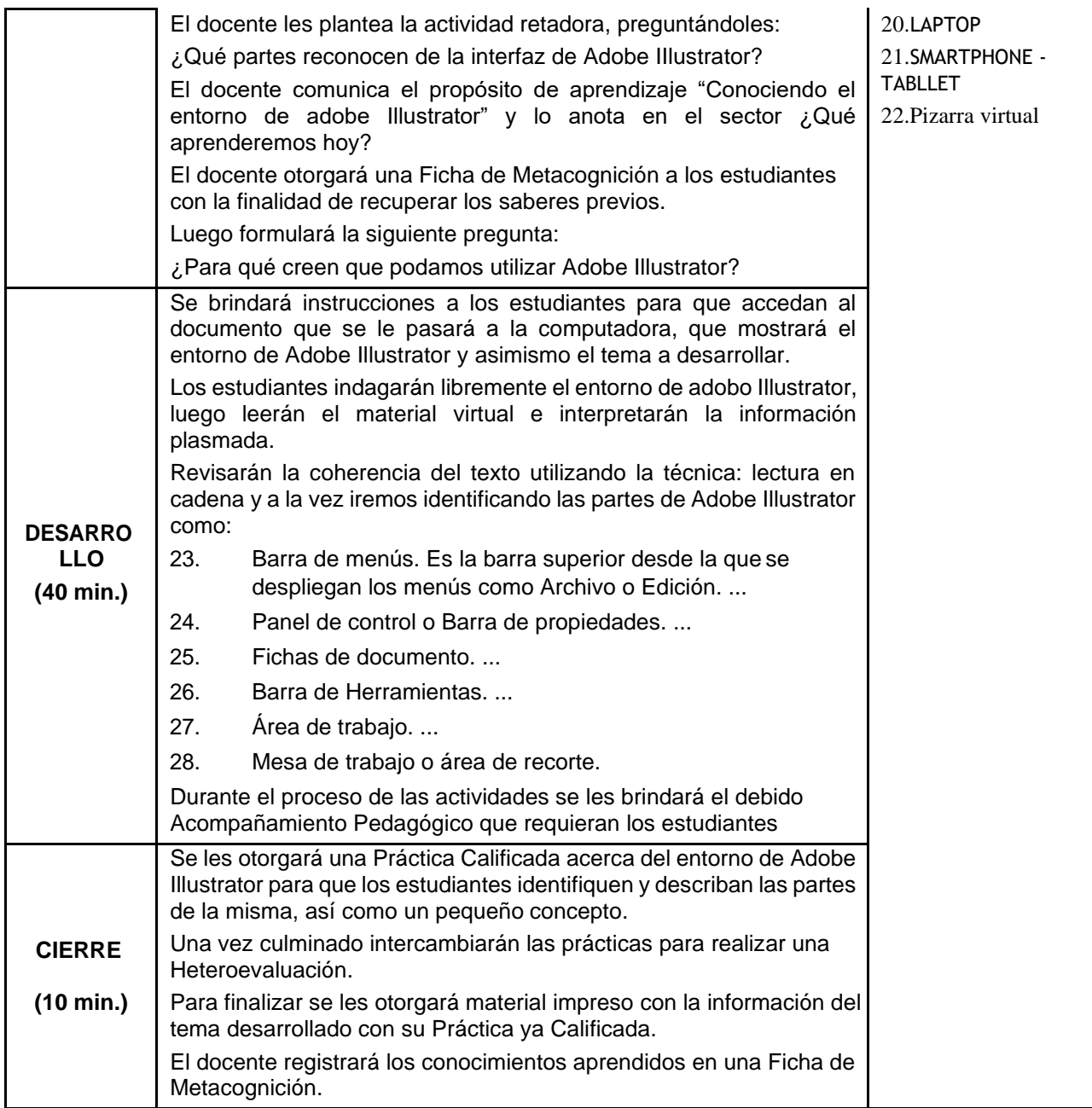

## **VI. REFERENCIAS ELECTRÓNICAS**

https://helpx.adobe.com › ... › Introducción a Illustrator

https://helpx.adobe.com > illustrator > using > tools

Prof. Laura V. Diaz Centeno

# **SESIÓN DE APRENDIZAJE N° 02**

## **"Creando grupo de muestra y guardando"**

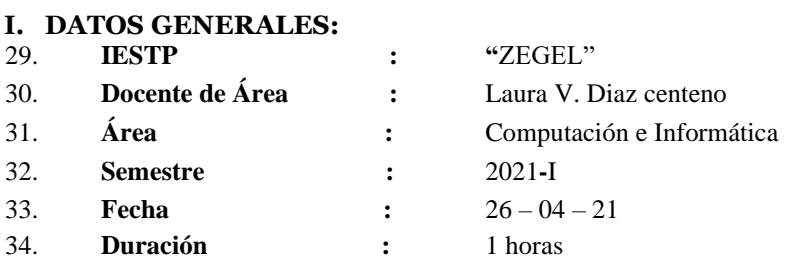

### **II. SITUACIÓN SIGNIFICATIVA:**

Las empresas utilizan avisos que orientan, informan o comunican al público sobre las actividades desarrolladas por las empresas, así como reglas a tener en cuenta dentro o fuera de la organización. ¿Qué avisos utilizan frecuentemente las empresas? ¿Qué herramientas y técnicas de diseño gráfico se utilizan?

#### **III. PROPÓSITO DEL APRENDIZAJE:**

Los estudiantes aprenderán a guardar muestras de color en Adobe Illustrator y a la vez crearán un grupo de muestras de color.

### **IV. ACTIVIDADES DE APRENDIZAJE**

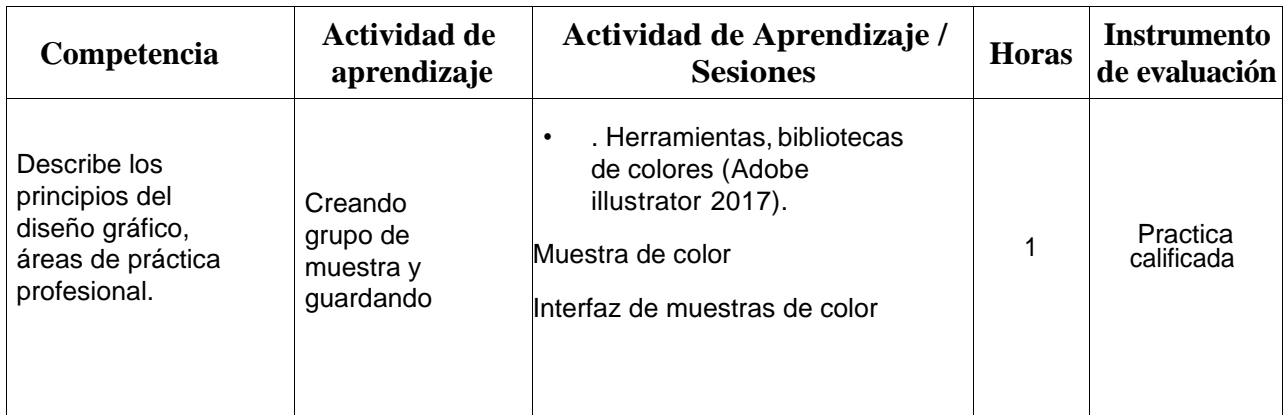

### **V. SECUENCIA DIDÁCTICA:**

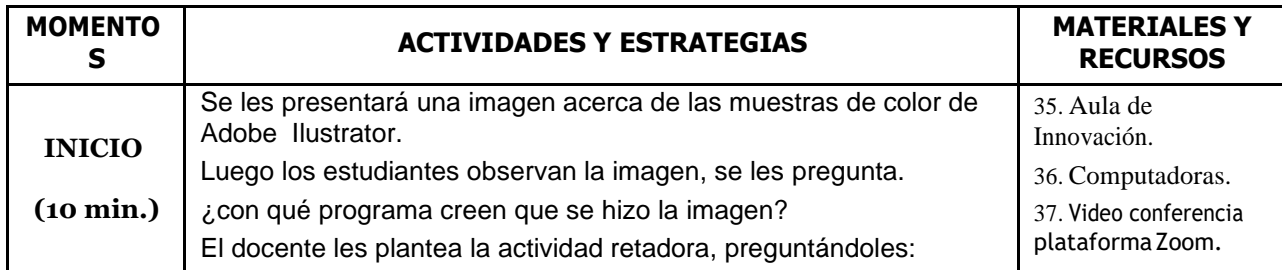

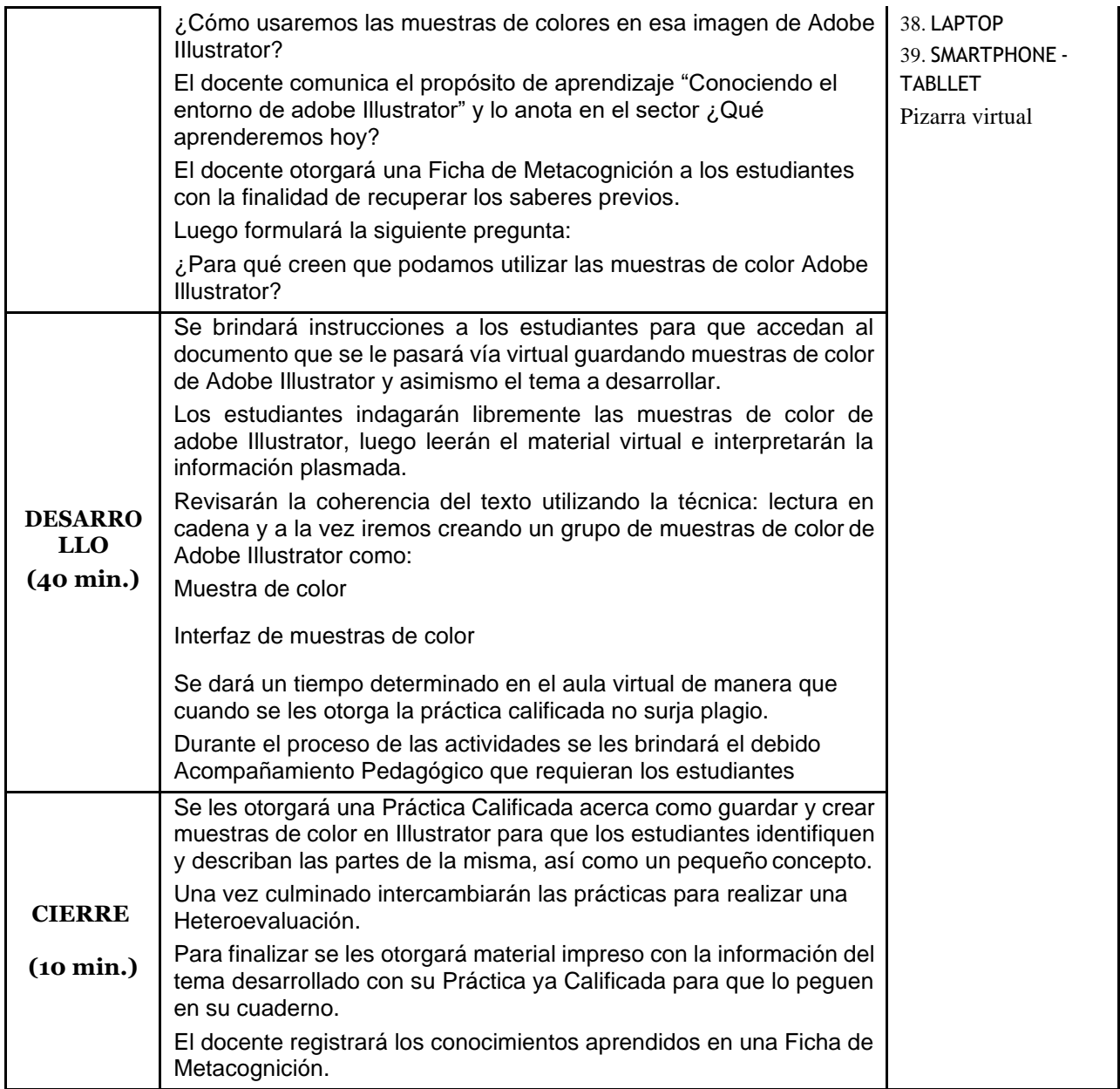

## **VI. REFERENCIAS ELECTRÓNICAS**

https://helpx.adobe.com › ... › Introducción a Illustrator

https://helpx.adobe.com › illustrator › using › tools

Prof. Laura V. Diaz Centeno

# **SESIÓN DE APRENDIZAJE N° 03**

## **"Aplicando y renombrando muestra de color"**

### **I. DATOS GENERALES:**

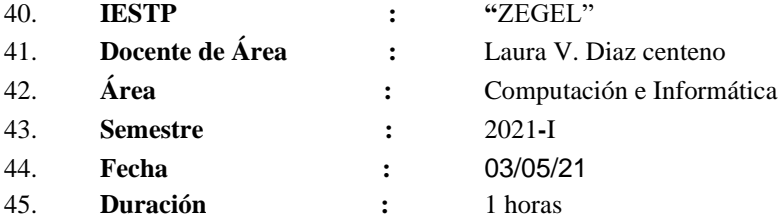

### **II. SITUACIÓN SIGNIFICATIVA:**

Las empresas utilizan avisos que orientan, informan o comunican al público sobre las actividades desarrolladas por las empresas, así como reglas a tener en cuenta dentro o fuera de la organización. ¿Qué avisos utilizan frecuentemente las empresas? ¿Qué herramientas y técnicas de diseño gráfico se utilizan?

### **III. PROPÓSITO DEL APRENDIZAJE:**

Los estudiantes aprenderán aplicar y renombrar muestras de color en Adobe Illustrator y a la vez identificar sus partes correspondientes.

### **IV. ACTIVIDADES DE APRENDIZAJE**

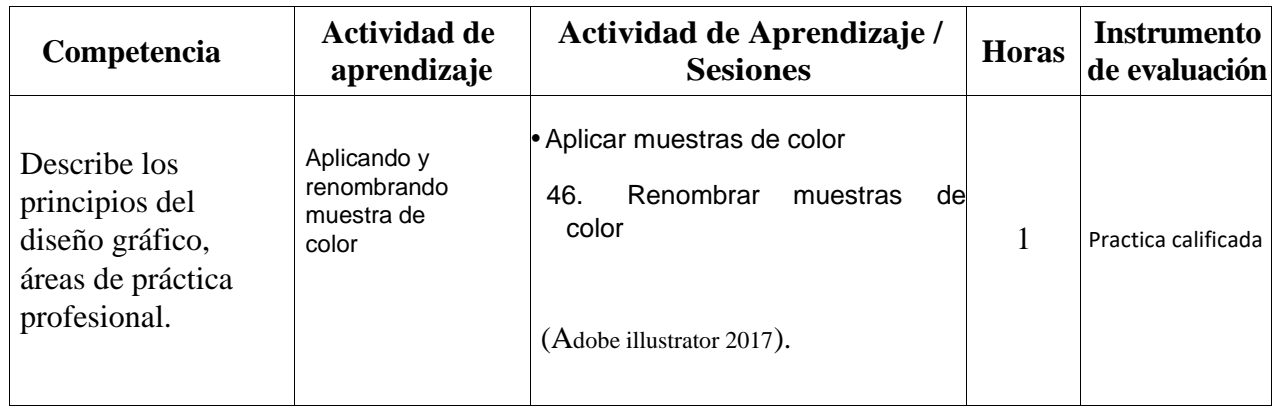

## **V. SECUENCIA DIDÁCTICA:**

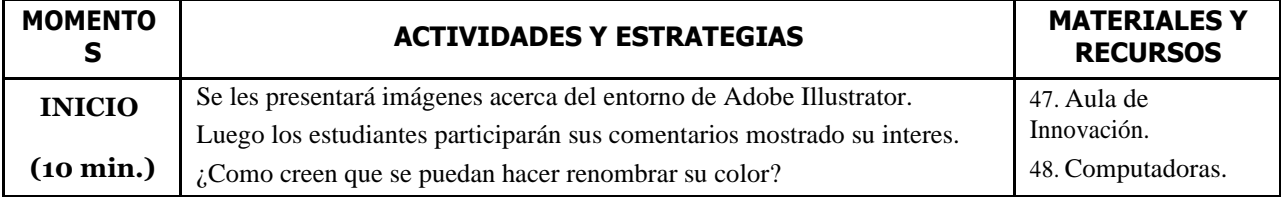

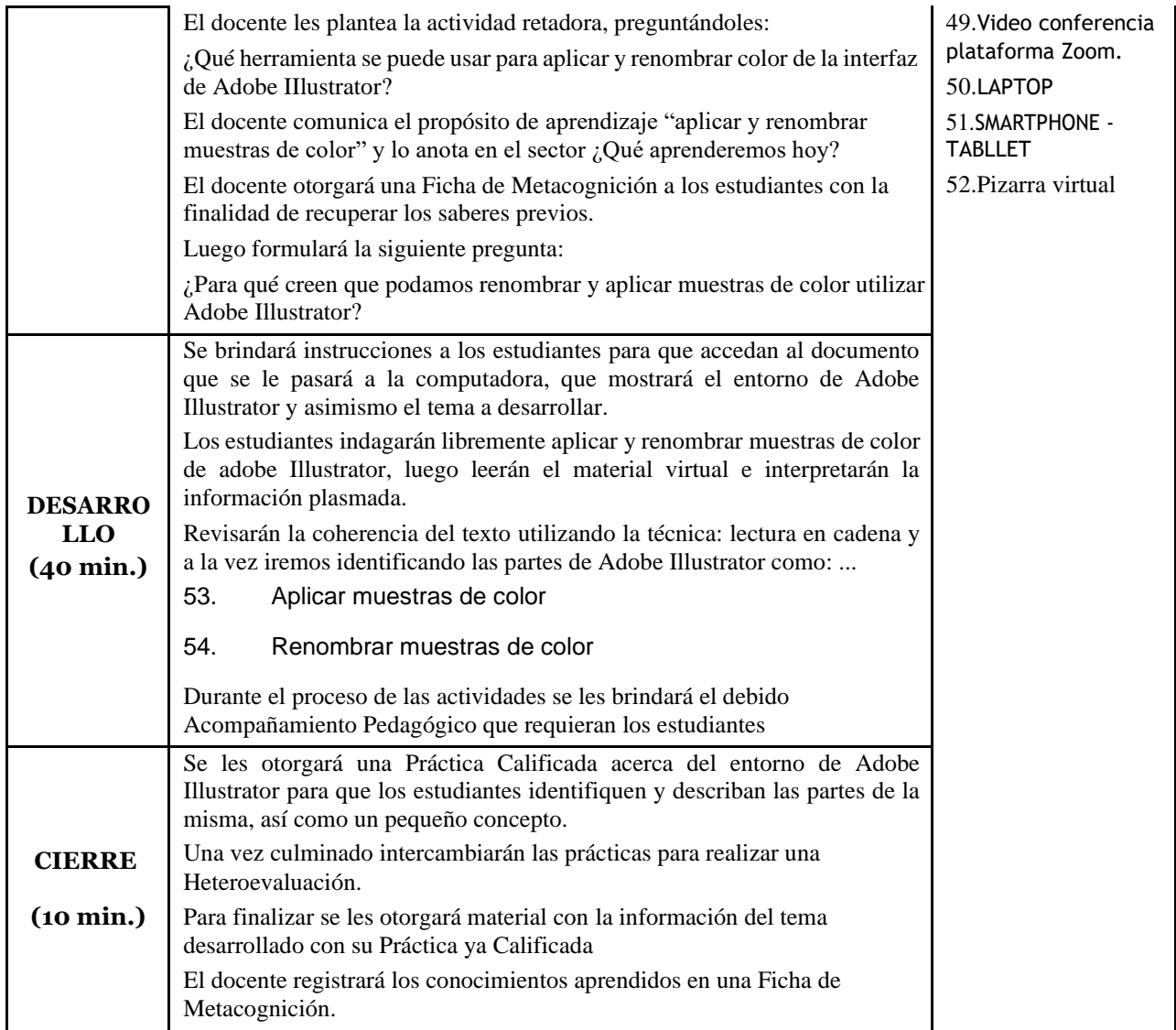

### **VI. REFERENCIAS ELECTRÓNICAS**

https://helpx.adobe.com › ... › Introducción a Illustrator

https://helpx.adobe.com › illustrator › using › tools

Prof. Laura V. Diaz Centeno

# **SESIÓN DE APRENDIZAJE N° 04**

## **"Aprendiendo la herramienta calco interactivo en adobe Illustrator 2017"**

### **I. DATOS GENERALES:**

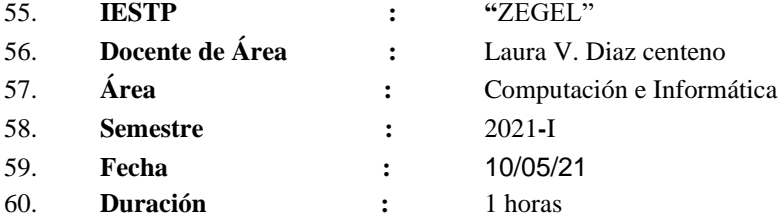

#### **II. SITUACIÓN SIGNIFICATIVA:**

Las empresas utilizan avisos que orientan, informan o comunican al público sobre las actividades desarrolladas por las empresas, así como reglas a tener en cuenta dentro o fuera de la organización. ¿Qué avisos utilizan frecuentemente las empresas? ¿Qué herramientas y técnicas de diseño gráfico se utilizan?

### **III. PROPÓSITO DEL APRENDIZAJE:**

Los estudiantes aprenderán a utilizar la herramienta calco interactivo de Adobe Illustrator

### **IV. ACTIVIDADES DE APRENDIZAJE**

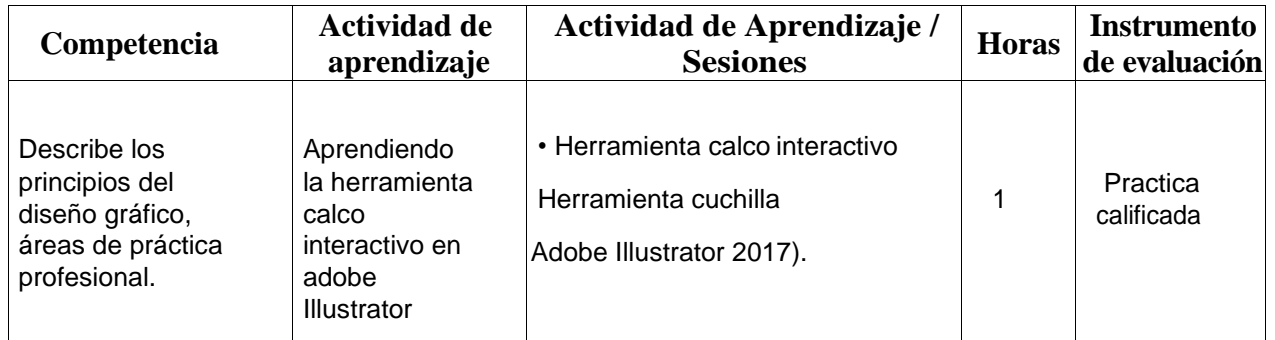

### **V. SECUENCIA DIDÁCTICA:**

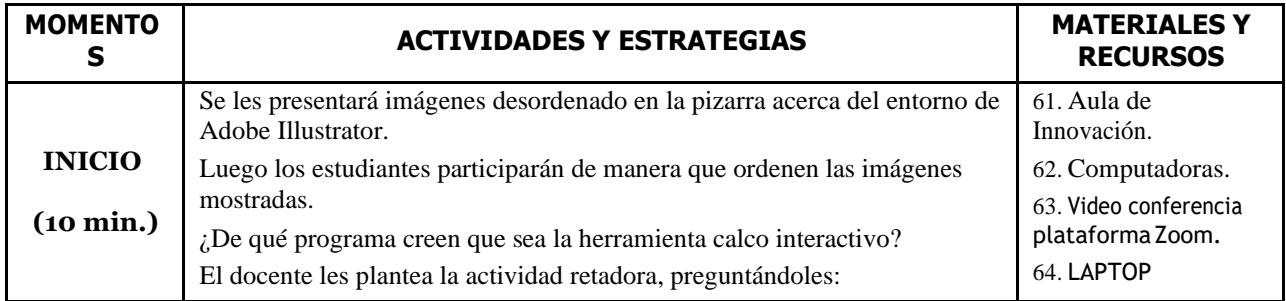

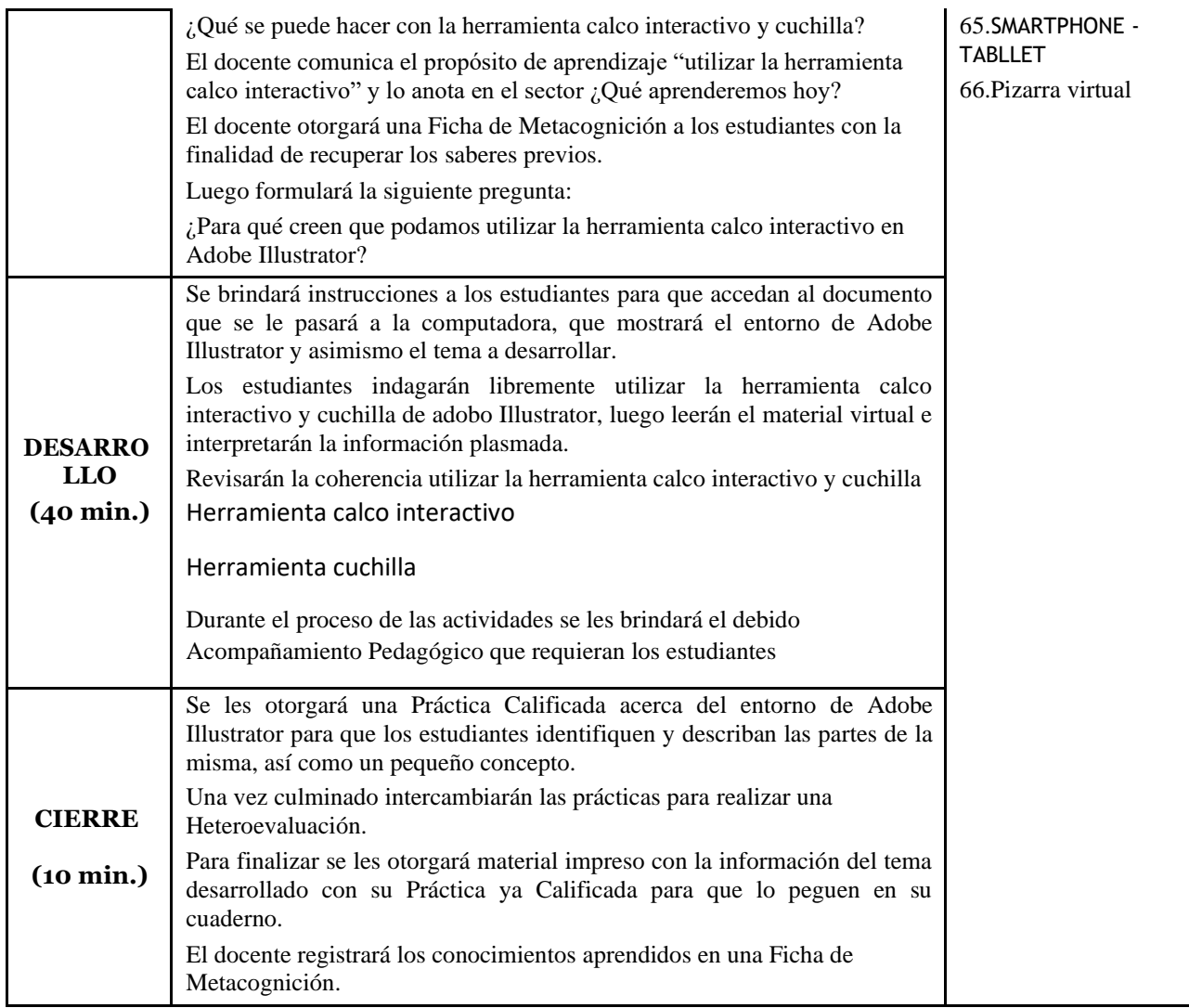

### **VI. REFERENCIAS ELECTRÓNICAS**

https://helpx.adobe.com › ... › Introducción a Illustrator

https://helpx.adobe.com › illustrator › using › tools

Prof. Laura V. Diaz Centeno

# **SESIÓN DE APRENDIZAJE N° 05**

## **"Organizando el texto debajo de la forma vectorial Illustrator 2017"**

### **I. DATOS GENERALES:**

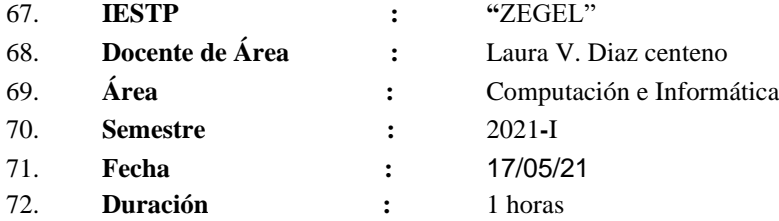

### **II. SITUACIÓN SIGNIFICATIVA:**

Las empresas utilizan avisos que orientan, informan o comunican al público sobre las actividades desarrolladas por las empresas, así como reglas a tener en cuenta dentro o fuera de la organización. ¿Qué avisos utilizan frecuentemente las empresas? ¿Qué herramientas y técnicas de diseño gráfico se utilizan?

### **III. PROPÓSITO DEL APRENDIZAJE:**

Los estudiantes aprenderán a Organizaremos el texto debajo de la forma vectorial de Adobe Illustrator

### **IV. ACTIVIDADES DE APRENDIZAJE**

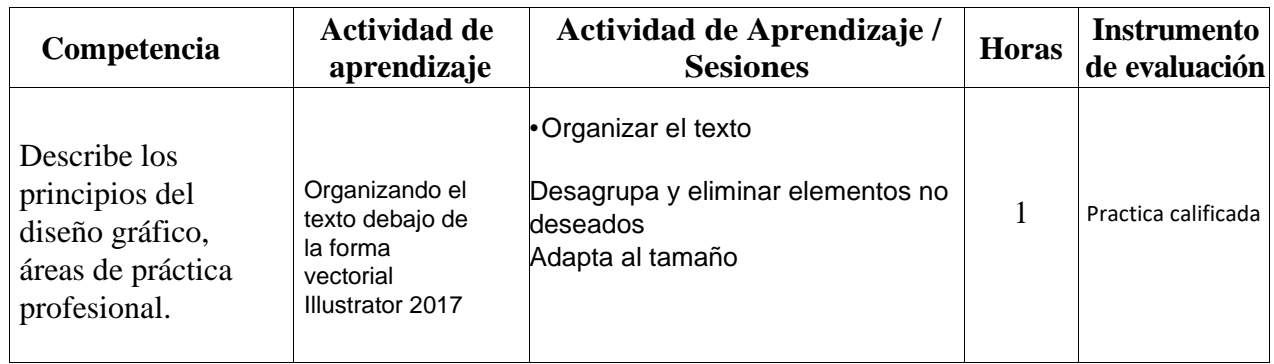

### **V. SECUENCIA DIDÁCTICA:**

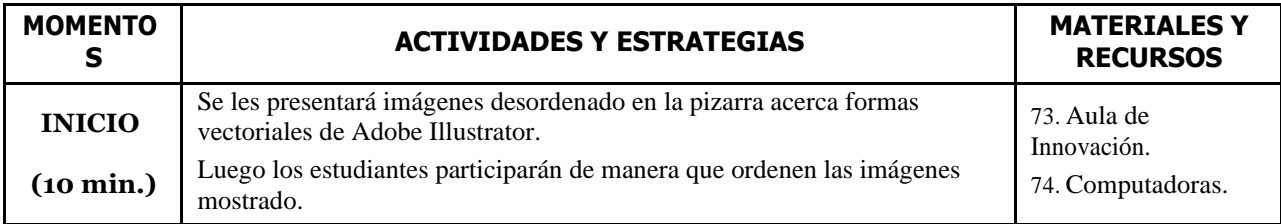

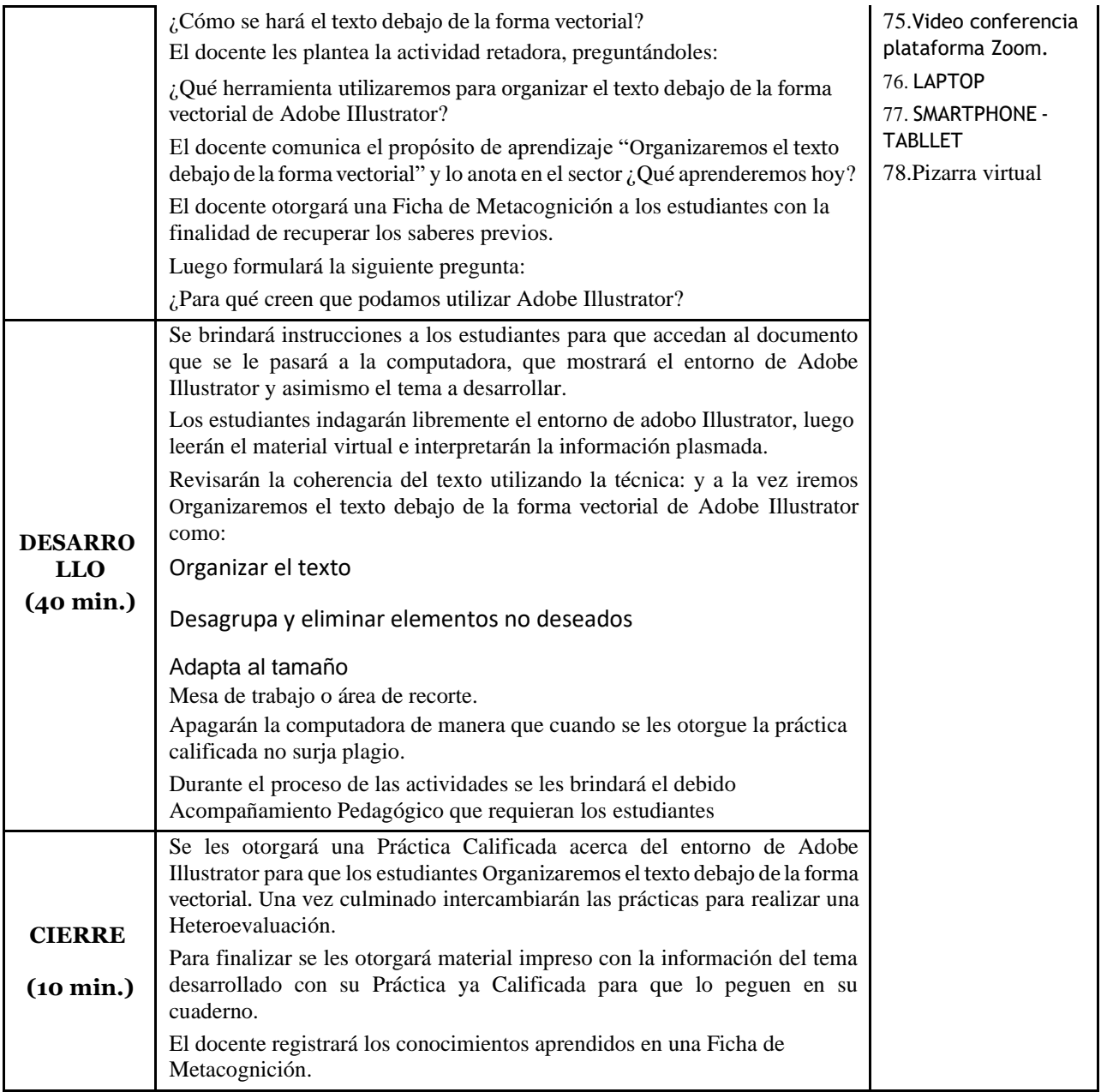

## **VI. REFERENCIAS ELECTRÓNICAS**

https://helpx.adobe.com › ... › Introducción a Illustrator

https://helpx.adobe.com › illustrator › using › tools

Prof. Laura V. Diaz Centeno
# **SESIÓN DE APRENDIZAJE N° 06**

# **"Digitalizando bocetos en Illustrator 2017"**

## **I. DATOS GENERALES:**

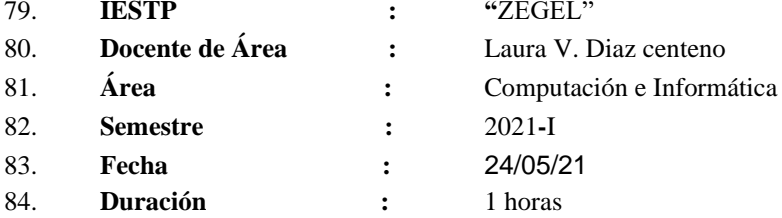

#### **II. SITUACIÓN SIGNIFICATIVA:**

Las empresas utilizan avisos que orientan, informan o comunican al público sobre las actividades desarrolladas por las empresas, así como reglas a tener en cuenta dentro o fuera de la organización. ¿Qué avisos utilizan frecuentemente las empresas? ¿Qué herramientas y técnicas de diseño gráfico se utilizan?

#### **III. PROPÓSITO DEL APRENDIZAJE:**

Los estudiantes aprenderán Digitalizando bocetos de Adobe Illustrator y a la vez identificar sus partes correspondientes.

#### **IV. ACTIVIDADES DE APRENDIZAJE**

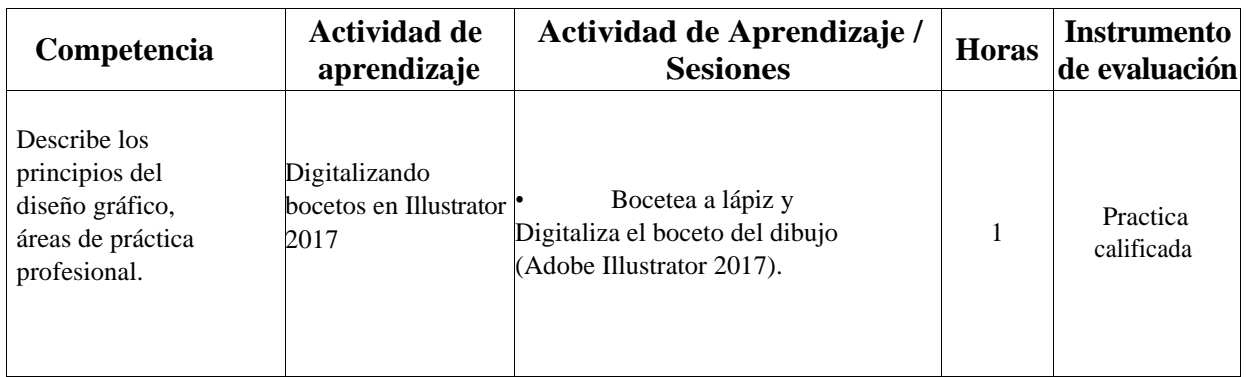

#### **V. SECUENCIA DIDÁCTICA:**

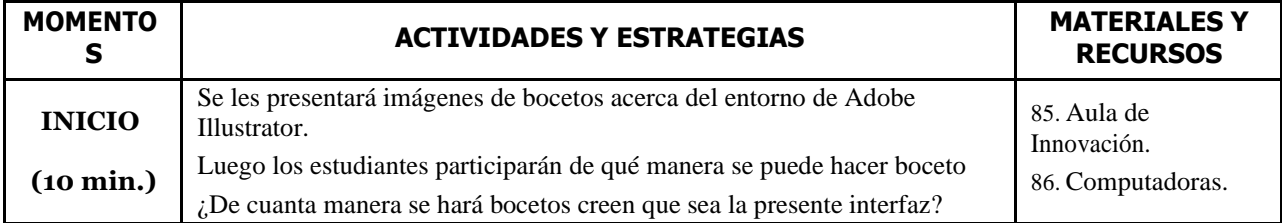

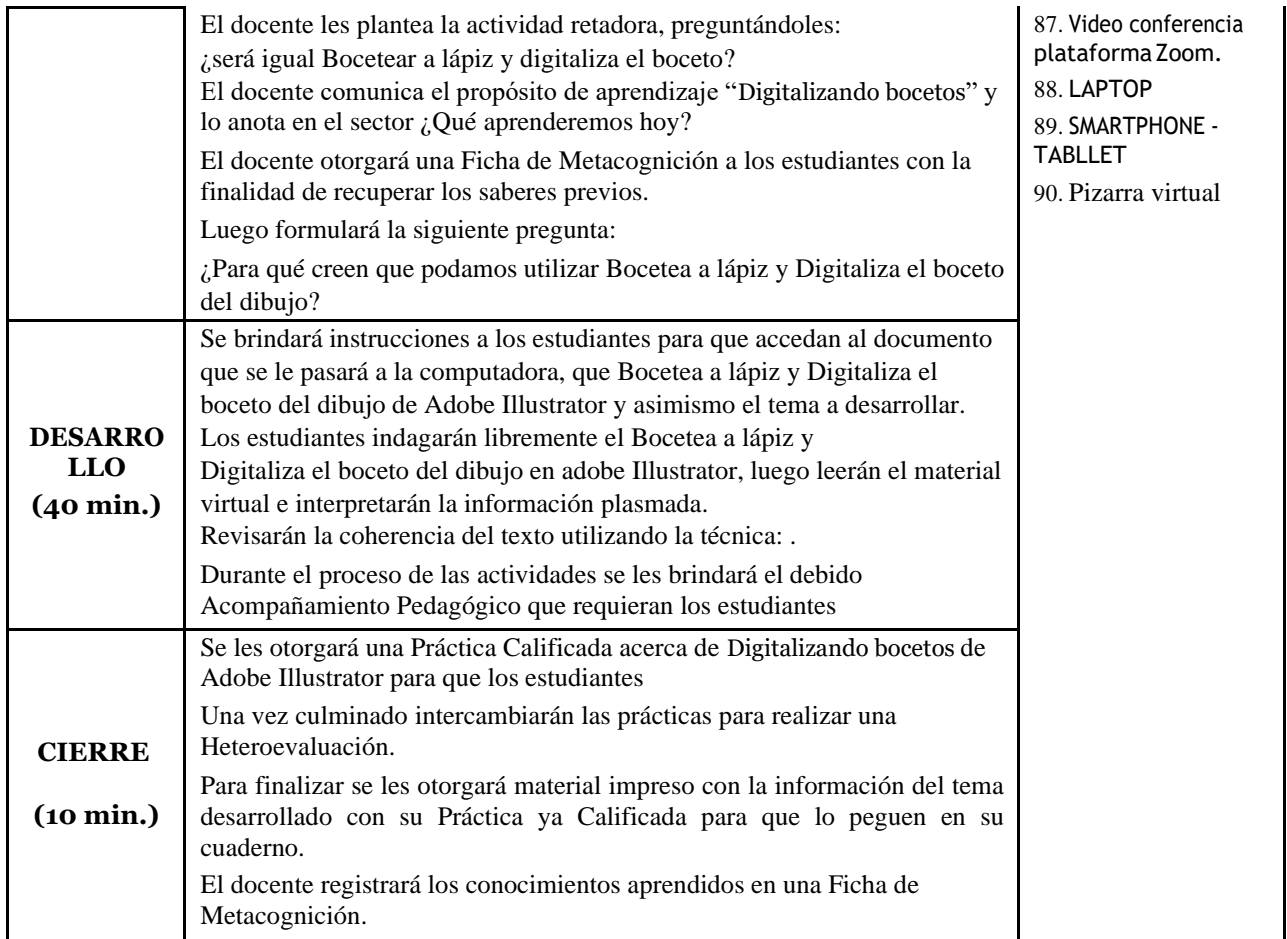

## **VI. REFERENCIAS ELECTRÓNICAS**

https://helpx.adobe.com › ... › Introducción a Illustrator

https://helpx.adobe.com › illustrator › using › tools

Prof. Laura V. Diaz Centeno

# **SESIÓN DE APRENDIZAJE N° 07**

# **"Creando mesa de trabajo con tamaño definido por el usuario Illustrator 2017"**

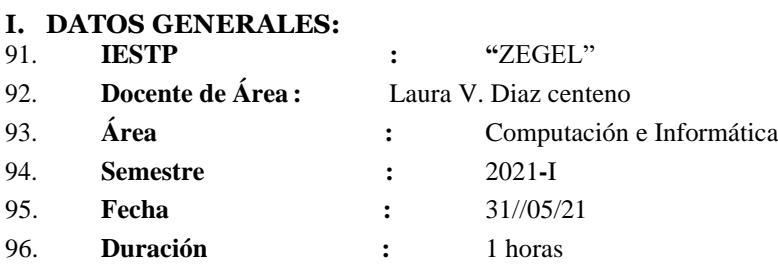

#### **II. SITUACIÓN SIGNIFICATIVA:**

Las empresas utilizan avisos que orientan, informan o comunican al público sobre las actividades desarrolladas por las empresas, así como reglas a tener en cuenta dentro o fuera de la organización. ¿Qué avisos utilizan frecuentemente las empresas? ¿Qué herramientas y técnicas de diseño gráfico se utilizan?

#### **III. PROPÓSITO DEL APRENDIZAJE:**

Los estudiantes aprenderán a reconocer la interfaz de Adobe Ilustrator y a la vez identificar sus partes correspondientes.

#### **IV. ACTIVIDADES DE APRENDIZAJE**

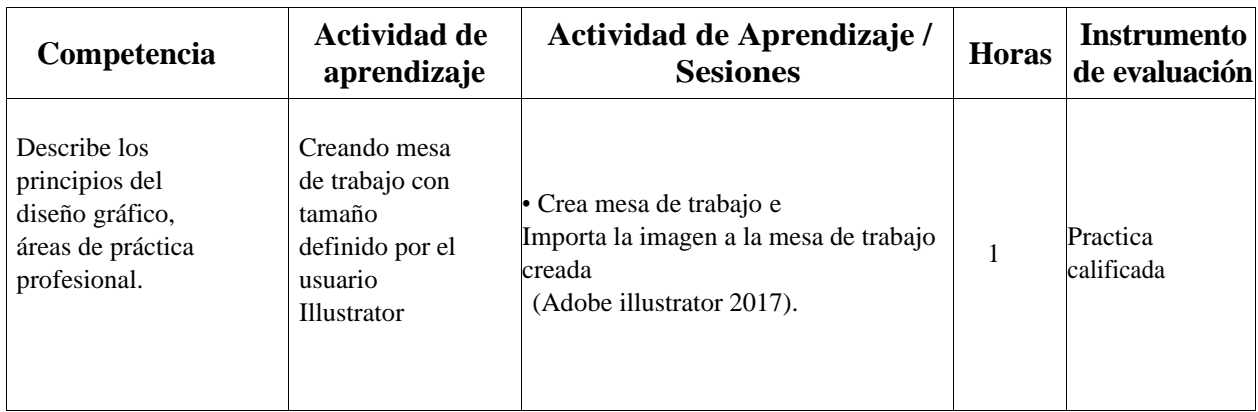

#### **V. SECUENCIA DIDÁCTICA:**

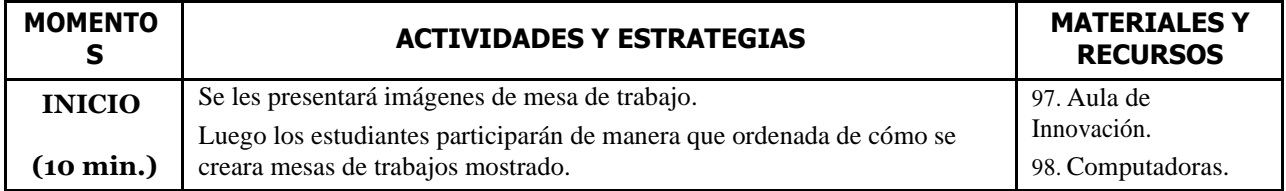

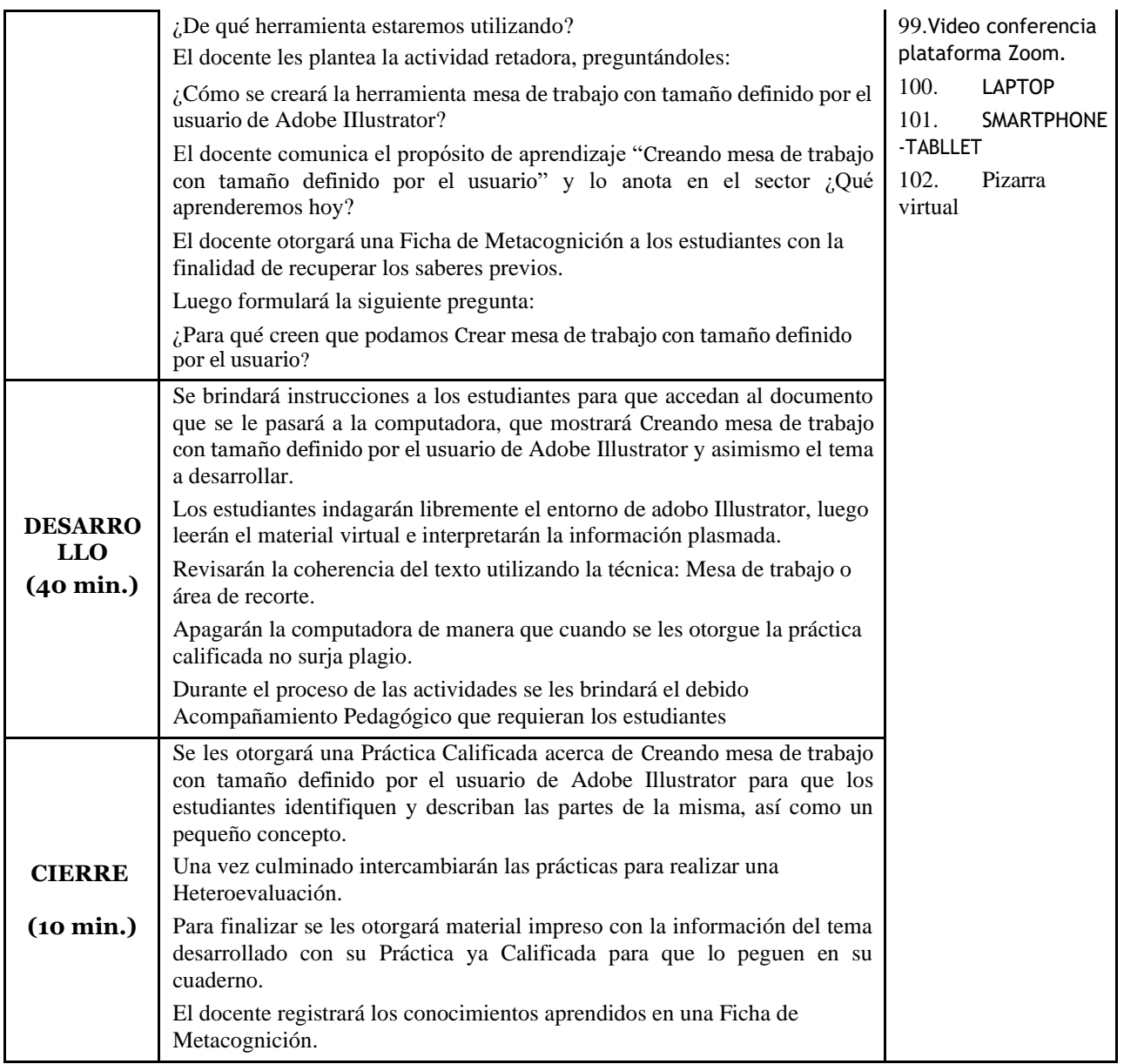

### **VI. REFERENCIAS ELECTRÓNICAS**

https://helpx.adobe.com › ... › Introducción a Illustrator

https://helpx.adobe.com › illustrator › using › tools

Prof. Laura V. Diaz Centeno

# **SESIÓN DE APRENDIZAJE N° 08**

# **"Utilizando la herramienta pluma en Illustrator 2017"**

#### **I. DATOS GENERALES:**

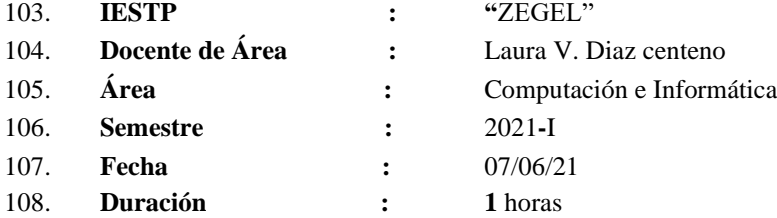

#### **II. SITUACIÓN SIGNIFICATIVA:**

Las empresas utilizan avisos que orientan, informan o comunican al público sobre las actividades desarrolladas por las empresas, así como reglas a tener en cuenta dentro o fuera de la organización. ¿Qué avisos utilizan frecuentemente las empresas? ¿Qué herramientas y técnicas de diseño gráfico se utilizan?

#### **III. PROPÓSITO DEL APRENDIZAJE:**

Los estudiantes aprenderán Utilizar la herramienta pluma de Adobe Ilustrator **IV. ACTIVIDADES DE APRENDIZAJE**

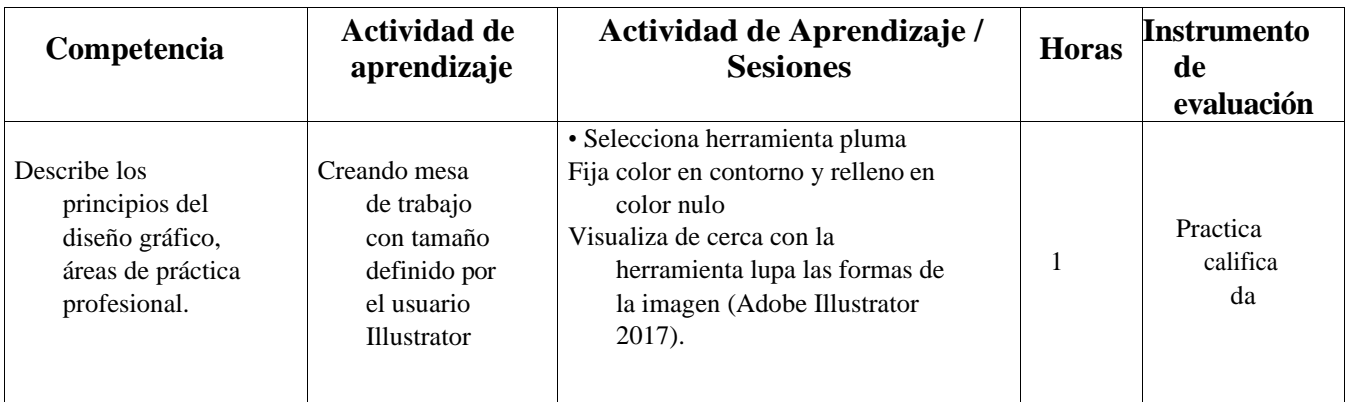

### **V. SECUENCIA DIDÁCTICA:**

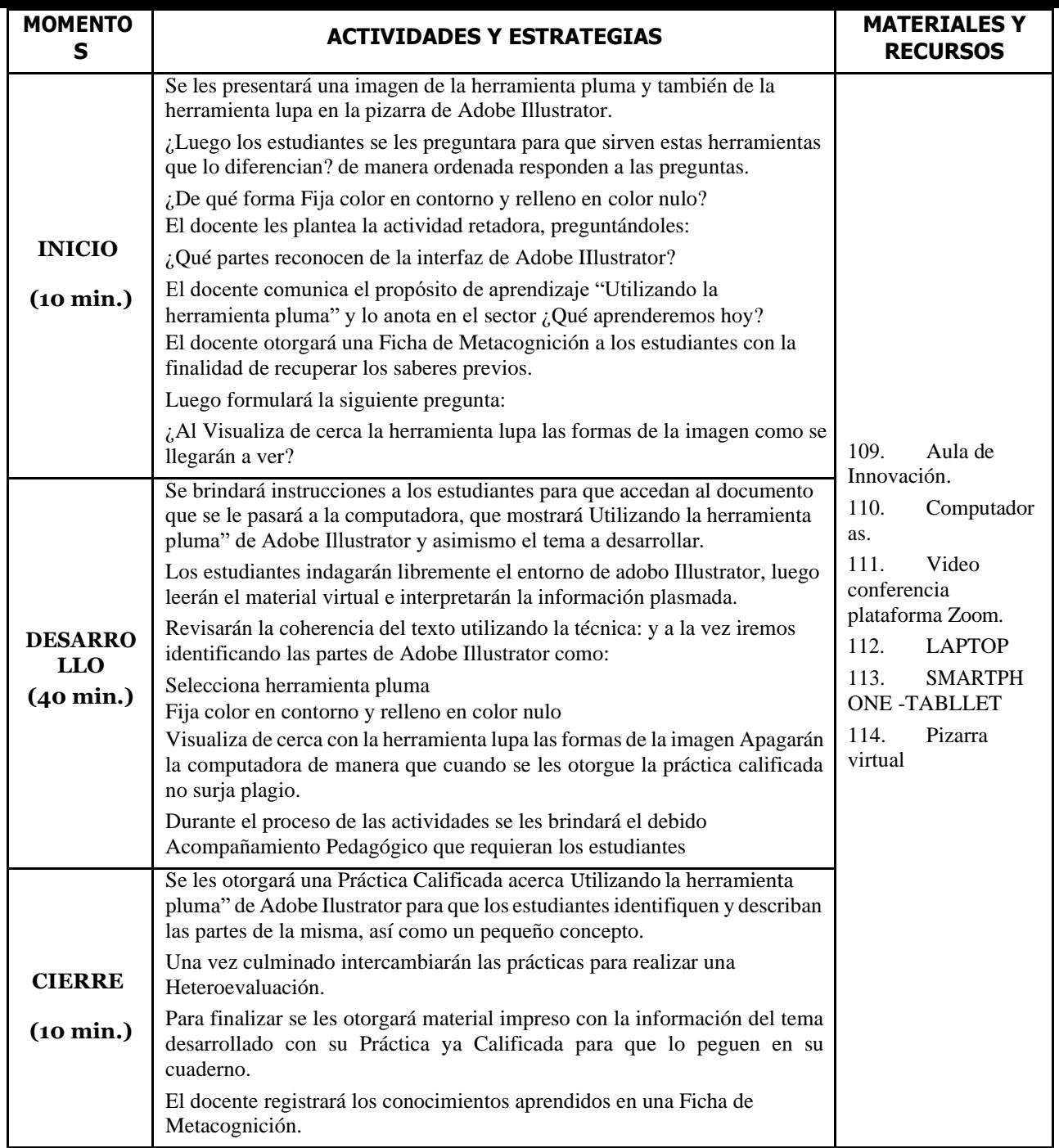

## **VI. REFERENCIAS ELECTRÓNICAS**

https://helpx.adobe.com › ... › Introducción a Illustrator

https://helpx.adobe.com › illustrator › using › tools

#### **Anexo 6.** Certificado de validez del instrumento

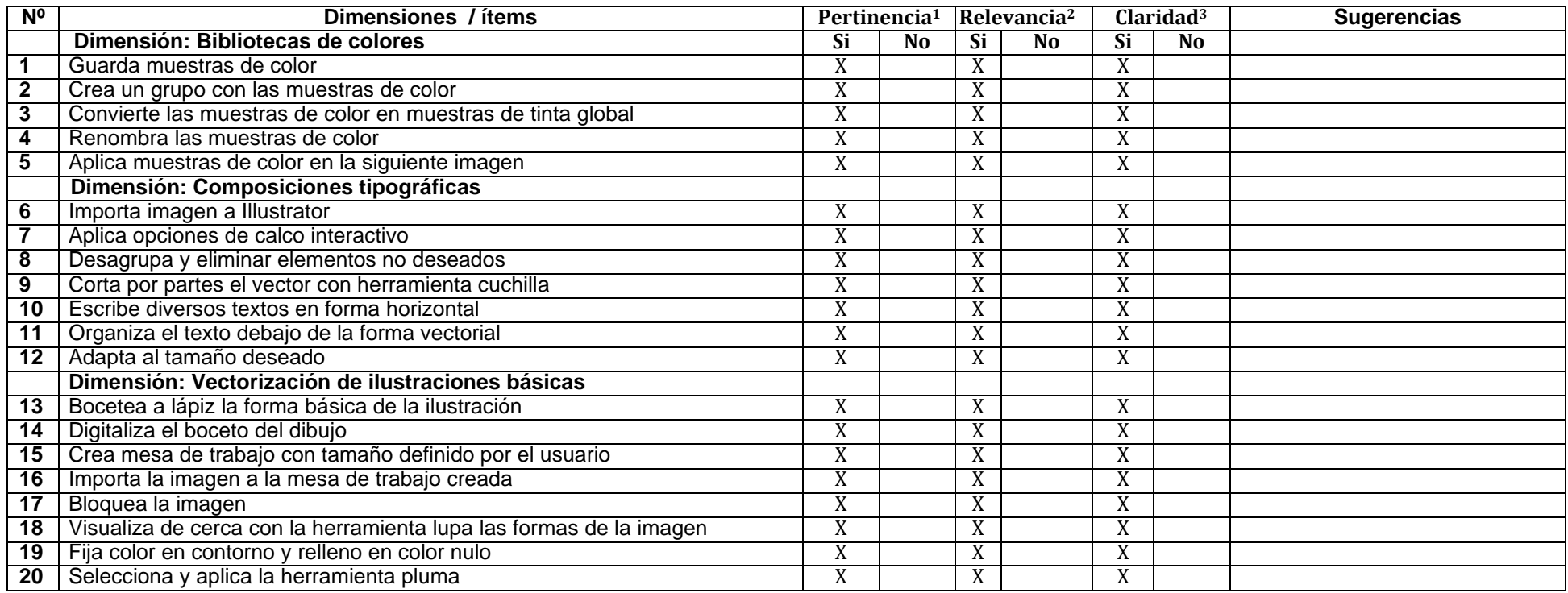

**Observaciones (precisar si hay suficiencia):** Todos los ítems muestran claridad y precisión, mostrando suficiencia respecto al contenido, por un tema de orden (que puede ser variable según el usuario solo cambiaría el orden en los tres últimos ítems

**Opinión de aplicabilidad: Aplicable [ X] Aplicable después de corregir [ ] No aplicable [ ]** 

**Apellidos y nombres del juez evaluador:** Mg**.** CÉPEDA CASTILLO Oswaldo Sigifredo **DNI:**07267880

**Especialidad del evaluador: DOCENTE DE EDUCACION SUPERIOR EN ARTES GRAFICAS Y DISEÑO GRAFICO DIGITAL / Mg. Docencia Universitaria**

**Pertinencia:** El ítem corresponde al concepto teórico formulado.

**Relevancia:** El ítem es apropiado para representar al componente o dimensión específica del constructo

**Claridad:** Se entiende sin dificultad alguna el enunciado del ítem, es conciso, exacto y directo

Nota: Suficiencia, se dice suficiencia cuando los ítems planteados son suficientes para medir la dimensión. **Firma del** 

### **CERTIFICADO DE VALIDEZ DE CONTENDO DEL INSTRUMENTO QUE MIDE TRABAJO COOPERATIVO**

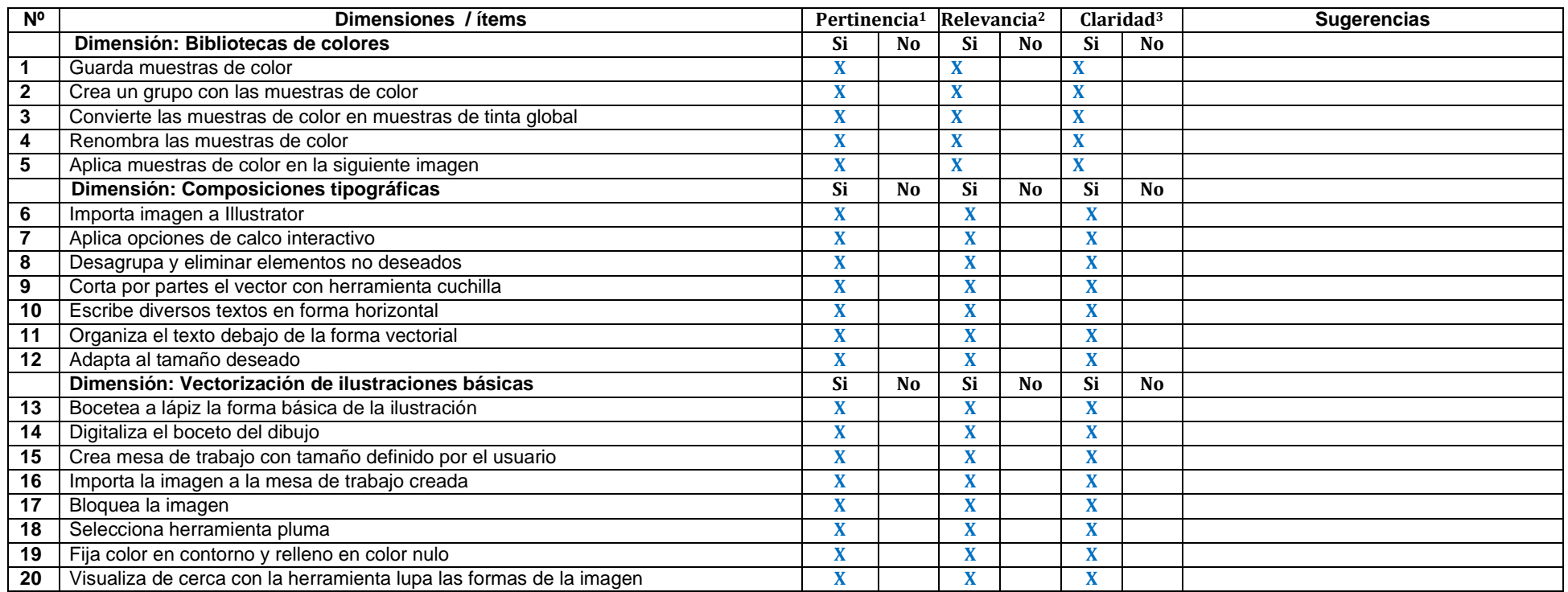

**Observaciones (precisar si hay suficiencia): SI HAY SUFICIENCIA**

**Opinión de aplicabilidad: Aplicable [ X ] Aplicable después de corregir [ ] No aplicable [ ]15 de junio del 2021** 

**Apellidos y nombres del juez evaluador: Mg. Román Ruiz, Jaime Arturo DNI: 06831420**

**Especialidad del evaluador: Profesor en Artes Plásticas / Ilustrador. / Mg. En Docenciauniversitaria**

**Pertinencia:** El ítem corresponde al concepto teórico formulado.

**Relevancia:** El ítem es apropiado para representar al componente o dimensión específica del constructo

**Claridad:** Se entiende sin dificultad alguna el enunciado del ítem, es conciso, exacto y directo

**Nota**: Suficiencia, se dice suficiencia cuando los ítems planteados son suficientes para medirla dimensión. Firma del experto Duración de la encuesta: 12.5 min

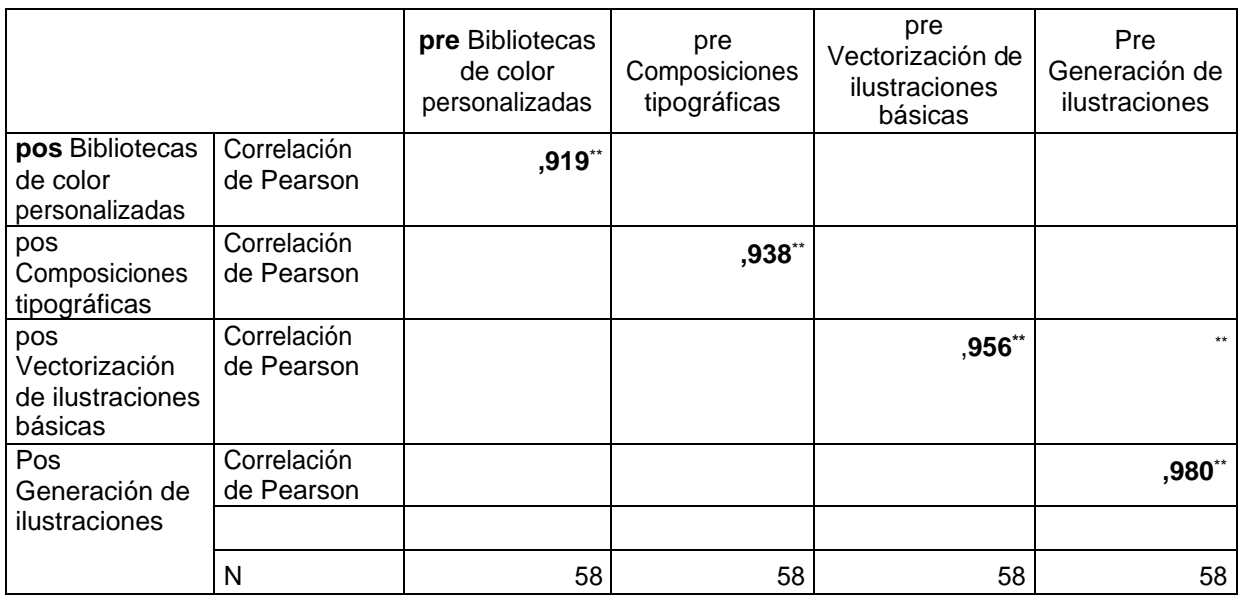

## **Anexo 7.** Prueba de test y retest de los instrumentos

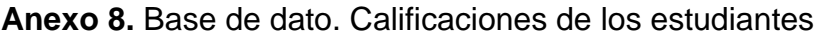

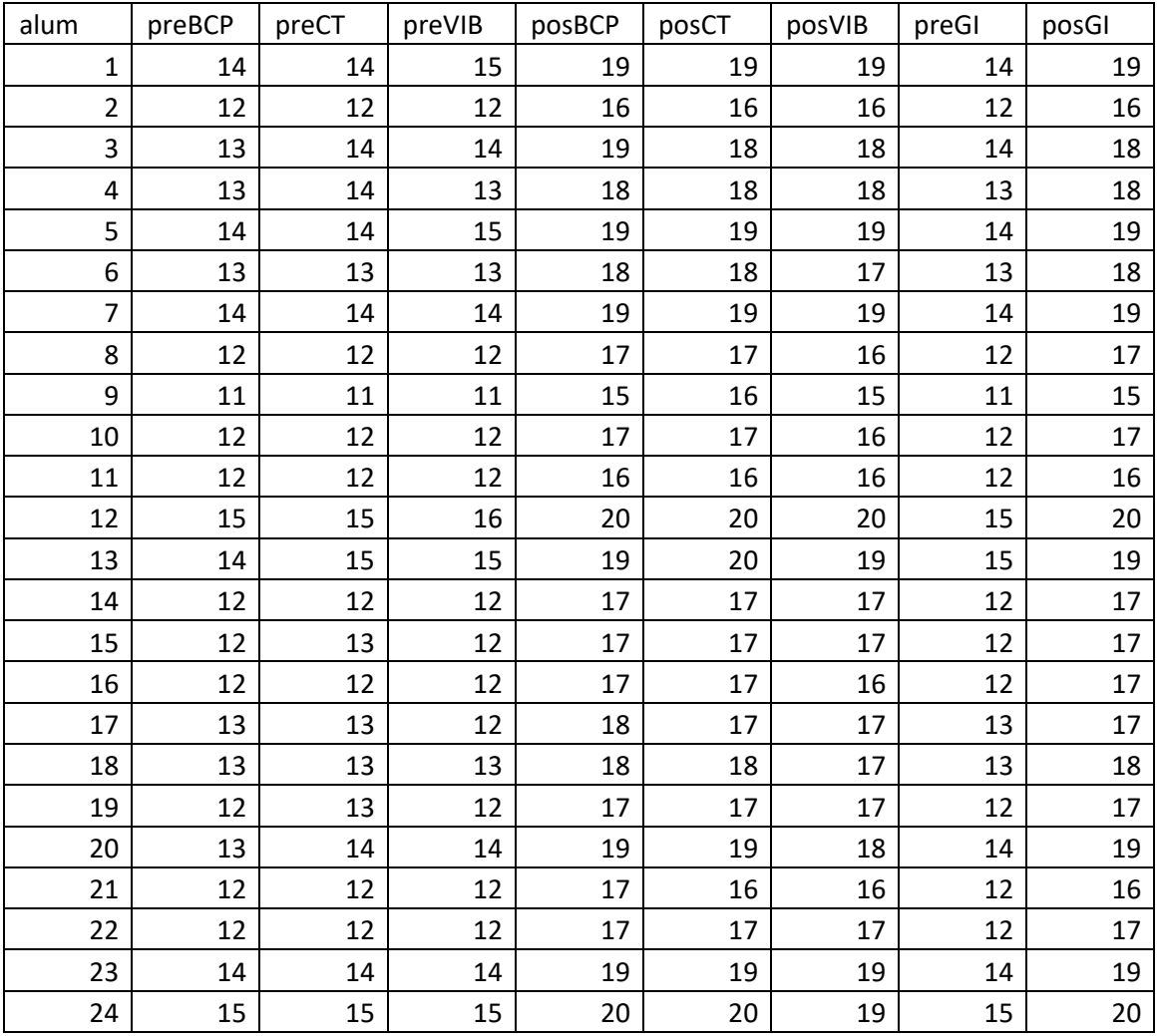

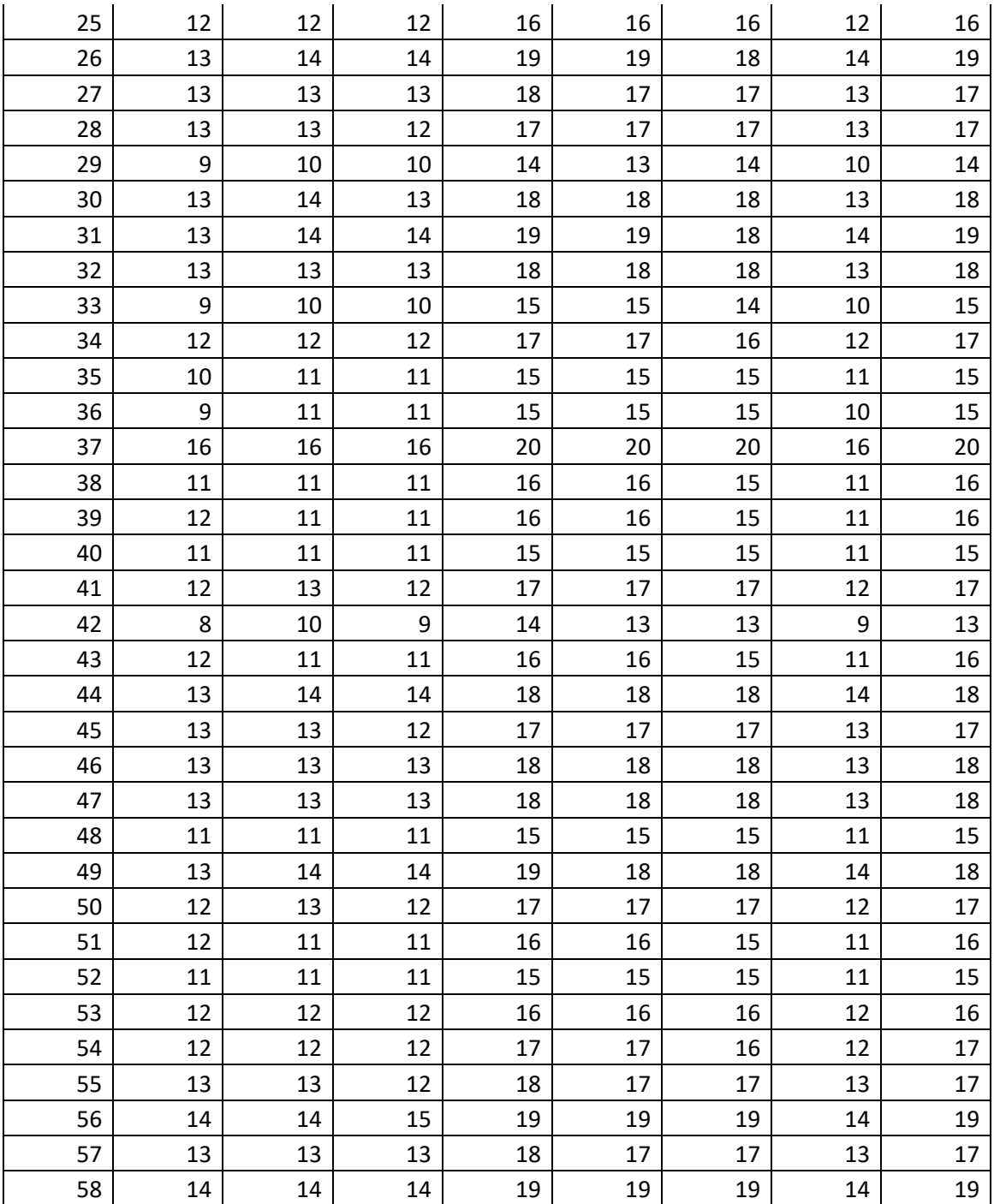